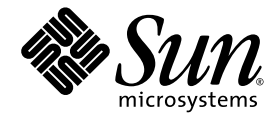

# Sun StorEdge™ SAM-FS 文件系统 配置和管理指南

Version 4, Update 5

Sun Microsystems, Inc. www.sun.com

文件号码 819-6345-10 2006 年 6 月,修订版 A

请将有关本文档的意见和建议提交至:http://www.sun.com/hwdocs/feedback

版权所有 2006 Sun Microsystems, Inc., 4150 Network Circle, Santa Clara, California 95054, U.S.A. 保留所有权利。

对于本文档中介绍的产品,Sun Microsystems, Inc. 对其所涉及的技术拥有相关的知识产权。需特别指出的是(但不局限于此),这些知识产权可 能包含在 http://www.sun.com/patents 中列出的一项或多项美国专利, 以及在美国和其他国家/地区申请的一项或多项其他专利或待批专利。

本文档及其相关产品的使用、复制、分发和反编译均受许可证限制。未经 Sun 及其许可方 (如果有)的事先书面许可,不得以任何形式、任何 手段复制本产品或文档的任何部分。

第三方软件,包括字体技术,均已从 Sun 供应商处获得版权和使用许可。

本产品的某些部分可能是从 Berkeley BSD 系统衍生出来的,并获得了加利福尼亚大学的许可。 UNIX 是 X/Open Company, Ltd. 在美国和其他 国家/地区独家许可的注册商标。

Sun、 Sun Microsystems、 Sun 徽标、 AnswerBook2、 docs.sun.com、 Solaris、 Java、 Solstice DiskSuite、 SunPlex 和 Sun StorEdge 是 Sun Microsystems, Inc. 在美国和其他国家/地区的商标或注册商标。

所有 SPARC 商标的使用均已获得许可,它们是 SPARC International, Inc. 在美国和其他国家/地区的商标或注册商标。标有 SPARC 商标的产 品均基于由 Sun Microsystems, Inc. 开发的体系结构。

Mozilla 是 Netscape Communications Corporation 在美国和其他国家/地区的商标或注册商标。

OPEN LOOK 和 Sun™ 图形用户界面是 Sun Microsystems, Inc. 为其用户和许可证持有者开发的。 Sun 感谢 Xerox 在研究和开发可视或图形用 户界面的概念方面为计算机行业所做的开拓性贡献。 Sun 已从 Xerox 获得了对 Xerox 图形用户界面的非独占性许可证,该许可证还适用于实现 OPEN LOOK GUI 和在其他方面遵守 Sun 书面许可协议的 Sun 许可证持有者。

美国政府权利 - 商业用途。政府用户应遵循 Sun Microsystems, Inc. 的标准许可协议,以及 FAR (Federal Acquisition Regulations,即 "联邦 政府采购法规")的适用条款及其补充条款。

本文档按 "原样"提供,对于所有明示或默示的条件、陈述和担保,包括对适销性、适用性或非侵权性的默示保证,均不承担任何责任,除非 此免责声明的适用范围在法律上无效。

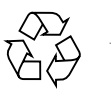

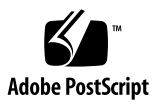

## 目录

[前言](#page-18-0) **xix** [本书的结构](#page-18-1) xix 使用 [UNIX](#page-19-0) 命令 xx Shell [提示符](#page-19-1) xx [印刷约定](#page-20-0) xxi [相关文档](#page-21-0) xxii [联机访问](#page-21-1) Sun 文档 xxii [第三方](#page-22-0) Web 站点 xxiii 联系 Sun [技术支持](#page-22-1) xxiii [使用许可](#page-22-2) xxiii [安装帮助](#page-23-0) xxiv Sun [欢迎您提出意见](#page-23-1) xxiv

#### **1.** [文件系统概述](#page-24-0) **1**

[文件系统特性](#page-24-1) 1 [卷管理](#page-25-0) 2 [支持分页和直接](#page-25-1) I/O 2 [大容量](#page-25-2) 2 [快速文件系统恢复](#page-26-0) 3

[vnode](#page-26-1) 接口 3

[Sun StorEdge SAM-FS](#page-26-2) 归档管理 3

[其他文件系统特性](#page-27-0) 4

[设计基础](#page-27-1) 4

Inode [文件和文件特征](#page-28-0) 5

[指定磁盘分配单元](#page-28-1) 5

DAU [设置和文件系统的几何结构](#page-29-0) 6

[Sun StorEdge SAM-FS](#page-29-1) 文件系统 6

[双分配方案](#page-29-2) 6

[数据对齐](#page-30-0) 7

[数据磁盘上的分散读写宽度](#page-30-1) 7

[文件分配方法](#page-31-0) 8

[元数据分配](#page-31-1) 8

[循环分配](#page-31-2) 8

[分散读写分配](#page-32-0) 9

#### **2.** [系统配置任务](#page-34-0) **11**

使用 [File System Manager](#page-34-1) 软件 11

▼ 首次调用 [File System Manager 1](#page-35-0)2 [创建附加的管理员和用户帐户](#page-36-0) 13

▼ [创建附加帐户](#page-36-1) 13

[指定权限级别](#page-36-2) 13

[创建多用户帐户](#page-37-0) 14

▼ 添加其他 [File System Manager](#page-38-0) 可访问的服务器 15 [设置会话超时](#page-38-1) 15

使用 [File System Manager Portal](#page-39-0) 代理 16

▼ 启用 [File System Manager Portal](#page-39-1) 代理 16

关于 [File System Manager Portal](#page-39-2) 代理的端口号 16

关于 [File System Manager Portal](#page-40-0) 代理的配置和日志文件 17

mcf [文件的功能](#page-40-1) 17

[Equipment Identifier](#page-41-0) 字段 18

[Equipment Ordinal](#page-42-0) 字段 19

[Equipment Type](#page-42-1) 字段 19

[Family Set](#page-42-2) 字段 19

[Device State](#page-43-0) 字段 20

[Additional Parameters](#page-43-1) 字段 20

mcf [文件示例](#page-43-2) 20

[文件设置、选项和指令之间的交互作用](#page-44-0) 21

[初始化文件系统](#page-44-1) 21

#### **3.** [执行操作任务](#page-46-0) **23**

[查看文件和文件属性](#page-46-1) 23

[文件属性和文件状态](#page-46-2) 23

[系统指定的文件状态](#page-48-0) 25

[显示文件信息](#page-48-1) 25

关于 sls(1) [输出](#page-49-0) 26

[关于保持行](#page-50-0) 27

[校验和行解释](#page-50-1) 27

[将配置文件的更改传播到系统](#page-51-0) 28

▼ 在 SAM-QFS 环境中更改 mcf(4) 或 [defaults.conf](#page-51-1)(4) 文件系统信息 28

▼ 更改 mcf(4) 或 defaults.conf(4) [可移除介质驱动器信息](#page-52-0) 29

▼ 更改 [archiver.cmd](#page-53-0)(4) 或 stager.cmd(4) 信息 30

[设置挂载参数](#page-54-0) 31

[mount](#page-54-1) $(1M)$  命令 31

[/etc/vfstab](#page-55-0) 文件 32

[samfs.cmd](#page-55-1) 文件 32

[卸载文件系统](#page-57-0) 34

▼ 卸载 [Sun StorEdge SAM-FS](#page-57-1) 文件系统 34

[为文件系统添加磁盘高速缓存](#page-58-0) 35

▼ [为文件系统添加磁盘高速缓存](#page-58-1) 35 [重新创建文件系统](#page-59-0) 36

▼ [备份并重新创建文件系统](#page-59-1) 36

#### **4.** [管理文件系统配额](#page-62-0) **39**

[概述](#page-62-1) 39

[配额类型、配额文件和配额记录](#page-63-0) 40

[软限制和硬限制](#page-64-0) 41

[磁盘块和文件限制](#page-64-1) 41

#### [启用配额](#page-65-0) 42

[设置配额的原则](#page-65-1) 42

▼ [配置新文件系统以使用配额](#page-65-2) 42

▼ [配置现有文件系统以使用配额](#page-67-0) 44

▼ [为目录和文件分配管理集](#page-69-0) ID 46 [设置无穷配额](#page-70-0) 47

▼ [设置无穷配额](#page-70-1) 47

[启用默认配额值](#page-71-0) 48

▼ [启用用户、组或管理集的默认配额值](#page-71-1) 48

[启用限制](#page-72-0) 49

▼ [启用对用户、组或管理集的限制](#page-72-1) 49

▼ [使用现有配额文件启用或更改对用户、组或管理集的限制](#page-72-2) 49 [检查配额](#page-74-0) 51

▼ [检查已超配额](#page-74-1) 51 [更改和删除配额](#page-76-0) 53

▼ [更改宽限期](#page-76-1) 53

[更改宽限期到期时间](#page-78-0) 55

- ▼ [限制其他文件系统资源分配](#page-80-0) 57
- ▼ [删除文件系统的配额](#page-82-0) 59

▼ [校正配额](#page-83-0) 60

**5.** [高级主题](#page-84-0) **61**

[使用守护进程、进程和跟踪](#page-84-1) 61

[守护进程和进程](#page-85-0) 62

[跟踪文件](#page-86-0) 63

[跟踪文件的内容](#page-87-0) 64

[循环更新跟踪文件](#page-87-1) 64

[确定正在跟踪的进程](#page-88-0) 65

使用 setfa(1) [命令设置文件属性](#page-89-0) 66

[选择文件和目录的文件属性](#page-89-1) 66

[预分配文件空间](#page-89-2) 66

[选择文件分配方法和分散读写宽度](#page-90-0) 67

配置 [WORM-FS](#page-90-1) 文件系统 67

启用 [WORM-FS](#page-91-0) 功能 68

在 SAM-QFS 环境中使用 [WORM-FS](#page-93-0) 功能 70

[设置默认保持期](#page-94-0) 71

使用 touch [设置保持期](#page-94-1) 71

[延长文件的保持期](#page-96-0) 73

使用 sls 查看 [WORM-FS](#page-96-1) 文件 73

使用 sfind 查找 [WORM-FS](#page-97-0) 文件 74

[调节大型文件](#page-98-0) 75

了解 [I/O](#page-98-1) 类型 75

分页 [I/O 7](#page-98-2)5

直接 [I/O 7](#page-99-0)6

I/O [切换](#page-99-1) 76

[增强大型文件的文件传输性能](#page-100-0) 77

▼ [增强文件传输性能](#page-100-1) 77

启用 [Qwrite](#page-103-0) 功能 80

[设置写调速](#page-103-1) 80

[设置向后清洗率](#page-104-0) 81 调整 Inode [的数量和](#page-104-1) Inode 散列表 81 [ninodes](#page-105-0) 参数 82 [nhino](#page-105-1) 参数 82 何时设置 [ninodes](#page-106-0) 和 nhino 参数 83

#### **A. [Sun StorEdge SAM-FS](#page-108-0)** 故障排除 **85**

[检查文件系统完整性并修复文件系统](#page-108-1) 85

- ▼ [检查文件系统](#page-109-0) 86
- ▼ [修复文件系统](#page-110-0) 87
- **B.** 使用 samu**(1M)** [操作员实用程序](#page-112-0) **89**

[概述](#page-112-1) 89

- ▼ 调用 samu $(1M)$  90
- ▼ 显示 [samu](#page-113-1) $(1M)$ 屏幕 90
- ▼ 停止 samu $(1M)$  90
- 与 samu(1M) [交互操作](#page-114-0) 91
- [输入设备](#page-114-1) 91
- [获取联机帮助](#page-114-2) 91
	- ▼ [从显示屏幕访问联机帮助](#page-114-3) 91

[操作员显示屏幕](#page-115-0) 92

(a) - [归档程序状态显示屏幕](#page-116-0) 93

[导航](#page-116-1) 93

[显示屏幕范例](#page-117-0) 94

- [字段描述](#page-117-1) 94
- (c) [设备配置显示屏幕](#page-118-0) 95

[导航](#page-118-1) 95

[显示屏幕范例](#page-119-0) 96

[字段描述](#page-119-1) 96

(C) - [内存显示屏幕](#page-119-2) 96

[显示屏幕范例](#page-120-0) 97

(d) - [守护进程跟踪控制显示屏幕](#page-120-1) 97

[显示屏幕范例](#page-121-0) 98

(D) - [磁盘卷字典](#page-122-0) 99

[显示屏幕范例](#page-122-1) 99

[标志](#page-122-2) 99

(f) - [文件系统显示屏幕](#page-123-0) 100 [显示屏幕范例](#page-123-1) 100

[字段描述](#page-124-0) 101

- (F) [光盘标签显示屏幕](#page-124-1) 101
- (h) [帮助显示屏幕](#page-125-0) 102 [导航](#page-125-1) 102

[显示屏幕范例](#page-125-2) 102

- (I) Inode [显示屏幕](#page-126-0) 103 [导航](#page-126-1) 103 [显示屏幕范例](#page-127-0) 104
- (J) [预备共享内存显示屏幕](#page-128-0) 105

[导航](#page-128-1) 105

[显示屏幕范例](#page-128-2) 105

(K) - [内核统计信息显示屏幕](#page-129-0) 106

[导航](#page-129-1) 106

[显示屏幕范例](#page-129-2) 106

(l) - [使用信息显示屏幕](#page-130-0) 107

[显示屏幕范例](#page-130-1) 107

(L) - [共享内存表](#page-131-0) 108

[显示屏幕范例](#page-131-1) 108

(m) - [大容量存储设备状态显示屏幕](#page-132-0) 109

[显示屏幕范例](#page-132-1) 109

[字段描述](#page-133-0) 110

(M) - [共享内存显示屏幕](#page-133-1) 110

[导航](#page-134-0) 111

[显示屏幕范例](#page-134-1) 111

- (n) [登台状态显示屏幕](#page-135-0) 112 [显示屏幕范例](#page-135-1) 112
- (N) [文件系统参数显示屏幕](#page-136-0) 113

[导航](#page-136-1) 113

[显示屏幕范例](#page-136-2) 113

(o) - [光盘状态显示屏幕](#page-137-0) 114

[导航](#page-137-1) 114

[显示屏幕范例](#page-138-0) 115

[字段描述](#page-138-1) 115

(p) - [可移除介质载入请求显示屏幕](#page-139-0) 116

[导航](#page-139-1) 116

[显示屏幕范例](#page-140-0) 117

[字段描述](#page-140-1) 117

- [标志](#page-141-0) 118
- (P) [活动的服务显示屏幕](#page-141-1) 118

[导航](#page-141-2) 118

#### [显示屏幕范例](#page-142-0) 119

(r) - [可移除介质状态显示屏幕](#page-142-1) 119

[显示屏幕范例](#page-142-2) 119

[字段描述](#page-143-0) 120

- (R) - [Sun SAM-Remote](#page-143-1) 信息显示屏幕 120
- (s) [设备状态显示屏幕](#page-144-0) 121

[导航](#page-144-1) 121

[显示屏幕范例](#page-144-2) 121

[字段描述](#page-145-0) 122

- (S) [扇区数据显示屏幕](#page-145-1) 122 [导航](#page-145-2) 122
- (t) [磁带机状态显示屏幕](#page-146-0) 123 [导航](#page-146-1) 123

[显示屏幕范例](#page-146-2) 123

[字段描述](#page-147-0) 124

- (T) SCSI [检测数据显示屏幕](#page-147-1) 124 [导航](#page-147-2) 124
- (u) [登台队列显示屏幕](#page-148-0) 125 [导航](#page-148-1) 125

[显示屏幕范例](#page-148-2) 125

[字段描述](#page-149-0) 126

(U) - [设备表显示屏幕](#page-149-1) 126

[导航](#page-150-0) 127

[显示屏幕范例](#page-150-1) 127

(v) - [自动化库目录显示屏幕](#page-151-0) 128

[导航](#page-151-1) 128

[显示屏幕范例](#page-152-0) 129

[字段描述](#page-153-0) 130

[标志](#page-153-1) 130

(w) - [挂起的登台队列](#page-154-0) 131

[导航](#page-154-1) 131

[显示屏幕范例](#page-155-0) 132

[字段描述](#page-155-1) 132

[操作员显示屏幕状态代码](#page-155-2) 132

[可移除介质设备显示屏幕状态代码](#page-156-0) 133

[文件系统显示屏幕状态代码](#page-157-0) 134

[操作员显示屏幕设备状态](#page-158-0) 135

▼ [将驱动器状态从](#page-159-0) down 更改为 on 136

▼ [将驱动器状态从](#page-159-1) on 更改为 down 136 [操作员命令](#page-160-0) 137

[设备命令](#page-160-1) 137

[Sun StorEdge SAM-FS](#page-161-0) 命令:归档程序控制 138

:hwm\_archive *eq* 和 [:nohwm\\_archive](#page-163-0) *eq* 命令 140 [:thresh](#page-164-0) *eq high low* 命令 141

[Sun StorEdge SAM-FS](#page-164-1) 命令:释放程序控制 141

[:maxpartial](#page-164-2) *eq value* 命令 141

[:partial](#page-164-3) *eq value* 命令 141

[Sun StorEdge SAM-FS](#page-165-0) 命令:登台程序控制 142

[:partial\\_stage](#page-165-1) *eq value* 命令 142

[:stage\\_flush\\_behind](#page-165-2) *eq value* 命令 142

[:stage\\_n\\_window](#page-165-3) *eq value* 命令 142

[:stage\\_retries](#page-166-0) *eq value* 命令 143

[:stclear](#page-166-1) *mt*.*vsn* 命令 143

[:stidle](#page-166-2) 命令 143

[:strun](#page-166-3) 命令 143

[文件系统命令:](#page-166-4)I/O 管理 143

[:flush\\_behind](#page-166-5) *eq value* 命令 143

:force\_nfs\_async *eq* 和 [:noforce\\_nfs\\_async](#page-167-0) *eq* 命令 144

[:readahead](#page-167-1) *eq contig* 命令 144

:sw\_raid *eq* 和 [:nosw\\_raid](#page-167-2) *eq* 命令 144

[:writebehind](#page-168-0) *eq contig* 命令 145

[:wr\\_throttle](#page-168-1) *eq value* 命令 145

[文件系统命令:直接](#page-168-2) I/O 管理 145

:dio\_rd\_form\_min *eq value* 和 [:dio\\_wr\\_form\\_min](#page-169-0) *eq value* 命令 146 :dio\_rd\_ill\_min *eq value* 和 [:dio\\_wr\\_ill\\_min](#page-169-1) *eq value* 命令 146 :dio\_rd\_consec *eq value* 和 [:dio\\_wr\\_consec](#page-169-2) *eq value* 命令 146

:dio\_szero *eq* 和 [:nodio\\_szero](#page-170-0) *eq* 命令 147

:forcedirectio *eq* 和 [:noforcedirectio](#page-170-1) *eq* 命令 147

[文件系统命令:其他](#page-170-2) 147

:abr *eq* 和 [:noabr](#page-170-3) *eq* 命令 147

:dmr *eq* 和 [:nodmr](#page-171-0) *eq* 命令 148

[:invalid](#page-171-1) *eq interval* 命令 148

[:mm\\_stripe](#page-171-2) *eq value* 命令 148

:refresh\_at\_eof *eq* 和 [:norefresh\\_at\\_eof](#page-171-3) *eq* 命令 148

:suid *eq* 和 [:nosuid](#page-172-0) *eq* 命令 149

[:stripe](#page-172-1) *eq value* 命令 149

:trace *eq* 和 [:notrace](#page-172-2) *eq* 命令 149

[自动化库命令](#page-173-0) 150

[:audit](#page-173-1) [ -e ] *eq* [ :*slot* [ :*side* ]] 命令 150

:export *eq*:*slot* 和 [:export](#page-173-2) *mt*.*vsn* 命令 150

[:import](#page-173-3) *eq* 命令 150

:load *eq*:*slot* [ :*side* ] 和 [:load](#page-174-0) *mt*.*vsn* 命令 151

[:priority](#page-174-1) *pid newpri* 命令 151

[其他命令](#page-174-2) 151

[:clear](#page-174-3) *vsn* [ *index* ] 命令 151 [:devlog](#page-175-0) *eq* [ *option* ] 命令 152 [:diskvols](#page-175-1) *volume* [+*flag* | -*flag*] 命令 152 [:dtrace](#page-175-2) 命令 152 :fs *[fsname](#page-176-0)* 命令 153 [:mount](#page-176-1) *mntpt* 命令 153 [:open](#page-176-2) *eq* 命令 153 [:read](#page-176-3) *addr* 命令 153 [:refresh](#page-176-4) *i* 命令 153 :snap [ *[filename](#page-177-0)* ] 命令 154 :! *[shell\\_command](#page-177-1)* 命令 154

[词汇表](#page-178-0) **155**

[索引](#page-188-0) **165**

表

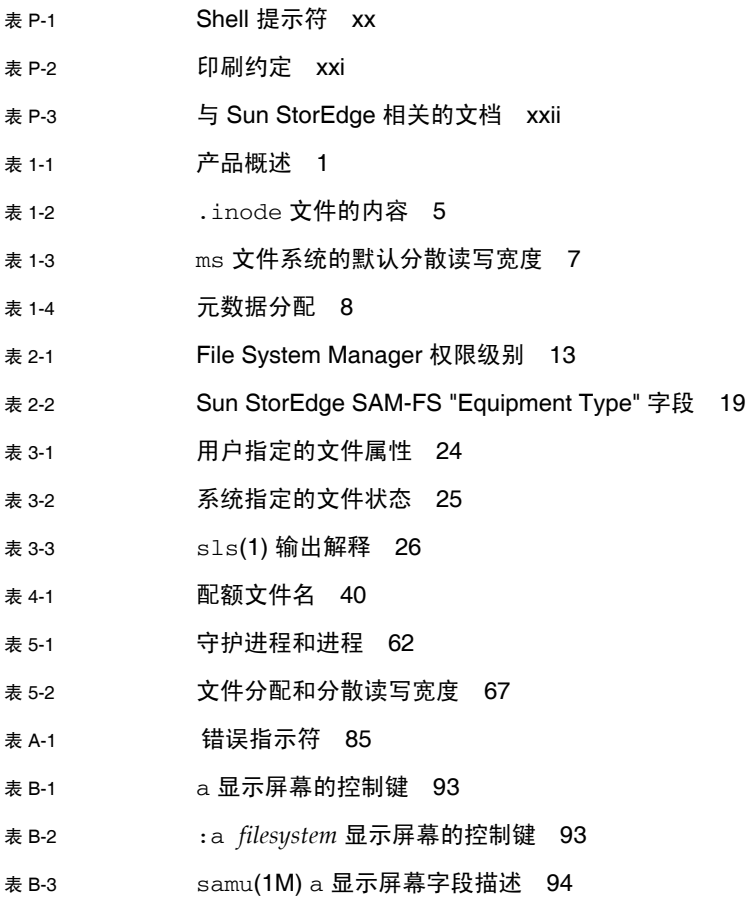

#### <sup>表</sup> [B-4](#page-118-2) c 显示屏幕的控制键 95

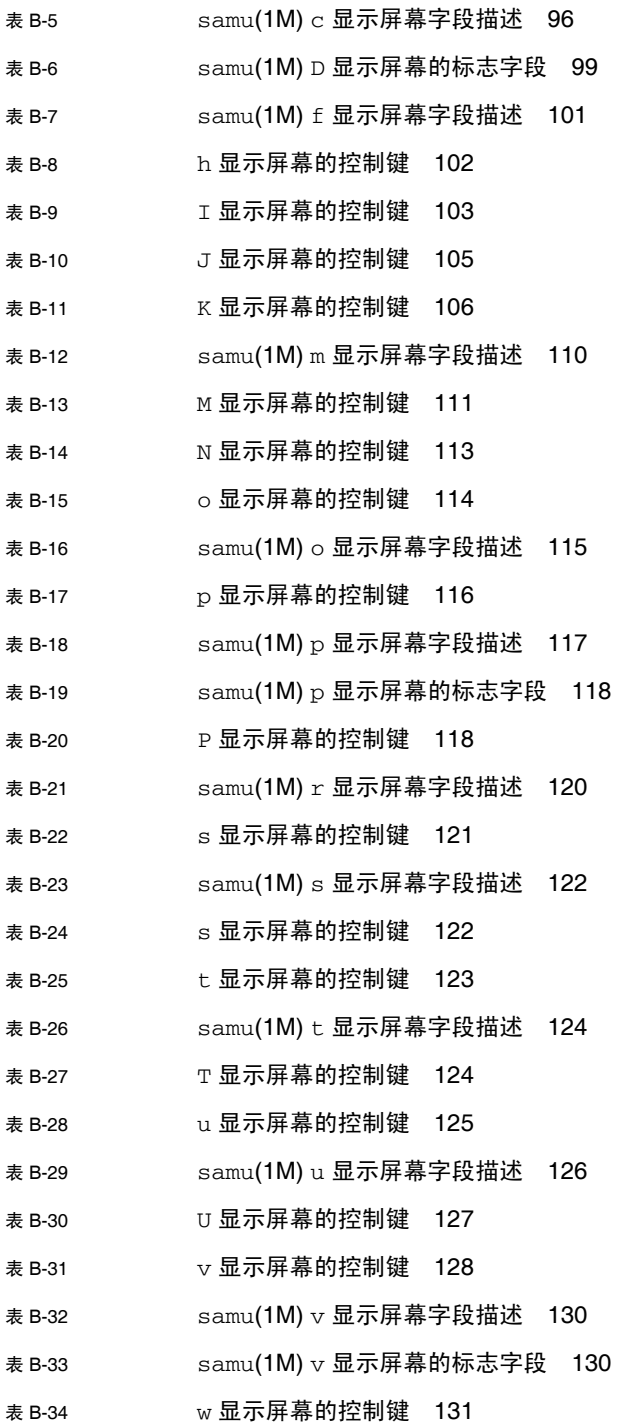

- <sup>表</sup> [B-35](#page-155-3) samu(1M) w 显示屏幕字段描述 132
- 表 [B-36](#page-156-1) 可移除介质设备显示屏幕状态代码 133
- $\overline{\textbf{x}}$  [B-37](#page-157-1) 文件系统显示屏幕状态代码 134
- $\overline{\textbf{z}}$  [B-38](#page-158-1) 操作员显示屏幕设备状态 135
- 表 [B-39](#page-160-2) 设备命令操作 137
- 表 [B-40](#page-161-1) 归档程序命令的操作 138
- $\overline{\mathbf{z}}$  [B-41](#page-162-0) [20] 归档程序命令的参数 139
- 表 [B-42](#page-175-3) 跟踪命令的参数 152

# <span id="page-18-0"></span>前言

本 《Sun StorEdge™ SAM-FS 文件系统配置和管理指南》手册介绍 Sun StorEdge SAM-FS Version 4, Update 5 (4U5) 中包含的文件系统软件。

Sun StorEdge SAM-FS 产品包含一个文件系统以及一个存储和归档管理器。

Sun StorEdge SAM-FS 软件包可在以下操作系统 (operating system, OS) 环境中运行:

- Solaris™ 9 04/03 及更高版本
- Solaris 10

本手册的目标读者是负责安装、配置并维护 Sun StorEdge SAM-FS 文件系统的系统管 理员。本书假定系统管理员非常熟悉安装、配置、创建帐户、执行系统备份等 Solaris OS 过程,并能熟练执行其他基本的 Solaris OS 系统管理任务。

## <span id="page-18-1"></span>本书的结构

本书包括以下章节:

- 第 [1](#page-24-3) 章是概述。
- 第 2 章提供文件系统配置信息。
- 第 [3](#page-46-3) 章说明如何执行各种任务 (如初始化文件系统、添加服务器、添加磁盘高速缓 存)以及其他系统管理活动。
- 第 4 章说明如何使用文件系统配额。
- 第 5 章说明其他高级主题 (如使用多阅读器文件系统和性能特性)。
- 附录 A 包含有关排除 Sun StorEdge SAM-FS 软件故障的信息。
- 附录 B 说明如何使用 samu(1M) 操作员实用程序。

# <span id="page-19-0"></span>使用 UNIX 命令

本文档不会介绍基本的 UNIX® 命令和操作过程,如关闭系统、启动系统和配置设备 等。欲获知此类信息,请参阅以下文档:

- 系统附带的软件文档
- Solaris 操作系统的有关文档, 其 URL 如下:

http://docs.sun.com

# <span id="page-19-1"></span>Shell 提示符

表 [P-1](#page-19-2) 显示本手册中使用的 shell 提示符。

<span id="page-19-2"></span>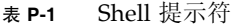

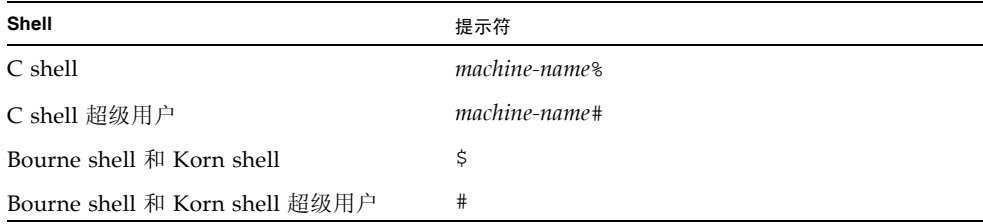

# 印刷约定

<span id="page-20-0"></span>

表 [P-2](#page-20-1) 列出了本手册采用的印刷约定。

<span id="page-20-1"></span>表 **P-2** 印刷约定

| 字体或符号                | 含义                                         | 示例                                                    |
|----------------------|--------------------------------------------|-------------------------------------------------------|
| AaBbCc123            | 命令、文件和目录的名称: 计算<br>机屏幕输出。                  | 编辑 .login 文件。<br>使用 1s -a 列出所有文件。<br>% You have mail. |
| AaBbCc123            | 用户键入的内容,与计算机屏幕<br>输出的显示不同。                 | $%$ su<br>Password:                                   |
| AaBbCc123            | 保留未译的新词或术语以及要强<br>调的词。要使用实名或值替换的<br>命令行变量。 | 这些称为 class 选项。<br>要删除文件,请键入 rm filename。              |
| 新词术语强调               | 新词或术语以及要强调的词。                              | 您必须成为超级用户才能执行此操作。                                     |
| 《书名》                 | 书名                                         | 阅读 《用户指南》的第6章。                                        |
| Ħ                    | 在命令语句中,方括号内的参数<br>表示可选参数。                  | scmadm $[-d \sec] [-r \eta[x][n]] [-z]$               |
| $\{ arg \mid arg \}$ | 在命令语句中,大括号和竖线表<br>示必须指定其中一个参数。             | sndradm $-b \{ phot \} \;   \; short \}$              |
| ∖                    | 命令行末尾的反斜杠 (\) 表示此<br>命令未完, 从下一行继续。         | $atm90$ /dev/md/rdsk/d5 \<br>/dev/md/rdsk/d1 atm89    |

# <span id="page-21-0"></span>相关文档

本手册是介绍 Sun StorEdge QFS 和 Sun StorEdge SAM-FS 软件产品操作的系列文档 中的一本。表 [P-3](#page-21-2) 列出了这些产品的完整的 4U5 版文档集。

#### <span id="page-21-2"></span>表 **P-3** 与 Sun StorEdge 相关的文档

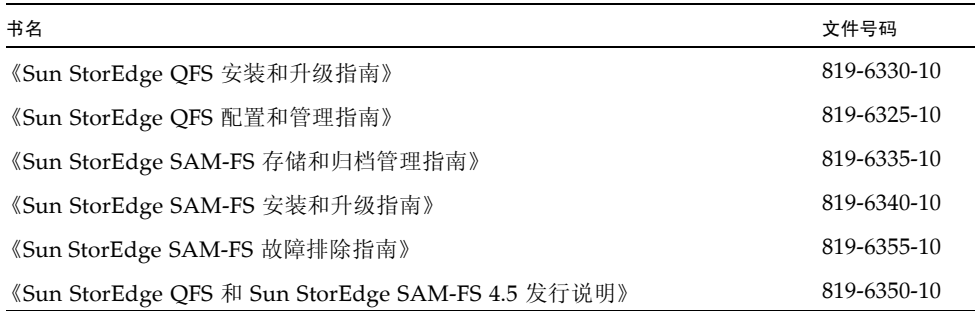

# <span id="page-21-1"></span>联机访问 Sun 文档

Sun StorEdge QFS 软件分发包括一些 PDF 文件, 您可以在 Sun 的 Network Storage 文档 Web 站点或 docs.sun.com 站点查看这些文件。

## 从 docs.sun.com 访问文档

此 Web 站点包含 Solaris 和其他多个 Sun 软件产品的文档。

#### **1.** 转至以下 **URL**:

http://docs.sun.com 屏幕上将会出现 docs.sun.com 页面。

**2.** 通过在搜索框中搜索 **Sun StorEdge QFS** 查找相应的产品文档。

## 从 Sun 的 Network Storage 文档 Web 站点访问文档

此 Web 站点包含 Network Storage 产品的文档。

#### **1.** 转至以下 **URL**:

http://www.sun.com/products-n-solutions/hardware/docs/Software /Storage\_Software

屏幕上将会出现 "Storage Software" 页面。

**2.** 单击 **Sun StorEdge QFS** 软件链接。

## <span id="page-22-0"></span>第三方 Web 站点

Sun 对本文档中提到的第三方 Web 站点的可用性不承担任何责任。对于此类站点或资 源中的 (或通过它们获得的)任何内容、广告、产品或其他资料, Sun 并不表示认可, 也不承担任何责任。对于因使用或依靠此类站点或资源中的 (或通过它们获得的)任 何内容、产品或服务而造成的或连带产生的实际或名义损坏或损失, Sun 概不负责, 也 不承担任何责任。

# <span id="page-22-1"></span>联系 Sun 技术支持

如果您遇到通过本文档无法解决的技术问题,请访问以下网址:

http://www.sun.com/service/contacting

## <span id="page-22-2"></span>使用许可

有关获得 Sun StorEdge QFS 和 Sun StorEdge SAM-FS 软件许可证的信息,请联系 Sun 销售代表或授权服务提供商 (ASP)。

# <span id="page-23-0"></span>安装帮助

要获得安装和配置服务,请拨打 1-800-USA4SUN 联系 Sun 企业服务部门,或联系当 地的企业服务销售代表。

## <span id="page-23-1"></span>Sun 欢迎您提出意见

Sun 致力于提高其文档的质量,并十分乐意收到您的意见和建议。您可以通过以下网址 提交您的意见和建议:

http://www.sun.com/hwdocs/feedback

请在您的反馈信息中包含文档的书名和文件号码 (《Sun StorEdge SAM-FS 文件系统 配置和管理指南》,文件号码 819-6345-10)。

<span id="page-24-3"></span>第 **1** 章

## <span id="page-24-0"></span>文件系统概述

本章只介绍 Sun StorEdge SAM-FS 文件系统的特性,有关 Sun StorEdge QFS 文件系 统的信息,请参见《Sun StorEdge QFS 配置和管理指南》。

本章包括以下部分:

- 第 1 [页的 "文件系统特性"](#page-24-1)
- 第 4 [页的 "设计基础"](#page-27-1)
- 第 8 [页的 "文件分配方法"](#page-31-0)

# <span id="page-24-1"></span>文件系统特性

Sun StorEdge SAM-FS 文件系统是可配置的文件系统,它为用户提供了标准的 UNIX 文件系统界面。表 [1-1](#page-24-2) 列出了整个 Sun StorEdge SAM-FS 和 Sun StorEdge QFS 软件 系列。

<span id="page-24-2"></span>表 **1-1** 产品概述

| 产品                          | 组件                                                                                                    |
|-----------------------------|----------------------------------------------------------------------------------------------------|
| Sun StorEdge QFS文件系统        | 独立文件系统。                                                                                                    |
| Sun StorEdge QFS 共享文件<br>系统 | 分布式文件系统, 可以挂载在多个主机系统上。                                                                                                    |
| SAM-FS 文件系统                 | 该文件系统随附在 Sun StorEdge SAM-FS 软件中, 不包括<br>Sun StorEdge QFS 文件系统的某些特性。                                                                                      |
| SAM-OFS                     | 如果将 Sun StorEdge QFS 与 Sun StorEdge SAM-FS 软件配<br>合使用, 您既可以充分利用 Sun StorEdge QFS 产品的高级文<br>件系统特性, 也可以利用 Sun StorEdge SAM-FS 产品的存储<br>管理特性。这种组合称为 SAM-QFS。 |

Sun StorEdge SAM-FS 文件系统不要求更改用户程序或 UNIX 内核。以下小节中将介 绍 Sun StorEdge SAM-FS 文件系统的某些特性。

## <span id="page-25-0"></span>卷管理

Sun StorEdge SAM-FS 文件系统支持分散读写和循环磁盘存取方式。主配置文件 (mcf) 和挂载参数指定卷管理功能,并使文件系统识别它所控制的各设备之间的关系。而大多 数 UNIX 文件系统仅能寻址一个设备、或一个设备的某一部分。Sun StorEdge SAM-FS 文件系统不需要其他任何卷管理应用程序。不过, 如欲为 Sun StorEdge SAM-FS 环境 中的设备使用镜像,则需准备附加软件包 (如逻辑卷管理器)。

Sun StorEdge SAM-FS 集成的卷管理功能使用标准 Solaris OS 设备驱动程序接口, 以 便与底层设备交换 I/O 请求。 Sun StorEdge SAM-FS 软件将存储设备分成不同的系列 集,每个文件系统则驻留在这些系列集上。

## <span id="page-25-1"></span>支持分页和直接 I/O

Sun StorEdge SAM-FS 文件系统支持两种不同类型的 I/O:分页 (也称为缓存或缓冲 I/O)和直接。两种 I/O 类型的具体情况如下:

- 使用分页 I/O 时,用户数据被缓存到虚拟内存页,然后内核将此数据写入磁盘。标 准 Solaris OS 接口负责管理分页 I/O。这是默认的 I/O 类型。
- 使用直接 I/O 时, 用户数据直接从用户内存写入磁盘。通过使用 Solaris OS directio(3C) 函数调用、或运行带有 -D 选项的 setfa(1) 命令,可以指定直接 I/O。通过使用直接 I/O,可从实质上提升连续对齐的大型 I/O 块的性能。

## <span id="page-25-2"></span>大容量

Sun StorEdge SAM-FS 软件支持的文件长度可高达 2<sup>63</sup> 字节。即使在单个文件系统中, 如此巨大的文件量也可以在多个磁盘或 RAID 设备间进行分散读写。这一点毋庸置疑, 因为与标准的 UNIX 文件系统 (UFS) (不是真正的 64 位文件系统) 相比, Sun StorEdge SAM-FS 文件系统使用的是真正的 64 位寻址。

可以配置的文件系统数量实际上并不受限制。卷管理器允许每个文件系统包含多达 252 个设备分区 (通常为磁盘)。每个分区能够容纳多达 16 TB 的数据。这种配置实际上提 供了无限的存储容量。

Sun StorEdge SAM-FS 文件系统对文件数量没有预定限制。因为 inode 空间 (包含文 件信息)是动态分配的,所以文件的最大数量只受可用的磁盘存储容量限制。 Inode 在 挂载点下的 .inodes 文件中被编成目录。每个文件的 .inodes 文件需要 512 字节的 存储空间。

### <span id="page-26-0"></span>快速文件系统恢复

文件系统的一个重要功能就是在出现意外情况之后的快速恢复能力。在出现系统故障 后,标准 UNIX 文件系统需要执行冗长的文件系统校验 (fsck(1M)) 以修复数据冲突。

在因系统中断导致文件系统无法写入磁盘的情况下, Sun StorEdge SAM-FS 文件系统 通常不需要 (使用 sync (1M))进行文件系统校验。另外, Sun StorEdge SAM-FS 从 系统故障中恢复时不需要使用日志。通过使用标识记录,串行写入操作以及对所有关键 I/O 操作进行的错误校验,文件系统可动态地完成此操作。出现系统故障后,即使是容 量高达几 TB 的 Sun StorEdge SAM-FS 文件系统, 也可以立即重新挂载。

### <span id="page-26-1"></span>vnode 接口

Sun StorEdge SAM-FS 文件系统通过标准的 Solaris OS 虚拟文件系统 (vfs/vnode) 接 口实现。

通过使用 vfs/vnode 接口,该文件系统可在标准的 Solaris OS 内核上运行,并且无需 修改内核便可获得文件管理支持。因此,文件系统不受操作系统更改的影响,且在更新 操作系统时,一般不需要大量的回归测试。

内核可侦听对文件的所有请求,包括对驻留在 Sun StorEdge SAM-FS 文件系统中的文 件的请求。如果文件被识别为 Sun StorEdge SAM-FS 文件,内核会将针对文件的请求 传递到适当的文件系统进行处理。在 /etc/vfstab 文件和 mount(1M) 命令中, Sun StorEdge SAM-FS 文件系统被标记为 samfs 类型。

### <span id="page-26-2"></span>Sun StorEdge SAM-FS 归档管理

Sun StorEdge SAM-FS 软件将文件系统特性与存储及归档管理实用程序组合在一起。 用户可以直接对磁盘中的文件执行读写操作,也可以访问文件的归档副本,好象所有 文件均在主磁盘存储器中一样。

Sun StorEdge SAM-FS 软件将尽可能使用标准的 Solaris OS 磁盘和磁带设备驱动程 序。对于 Solaris OS 不直接支持的设备 (例如某些自动化库和光盘设备), Sun Microsystems 在 Sun StorEdge SAM-FS 软件包中提供专用的设备驱动程序。

有关 Sun StorEdge SAM-FS 的存储和归档管理特性的信息,请参见 《Sun StorEdge SAM-FS 存储和归档管理指南》。

### <span id="page-27-0"></span>其他文件系统特性

Sun StorEdge SAM-FS 文件系统还支持以下特性:

- 预分配文件空间 您可以使用 setfa(1) 命令预分配邻接的磁盘空间, 从而实现快速 连续的读写。
- 应用程序编程接口 (Application Programming Interface, API) 例程 API 例程使 程序可执行各种特定功能,如预分配邻接磁盘空间或者访问特定的分散读写组。有 关这些例程的信息,请参见 intro\_libsam(3) 手册页。
- 可调整的磁盘分配单元 (disk allocation unit, DAU) DAU 是联机存储的基本单 位。 Sun StorEdge SAM-FS 文件系统软件包括可调整的 DAU,这有利于使用物理 磁盘存储设备调整文件系统,也有利于消除因读取-更改-写入操作所带来的系统开 销。您可以调整 DAU 的大小 (以 4 KB 的倍数)。有关详细信息, 请参见第 5 [页的](#page-28-1) ["指定磁盘分配单元"](#page-28-1)。

## <span id="page-27-1"></span>设计基础

Sun StorEdge SAM-FS 文件系统是多线程的高级存储管理系统。为最大限度地利用该 软件的功能,请尽可能创建多个文件系统。

Sun StorEdge SAM-FS 文件系统使用线性搜索方法执行目录查找 (从目录的起点搜索 至目录的终点)。在目录中的文件数量增加时,搜索整个目录所用的时间也会随之增 加。如果用户的目录中有成千上万个文件,则搜索时间会相当长。同样,在恢复文件系 统时也会明显感觉到搜索时间相当长。为提高性能、加快文件系统转储和恢复的速度, 应将目录中文件的数量保持在 10,000 个以内。

目录名称查找高速缓存 (directory name lookup cache, DNLC) 功能可提高文件系统性 能。该高速缓存中储存路径较短 (小于或等于 30 个字符)的文件的查找信息,对于这 些目录不必再从头查起。所有 Solaris OS 9 及更高版本中均包含 DNLC 特性。

以下小节介绍影响文件系统设计的一些其他特性:

- 第 5 页的 "Inode [文件和文件特征"](#page-28-0)
- 第 5 [页的 "指定磁盘分配单元"](#page-28-1)

## <span id="page-28-0"></span>Inode 文件和文件特征

文件系统中要存储的文件类型会影响到文件系统的设计。一个 inode 是具有 512 字节的 信息块,描述文件或目录的特征。此信息在文件系统内动态分配。

Inode 存储在文件系统挂载点下的 .inodes 文件中。

与标准 Solaris OS 的 inode 相同, Sun StorEdge SAM-FS 文件系统 inode 包含文件的 POSIX 标准 inode 时间信息:文件访问时间、文件修改时间和 inode 更改时间。 Sun StorEdge SAM-FS 文件系统 inode 还包含其他时间信息, 如表 [1-2](#page-28-2) 所示。

<span id="page-28-2"></span><sup>表</sup> **1-2** .inode 文件的内容

| 时间           | 事件                                                            |
|--------------|---------------------------------------------------------------|
| access       | 上次访问该文件的时间。 POSIX 标准。                                         |
| modification | 上次修改该文件的时间。 POSIX 标准。                                         |
| changed      | 上次更改 inode 信息的时间。 POSIX 标准。                                   |
| attributes   | 上次更改 Sun StorEdge SAM-FS 文件系统专用属性的时间。 Sun<br>Microsystems 扩展。 |
| creation     | 创建文件的时间。 Sun Microsystems 扩展。                                 |
| residence    | 文件从脱机更改为联机或从联机更改为脱机的时间。Sun<br>Microsystems 扩展。                |

注 **–** 如果安装了 WORM-FS (write once read many,单次写入多次读取)软件包, 则 inode 还包含 retention-end 日期。有关更多信息,请参见第 67 [页的 "配置](#page-90-3) [WORM-FS](#page-90-3) 文件系统"。

有关查看 inode 文件信息的更多信息,请参见第 23 [页的 "查看文件和文件属性"](#page-46-4)。

#### <span id="page-28-1"></span>指定磁盘分配单元

分配磁盘空间时,以称为磁盘分配单元 (DAU) 的联机磁盘存储器为基本单位。扇区、 磁道和柱面描述了物理磁盘的几何结构,而 DAU 则描述了文件系统的几何结构。选择 适当的 DAU 大小和分散读写大小可以提高性能,并优化磁盘使用。 DAU 设置是分配 文件时使用的最小邻接空间量。

以下小节描述如何配置 DAU 设置和分散读写宽度。

#### <span id="page-29-0"></span>DAU 设置和文件系统的几何结构

Sun StorEdge SAM-FS 文件系统使用可调整的 DAU。您可以使用可配置的 DAU 调整文 件系统,使其与物理磁盘存储设备相匹配。此特性可将读取-修改-写入操作带来的系统 开销降至最低,因此对于处理大型文件的应用程序非常有用。有关如何控制读取-修改-写入操作的信息,请参见第 77 [页的 "增强大型文件的文件传输性能"。](#page-100-2)

每个文件系统都可以有其唯一的 DAU 设置,即使同一服务器上多个活动的已挂载文件 系统之间也是如此。 DAU 设置是在创建文件系统时由 sammkfs(1M) 命令决定的。它 不能动态更改。

以下各节介绍主配置 (mcf) 文件。该 ASCII 文件在系统配置时创建。它定义了 Sun StorEdge SAM-FS 环境中使用的设备和文件系统。有关 mcf(4) 文件的详细信息,请参 见第 11 [页的 "系统配置任务"。](#page-34-2)

#### <span id="page-29-1"></span>Sun StorEdge SAM-FS 文件系统

在 Sun StorEdge SAM-FS 文件系统中, 文件系统是在 mcf 文件中由 ms 的设备类型值 定义的。在 ms 文件系统中,仅允许使用 md 设备类型,它将元数据和文件数据都写入 md 设备。默认情况下, md 设备上的 DAU 是 64 KB。

#### <span id="page-29-2"></span>双分配方案

md 设备使用双分配方案,如下所示:

■ 在 md 数据设备上, 小分配单位为 4 KB, 大分配单位为一个 DAU。默认 DAU 大小 是 64 KB。在使用 sammkfs(1M) 命令的 -a *allocation-unit* 选项对文件系统进行初始 化时,您可以更改此默认设置。 DAU 大小可以为 16、 32 或 64 KB。

在 md 设备上创建文件时,系统将文件的前八个地址分配在小分配单位中。如果需要 更多空间,则文件系统使用一个或多个大分配单位 (DAU) 扩展文件。这样,在将由 许多小文件产生出来的磁盘碎片降到最低的同时,提高了大文件的 I/O 处理性能。

注 **–** 当使用 ms 类型的文件系统时,应该把分散读写宽度设置为 stripe=2,以在磁盘 中分散读写元数据信息。但是,在设置分散读写宽度和 DAU 大小之前,您应该阅读并 理解第 7 [页的 "数据磁盘上的分散读写宽度"](#page-30-1)。

根据文件系统所存储的文件数据的具体类型,较大的 DAU 大小可显著提高文件系统性 能。有关调整文件系统性能的信息,请参见第 61 页的第 5 [章 "高级主题"](#page-84-2)。

<span id="page-30-0"></span>数据对齐

数据对齐指将 RAID 控制器的分配单元与文件系统的分配单元相匹配。最佳的 Sun StorEdge SAM-FS 文件系统对齐公式如下:

*allocation-unit* = *RAID-stripe-width* x *number-of-data-disks* (分配单元 = RAID 分散读写 宽度 x 数据磁盘数)

例如,假设 RAID-5 单元有九块磁盘,其中一块是奇偶校验磁盘,则数据磁盘数量为 8。 如果 RAID 分散读写宽度为 64 KB,则最佳分配单元为 64 乘以 8,即为 512 KB。

数据文件被分散读写或循环分配在同一文件系统内的每块数据磁盘中。

由于不匹配的对齐可导致读取-修改-写入操作,因此它对性能有负面影响。

#### <span id="page-30-1"></span>数据磁盘上的分散读写宽度

分散读写宽度由 mount(1M) 命令的 -o stripe=*n* 选项指定。分散读写宽度设为 0 时 使用循环分配。

#### ms 文件系统上的分散读写宽度

在 ms 文件系统上,分散读写宽度在挂载时设置。表 [1-3](#page-30-2) 显示了默认的分散读写宽度。

<span id="page-30-2"></span>DAU 默认分散读写宽度 写入磁盘的数据量 16 KB 8 DAU 128 KB 32 KB 4 DAU 128 KB

<sup>表</sup> **1-3** ms 文件系统的默认分散读写宽度

64 KB (默认设置) 2 DAU 128 KB

例如,如果在默认设置下运行 sammkfs(1M),则默认的 DAU 为 64 KB。如果在运行 mount(1M) 命令时未指定分散读写宽度,则会使用默认值,在挂载时将分散读写宽度 设为 2。

注 **–** 在 ms 类型文件系统中将分散读写宽度设为 stripe=2 很重要,这样才能在磁盘 中分散读写元数据信息。

请注意,如果将表 [1-3](#page-30-2) 中第一列的数值与第二列的数字相乘,则得出的结果是 128 KB。 如果写入磁盘的数据量总是在 128 KB 以上,就能保证 Sun StorEdge SAM-FS 文件系 统高效地运行。

# <span id="page-31-0"></span>文件分配方法

Sun StorEdge SAM-FS 软件允许指定的分配方法包括循环和分散读写。 本节的后半部分将详细介绍分配方法。

## <span id="page-31-1"></span>元数据分配

对于 ms 文件系统,元数据在整个 md 设备上分配。

Inode 的长度为 512 字节。目录长度最初为 4 KB。表 [1-4](#page-31-3) 显示了系统是如何分配元数 据的。

<span id="page-31-3"></span>表 **1-4** 元数据分配

| 元数据类型                 | ms 文件系统的分配增量                        |
|-----------------------|-------------------------------------|
| Inode (.inodes<br>文件) | 16 KB、32 KB 或 64 KB 的 DAU           |
| 间接块                   | 16 KB、32 KB 或 64 KB 的 DAU           |
| 目录                    | 4 KB, 最高可达 32 KB, 然后按<br>照 DAU 大小分配 |

#### <span id="page-31-2"></span>循环分配

循环分配方法每次将一个数据文件写到系列集中的每个连续设备。循环分配对多数据流 很有用,因为在此类环境中,聚集性能超过分散读写性能。

循环磁盘分配方法允许将单个文件写入一个逻辑磁盘。下一个文件将写入下一个逻辑磁 盘,依此类推。当写入的文件数量等于系列集中定义的设备数量时,文件系统会再次从 选定的第一个设备开始。如果文件大小超出物理设备的容量,则文件的第一部分写入第 一个设备,文件的剩余部分写入具有可用存储空间的下一个设备。写入文件的大小决定 I/O 的大小。

在 /etc/vfstab 文件中输入 stripe=0,则可以明确指定循环分配方法。

以下几幅图形描述了循环分配方法。在下图中,文件 1 写入磁盘 1, 文件 2 写入磁盘 2, 文件 3 写入磁盘 3, 并依次类推。当创建文件 6 时, 将其写入磁盘 1, 再次开始循环分 配方案。

图 [1-1](#page-32-1) 描述了在 ms 文件系统中的五台设备上进行的循环分配。

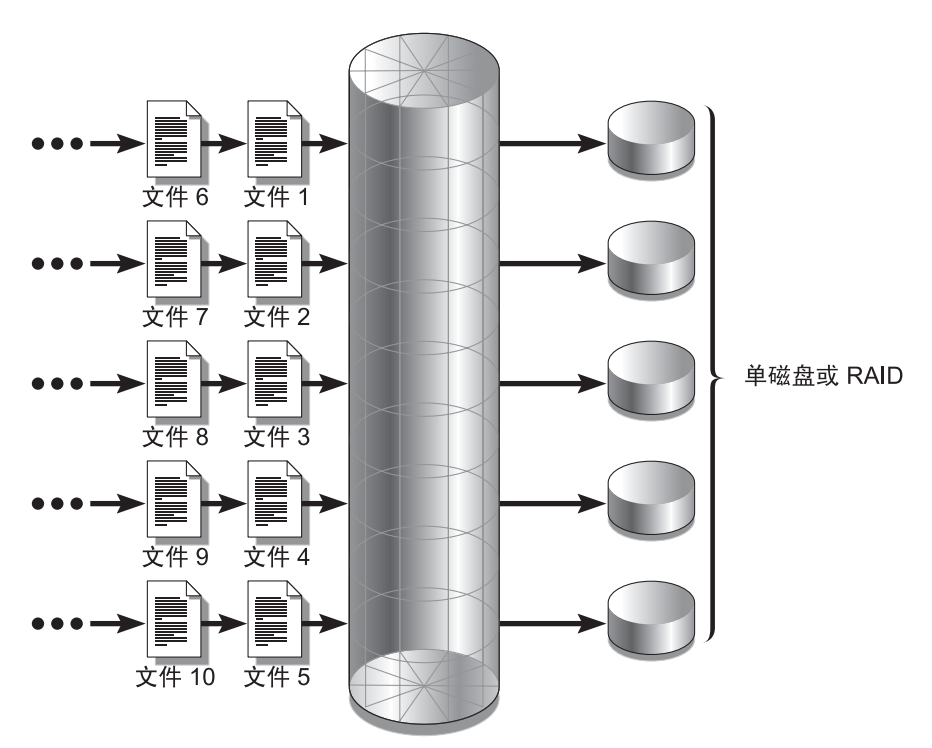

ms 文件系统

### <span id="page-32-0"></span>分散读写分配

默认情况下, Sun StorEdge SAM-FS 文件系统使用分散读写分配方法, 将数据分布到 文件系统系列集中的所有设备上。分散读写是一种以交错方式同时在多个设备写入文件 的方法。

如果一个文件的处理需要所有设备的共同配合,则使用分散读写。使用分散读写设备的 文件系统是以交错方式而不按顺序方式对块进行寻址。分散读写通常可提高性能,因为 它允许多个 I/O 流将一个文件同时写入多个磁盘。 DAU 和分散读写宽度决定 I/O 传 输的大小。

在使用分散读写的文件系统中,文件 1 写入磁盘 2、磁盘 3、磁盘 4 和磁盘 5。文件 2 也写入磁盘 1 至磁盘 5。 DAU 乘以分散读写宽度决定写入块中每个磁盘的数据量。

<span id="page-32-1"></span><sup>图</sup> **1-1** 使用五个设备的 ms 文件系统中的循环分配

当 Sun StorEdge SAM-FS 文件系统开始将文件写入 md 设备时,它首先尝试将文件写 入小 DAU 单元 (4 KB)。如果前八个小 DAU 单元 (32 KB) 容纳不了文件, 则文件 系统会将文件的剩余部分写入一个或多个大 DAU 单元中。

与循环分配相比,当有多个活动文件时,分散读写分配会导致磁盘的磁头移动更为频 繁。如果同时出现多个文件的 I/O 操作,请使用循环分配。

下图描述了使用分散读写分配的文件系统。在这个图中,文件 1 的 DAU x *stripe-width* 字节写入磁盘 1;文件 2 的 DAU x *stripe-width* 字节写入磁盘 2,依此类推。对于文件 而言,分散读写的顺序是先进先出。分散读写可将 I/O 负荷分担到所有磁盘。

图 [1-2](#page-33-0) 描述了 ms 文件系统中的分散读写。

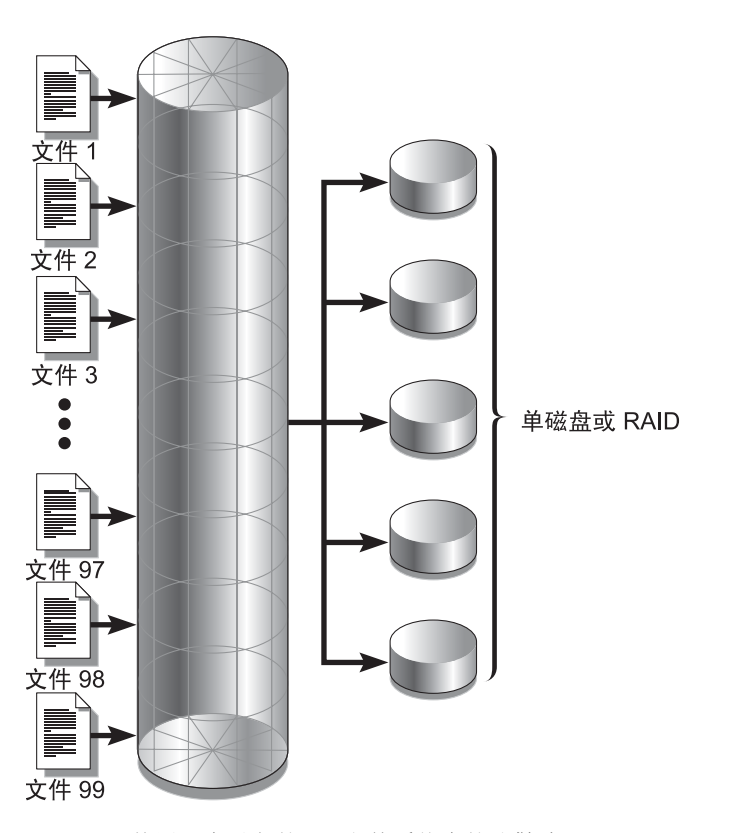

ms 文件系统

<span id="page-33-0"></span><sup>图</sup> **1-2** 使用五个设备的 ms 文件系统中的分散读写

第 **2** 章

## <span id="page-34-2"></span><span id="page-34-0"></span>系统配置任务

有关安装和配置过程的完整介绍请参见 《Sun StorEdge SAM-FS 安装和升级指南》。 本章介绍有关配置 Sun StorEdge SAM-FS 环境中使用的文件系统的详细信息。本章包 括以下部分:

- 第 11 页的"使用 [File System Manager](#page-34-1) 软件"
- 第 17 页的 "mcf [文件的功能"](#page-40-1)
- 第 21 [页的 "初始化文件系统"](#page-44-1)

## <span id="page-34-1"></span>使用 File System Manager 软件

File System Manager 软件是一个浏览器界面工具, 您可以使用它从中心位置配置、控 制、保护并监视所在网络中的一个或多个文件系统。您可以使用所在网络中任何一台主 机上的 Web 浏览器访问这个中心位置。

开发该软件的目的是,为执行与文件系统相关的最常用任务提供一种比命令行界面 (CLI) 命令更简单的方式。有关安装 File System Manager 软件的说明,请参见 《Sun StorEdge SAM-FS 安装和升级指南》。

默认情况下, File System Manager 被设置为管理其所在的服务器。它还可用于管理运 行 Sun StorEdge SAM-FS 软件的其他服务器,但是必须首先将这些服务器配置为允许 File System Manager 进行访问。有关添加其他被管理服务器的说明,请参见第 [15](#page-38-0) 页 的 "添加其他 [File System Manager](#page-38-0) 可访问的服务器"。

#### <span id="page-35-0"></span>▼ 首次调用 File System Manager

如果要调用 File System Manager 并使用它 (而非 CLI 命令)执行文件系统管理和配 置任务,请执行以下过程。

- 1. 登录到安装 File System Manager 的服务器, 或登录到任何可通过网络访问该服务器 的计算机。
- **2.** 如果您已对该软件的以前版本进行升级,请打开 **Web** 浏览器然后清除浏览器高速缓存 中的内容。
- **3.** 通过 **Web** 浏览器调用 **File System Manager** 软件。

输入以下 URL:

https://*hostname*:6789

在 *hostname* 中,键入安装 File System Manager 软件的主机的名称。如果除主机名外 还需要指定域名,请按以下格式指定 *hostname*: *hostname*.*domainname*。请注意,此 URL 的开始部分为 https,而不是 http。

屏幕上将显示 Sun Java Web Console 登录页面。

**4.** 在 **"User Name"** 提示符下,输入 root 或其他有效的用户名。

注 **–** 如果已从早期版本升级了 File System Manager 软件,则 samadmin 用户帐户也 可用。您可以在 "User Name" 字段中键入 samadmin,然后键入 samadmin 密码来获 得对所有 File System Manager 操作的完全访问权限。

**5.** 在 **"Password"** 提示符下,输入密码。

#### **6.** 单击 **"Log In"**。

**7.** 在 **"Storage"** 部分,单击 **"File System Manager"**。 完成以上步骤之后,您便登录到了 File System Manager。
## 创建附加的管理员和用户帐户

在完成 File System Manager 的初始配置后,您可以随时创建附加的管理员和 guest 帐 户。来宾帐户是管理站的本地帐户。

如果删除 File System Manager 软件, 删除脚本并不删除您手动创建的任何附加帐户。 您必须使用以下 (一个或两个)过程管理您手动添加的任何帐户。

- ▼ 创建附加帐户
	- **1.** 在浏览器界面之外,以 root 身份登录管理站服务器。
	- **2.** 使用 useradd 和 passwd 命令添加每一个用户。 例如,要添加帐户名为 bobsmith 的用户,请键入以下命令:

### # **/usr/sbin/useradd/useradd bobsmith**

#### # **/usr/bin/passwd bobsmith**

以这种方式添加的每个用户帐户具有对 File System Manager 的功能的只读查看权限。 要添加其他权限,请参见下节第 13 [页的 "指定权限级别"。](#page-36-0)

### 指定权限级别

您可以为用户指定对 File System Manager 功能的完全或部分访问权限。下表列出了可 以为 File System Manager 用户指定的五种权限级别。

<span id="page-36-0"></span>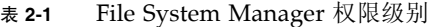

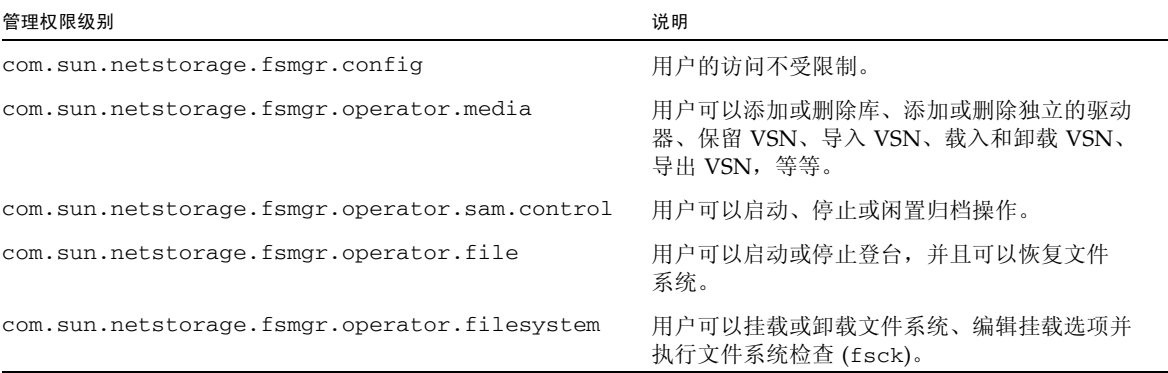

要为用户指定完全或部分配置权限,请在 /etc/user\_attr 文件中添加以下行:

#### *account-name***::::auths=***privilege-level*

*account-name* 是用户帐户的名称, *privilege-level* 是要指定给用户的授权级别。

例如,要为用户帐户 bobsmith 指定完全权限 (权限级别 com.sun.netstorage.fsmgr.config),请在 /etc/user\_attr 文件中添加以 下行:

#### **bobsmith::::auths=com.sun.netstorage.fsmgr.config**

如果只是为了登台和恢复文件系统 (权限级别 com.sun.netstorage.fsmgr.operator.file)以及导出、导入和指定 VSN (权限级别 com.sun.netstorage.operator.media)而指定 bobsmith 权限,请 在 /etc/user\_attr 文件中添加以下行:

### **bobsmith::::auths=com.sun.netstorage.fsmgr.operator.file, com.sun.netstorage.fsmgr.operator.media**

### 创建多用户帐户

您可以创建一个可由多个用户使用的通用 File System Manager 帐户,然后添加角色, 该角色具有一些权限,只有这些用户中的某些用户才可以访问它。

**1.** 使用 useradd 和 passwd 命令添加帐户。

例如,要为多用户添加名为 guest 的用户帐户,请键入以下命令:

```
# /usr/sbin/useradd/useradd guest
```
### # **/usr/bin/passwd guest**

**2.** 使用 roleadd 和 passwd 命令添加角色。

要在 guest 帐户下创建具有特殊权限的名为 admin 的角色,请键入以下命令:

### # **/usr/sbin/roleadd admin**

### # **/usr/bin/passwd admin**

**3.** 在 /etc/user\_attr 文件中指定权限级别。

要指定 admin 角色权限来恢复和登台文件系统,请在 /etc/user\_attr 文件中添加 以下行:

#### **admin::::auths=com.sun.netstorage.fsmgr.operator.file**

#### **samadmin::::type=normal;roles=SAMadmin**

在本示例中,当用户以 guest 身份登录时,File System Manager 会提示用户选择 No Role 或 Admin。如果用户知道 Admin 角色的密码,可以选择 Admin,输入 Admin 密码,从而拥有恢复和登台文件系统的权限。所有其他用户必须选择 No Role,并拥有 只读权限。

因为具有相同权限级别的多个用户可以同时登录到软件,这样一个用户所做的更改会覆 写另一个用户以前所做的更改,这是很危险的。为了避免发生这种问题,制订了一些有 关哪些人可以进行更改以及如何通知其他用户的策略。

## ▼ 添加其他 File System Manager 可访问的服务器

按照默认设置,File System Manager 用于管理其所在的服务器。它还可用于管理运行 Sun StorEdge SAM-FS 软件的其他服务器,但是必须首先将这些服务器配置为允许 File System Manager 进行访问。

- **1.** 在浏览器界面之外, 使用远程登录 **(telnet)** 连接到要添加的服务器。 以超级用户身份 登录。
- **2.** 使用 fsmadm**(1M)** add 命令将管理站 (**File System Manager** 软件所在的系统)添加 到可远程管理此服务器的主机的列表。

只有通过此命令添加到列表的主机才能远程管理该服务器。 例如:

# **fsmadm add management\_station.sample.com**

- **3.** 要确保已成功添加管理站,请使用 fsmadm**(1M)** list 命令,并检验命令输出中是否列 出了该管理站。
- **4.** 以管理员用户身份登录到 **File System Manager** 浏览器界面。
- **5.** 在 **"Servers"** 页面,单击 **"Add"**。

屏幕上将显示 "Add Server" 窗口。

- **6.** 在 **"Server Name"** 或 **"IP Address"** 字段中,键入新服务器的名称或 **IP** 地址。
- **7.** 单击 **"OK"**。

### 设置会话超时

Sun Web Console 框架的默认会话超时时间为 15 分钟。如果 File System Manager 是 在 Sun Web Console 中注册的唯一应用程序,File System Manager 安装程序会将会话 超时改为 60 分钟。您可以将会话超时改为不同的值,但是为了保证安全,建议不要将 其设为大于 60 分钟的值。

要更改会话超时值,请在管理站上输入以下命令:

/opt/SUNWfsmgr/bin/fsmgr session *<timeout-in-minutes>*

例如,要将超时值改为 45 分钟,请键入:

/opt/SUNWfsmgr/bin/fsmgr session 45

## 使用 File System Manager Portal 代理

安装 File System Manager 软件时也将同时安装 File System Manager Portal 代理。该 应用程序作为 Sun StorEdge Management Portal 应用程序的信息源。 Sun StorEdge Management Portal 提供可自定义的唯一安全进入点,用来管理或监视存储环境。 IT 经理、系统管理员和业务单元经理可以使用它创建最符合其需要的存储环境的视图。此 外,它还提供集中式存储管理。

默认情况下禁用 File System Manager Portal 代理。仅在要使用 Sun StorEdge Management Portal 软件的情况下才应启用该代理。该代理是一个简单的 servlet,对 Sun StorEdge Management Portal 软件发出的请求作出响应。该代理与 File System Manager 使用同一底层软件,并为 File System Manager 数据的一个小子集提供瘦脚 本远程 API。该代理返回的数据由服务器名称和文件系统摘要信息组成。

卸载 File System Manager 软件时也将同时卸载 File System Manager Portal 代理。如 果该代理正在运行,它将被停止,随后系统将删除其引导时启动支持,并删除所有与之 相关的日志文件和临时文件。

以下几个小节介绍如何启动和配置该代理。

### ▼ 启用 File System Manager Portal 代理

● 使用以下命令启动代理,或在代理不可用时重新启动它:

```
# /opt/SUNWfsmgr/bin/fsmgr agent config -a
```
有关更多选项,请参见 fsmgr(1M) 手册页。

### 关于 File System Manager Portal 代理的端口号

File System Manager Portal 代理使用 Tomcat Web 服务器的实例提供远程数据访问服 务。该服务通常在 TCP 端口 31218 和 31219 上运行。可以通过编辑 /var/opt/SUNWfsmgr/agent/tomcat/conf/server.xml 文件中定义的端口号 更改该服务的端口。

要更改端口号,请首先使用 fsmgr(1M) 脚本停止代理。编辑 server.xml 文件并修改 端口号。然后按上文所述使用 fsmgr(1M) 脚本启动代理。

如果在 server.xml 中更改了端口号,则在 Sun StorEdge Management Portal 软件 中也必须更改端口号。默认情况下,该软件中的端口设置为 31218。

### 关于 File System Manager Portal 代理的配置和日志文件

以下文件用于配置和记录来自 File System Manager Portal 代理的数据:

- /etc/opt/SUNWfsmgr/agent/conf.sh 启动 Tomcat 进程时使用的配置脚本。 它定义 Tomcat、 Java 以及其他关键组件的位置。
- /var/opt/SUNWfsmgr/agent/tomcat/logs 该目录包含以下日志文件:
	- catalina.out 一般日志文件。它包含来自 Tomcat 和代理 servlet 的日志消息 输出。只要出现错误,系统就会向该文件写入日志消息。
	- fsmgr.*date-stamp*.log 应用程序和 servlet 日志文件。它包含专用于代理 servlet 的加载和运行的消息。另外,还包含来自底层软件的堆栈追踪和致命错误 信息。

要检验代理是否正在运行,请检查 catalina.out 日志文件或使用 ps 和 grep 命令 查找代理进程:

# **/usr/ucb/ps -augxww | grep SUNWfsmgr/agent/tomcat**

# mcf 文件的功能

位于 /etc/opt/SUNWsamfs/mcf 中的主配置文件 (mcf) 描述了受 Sun StorEdge SAM-FS 软件控制或由该软件使用的所有设备。在系统配置期间创建此 ASCII 文件时, 您将声明每个设备的属性,并将每个文件系统中的设备分组到系列集中。

mcf(4) 文件包含这些文件系统需要的信息,用以识别 RAID 和磁盘设备并将其纳入文 件系统。它还包含文件系统中包括的每个自动化库或设备的条目。 /opt/SUNWsamfs/examples/mcf 目录中包含一个 mcf(4) 文件样例。

如[代码示例](#page-40-0) 2-1 所示, mcf(4) 文件由多行规范代码组成,共分六列 (或称字段)。

<span id="page-40-0"></span>代码示例 **2-1** mcf 文件中的字段

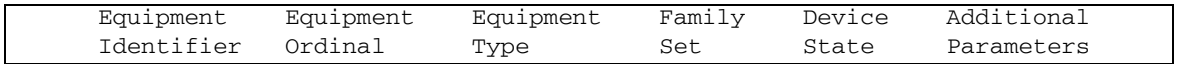

在 mcf(4) 文件中输入数据时,请遵守以下规则:

- 在该文件的各个字段之间输入空格或制表符。
- 可以在 mcf(4) 文件中添加注释行。注释行以井号 (#) 开头。
- 有些字段是可选的。连字符 (-) 表示可选字段不包含有意义的信息。

有关编写 mcf 文件的详细信息,请参见 mcf(4) 手册页。您也可以使用 File System Manager 自动创建 mcf 文件。有关安装 File System Manager 的信息,请参见 《Sun StorEdge SAM-FS 安装和升级指南》。有关使用 File System Manager 的信息, 请参见 其联机帮助。

以下各小节分别介绍 mcf(4) 文件中的每个字段:

- 第 18 页的 "[Equipment Identifier](#page-41-0) 字段"
- 第 19 页的 "[Equipment Ordinal](#page-42-0) 字段"
- 第 19 页的 "[Equipment Type](#page-42-1) 字段"
- 第 19 页的 "[Family Set](#page-42-2) 字段"
- 第 20 页的 "[Device State](#page-43-0) 字段"
- 第 20 页的 "[Additional Parameters](#page-43-1) 字段"

## <span id="page-41-0"></span>Equipment Identifier 字段

"Equipment Identifier" 字段是必需字段。使用 "Equipment Identifier" 字段指定以下 几类信息:

- 文件系统名称。如果此字段包含文件系统名称, 它必须与 "Family Set" 字段中的名 称完全相同,并且 mcf(4)文件中随后各行必须定义此文件系统中包括的所有磁盘或 设备。 mcf(4) 文件中可以声明多个文件系统。通常, mcf(4) 文件中的第一个数据行 声明第一个文件系统,随后各行指定该文件系统中包括的设备。可在 mcf(4)文件中 声明的其他文件系统之前添加空白注释行,以增强可读性。文件系统名称必须以字 母字符开始,并且只能包含字母字符、数字字符或者下划线 (\_) 字符。
- 磁盘分区或分片说明。此字段中的 /dev/ 条目表示磁盘分区或分片。
- 自动化库或光盘驱动器说明。/dev/samst 条目表示自动化库或光盘驱动器。如果您 要配置网络连接的自动化库,请参见《Sun StorEdge SAM-FS 安装和升级指南》, 以获取详细信息。
- 磁带机说明。该条目可以采取以下两种形式中的一种:
	- /dev/rmt 条目。
	- 一个指向符号链接的路径,该符号链接与 /dev/rmt 链接指向相同的文件。如果 采用这种形式指定磁带机,请确保在挂载文件系统之前创建此链接。

如果 "Equipment Identifier" 字段包含文件系统的名称,则该名称的长度限于 31 个字 符。对于其他所有内容,该字段的长度限于 127 个字符。

## <span id="page-42-0"></span>Equipment Ordinal 字段

对于 mcf(4) 文件中的每一行, "Equipment Ordinal" 字段必须包含一个要定义的文件 系统组件或设备的数字标识符。请指定介于 1 和 65534 (包括 1 和 65534)之间的一个 唯一整数。这是必需字段。

## <span id="page-42-1"></span>Equipment Type 字段

在 "Equipment Type" 字段输入 2 个、 3 个 或 4 个字符的代码。这是必需字段。

Sun StorEdge SAM-FS 文件系统中的 "Equipment Type" 字段可以包含表 [2-2](#page-42-3) 中显示的 任何值。

表 **2-2** Sun StorEdge SAM-FS "Equipment Type" 字段

<span id="page-42-3"></span>

| "Equipment Type" 字段内容 | 含义                           |
|-----------------------|------------------------------|
| ms                    | 定义 Sun StorEdge SAM-FS 文件系统。 |
| md                    | 定义存储文件数据的分散读写或循环设备。          |

除文件系统设备类型外,其他代码也可用于标识自动化库和其他设备。有关特定设备类 型的详细信息,请参见 mcf(4) 手册页。

## <span id="page-42-2"></span>Family Set 字段

"Family Set" 字段包含一组设备的名称。这是必需字段。

系列集名称必须以字母字符开始,并且只能包含字母字符、数字字符或者下划线 ( ) 字符。

用于定义文件系统磁盘设备的各个行都必须包含相同的系列集名称。该软件使用系列集 名称将设备组成文件系统。运行 sammkfs(1M) 命令时,会将系列集名称物理地记录在 文件系统内的所有设备上。同时使用 samfsck(1M) 命令的 -F 和 -R 选项,可以更改 该名称。有关 sammkfs(1M) 命令的详细信息,请参见 sammkfs(1M) 手册页。有关 samfsck(1M) 命令的详细信息,请参见 samfsck(1M) 手册页。

定义自动化库中设备的各行与定义该库关联驱动器中的设备的各行之间,必须包含相同 的系列集名称。

对于独立的、手动载入的可移除介质设备,此字段可以包含连字符 (-)。

您可以创建一个与特定的系列集相关联的注释,方法是:在该系列集中的第一个设备之 前插入标识符 #*family-set-name*:。在该注释行和系列集的最后一个设备之间添加的所有 注释都将与此系列集相关联。如果以后通过 File System Manager 软件删除该系列集, 则所有相关的注释也会从 mcf 文件中删除。

## <span id="page-43-0"></span>Device State 字段

"Device State" 字段在文件系统初始化时指定设备的状态。有效的设备状态为 on 和 off。这是可选字段。如果不想指定该字段的值,则输入连字符 (-),表示省略该字段。

## <span id="page-43-1"></span>Additional Parameters 字段

对于 Sun StorEdge SAM-FS 文件系统, "Additional Parameters" 字段是可选的,可以 保持空白。默认情况下,库目录文件被写入

/var/opt/SUNWsamfs/catalog/*family-set-name*。如果要指定库目录文件的备用路 径,请使用此字段。

## mcf 文件示例

每个文件系统配置均是唯一的。各个站点之间的系统要求和实际硬件情况都不同[。代码](#page-43-2) [示例](#page-43-2) 2-2 显示的 mcf(4) 文件包含的 SAM-QFS 文件系统使用 md 设备。此 mcf(4) 文件 还定义了一个磁带库。

<span id="page-43-2"></span>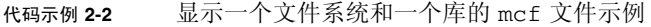

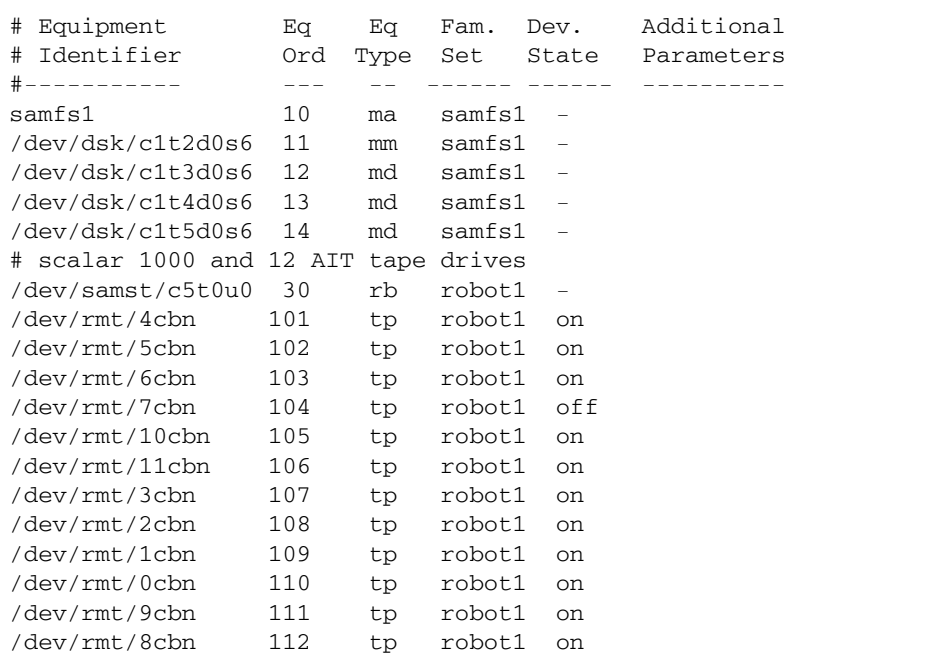

有关文件系统配置的更多示例,请参见 《Sun StorEdge SAM-FS 安装和升级指南》。

## 文件设置、选项和指令之间的交互作用

虽然 mcf(4) 文件可定义每个文件系统,但文件系统的表现是默认系统设置、 /etc/vfstab 文件中的设置、samfs.cmd 文件中的设置以及 mount(1M) 命令的选项 之间交互作用的结果。

某些挂载选项 (如分散读写宽度)可在多处指定。这种情况下,某个位置的设置会覆 盖另一个位置的设置。

有关指定挂载选项的各种方法的详细信息,请参见第 31 [页的 "设置挂载参数"](#page-54-0)。

# 初始化文件系统

如果要创建一个新的文件系统,或者取代旧的或损坏的文件系统,您必须使用 sammkfs(1M) 命令对其进行初始化。

可使用 sammkfs(1M) 命令构建新的文件系统,其 -a *allocation-unit* 选项允许您指定 DAU 设置。

4U2 版及更高版本的 Sun StorEdge SAM-FS 软件支持两种不同的超级块设计。在[代码](#page-44-0) [示例](#page-44-0) 2-3 中,samfsinfo(1M) 命令的输出内容显示了 samfs1 文件系统正在使用第 2 版超级块。

<span id="page-44-0"></span>代码示例 **2-3** samfsinfo(1M) 命令示例

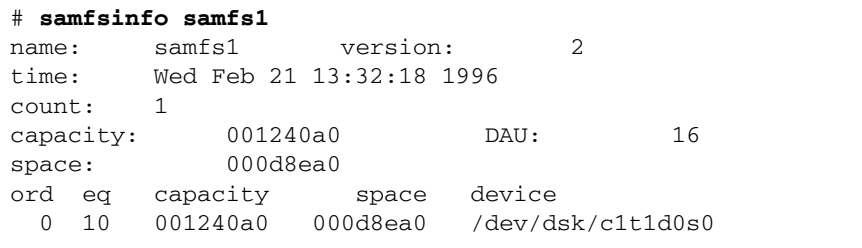

请注意与这些超级块相关的下列操作和功能差别:

- 4U0 以前的发行版仅支持第 1 版超级块设计。
- 4U0 及后续发行版支持第 2 版超级块。如果升级安装 4U0 版软件, 则在尝试使用依 靠第 2 版超级块实现的任何功能前,必须使用 4U0 或更高版本的 sammkfs(1M) 命 令重新初始化现有文件系统。包括存取控制表 (ACL) 在内的某些功能仅在第 2 版超 级块中受支持。重新初始化文件系统是软件安装升级过程中的一个步骤,不过您可 以在安装软件之后随时对文件系统进行重新初始化。

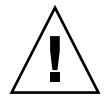

注意 **–** 使用第 2 版超级块的文件系统无法重新返回到 4U0 以前的版本。无法使用 4U5 发行版软件创建第 1 版超级块。

有关需要版本 2 超级块的支持才能实现的功能、或使用 sammkfs(1M) 命令创建版本 2 超级块的更多信息,请参见 《Sun StorEdge SAM-FS 安装和升级指南》。

以下示例显示 sammkfs(1M) 命令的最简形式,仅将文件系统名称作为其唯一变量。

### # **sammkfs samqfs1**

以上命令为 Sun StorEdge SAM-FS 文件系统构建第 2 版超级块。

有关 sammkfs(1M) 命令、该命令的选项以及第 1 和第 2 版超级块具体含义的详细信 息,请参见 sammkfs(1M) 手册页。

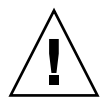

第 **3** 章

# 执行操作任务

本章介绍与文件系统操作相关的主题。本章包括以下部分:

- 第 23 [页的 "查看文件和文件属性"](#page-46-0)
- 第 28 [页的 "将配置文件的更改传播到系统"](#page-51-0)
- 第 31 [页的 "设置挂载参数"](#page-54-1)
- 第 34 [页的 "卸载文件系统"](#page-57-0)
- 第 35 [页的 "为文件系统添加磁盘高速缓存"](#page-58-0)
- 第 36 [页的 "重新创建文件系统"](#page-59-0)

# <span id="page-46-0"></span>查看文件和文件属性

Sun StorEdge SAM-FS 文件系统的专用属性既包括用户设置也包括一般文件状态。本 节介绍这些特征以及如何使用 sls 命令查看这些特征。

## 文件属性和文件状态

用户指定的文件属性和系统指定的文件状态都存储在文件的 inode 中。您可以使用 sls(1) -D 命令显示这些 inode 属性。有关 sls(1) 选项的更多信息,请参见 sls(1) 手 册页。

用户可以指定以下命令来设置属性:

- archive(1)
- $\blacksquare$  ssum $(1)$
- release(1)
- $\blacksquare$  segment(1)
- $\blacksquare$  setfa(1)
- $\blacksquare$  stage(1)

通过指定以下应用程序编程接口 (API) 例程, 用户可以从应用程序内设置属性:

- sam\_archive(3)
- sam\_release(3)
- sam\_segment(3)
- $\blacksquare$  sam\_setfa(3)
- sam\_ssum(3)
- sam\_stage(3)

表 [3-1](#page-47-0) 显示 inode 中列出的用户指定的属性。

### <span id="page-47-0"></span>表 **3-1** 用户指定的文件属性

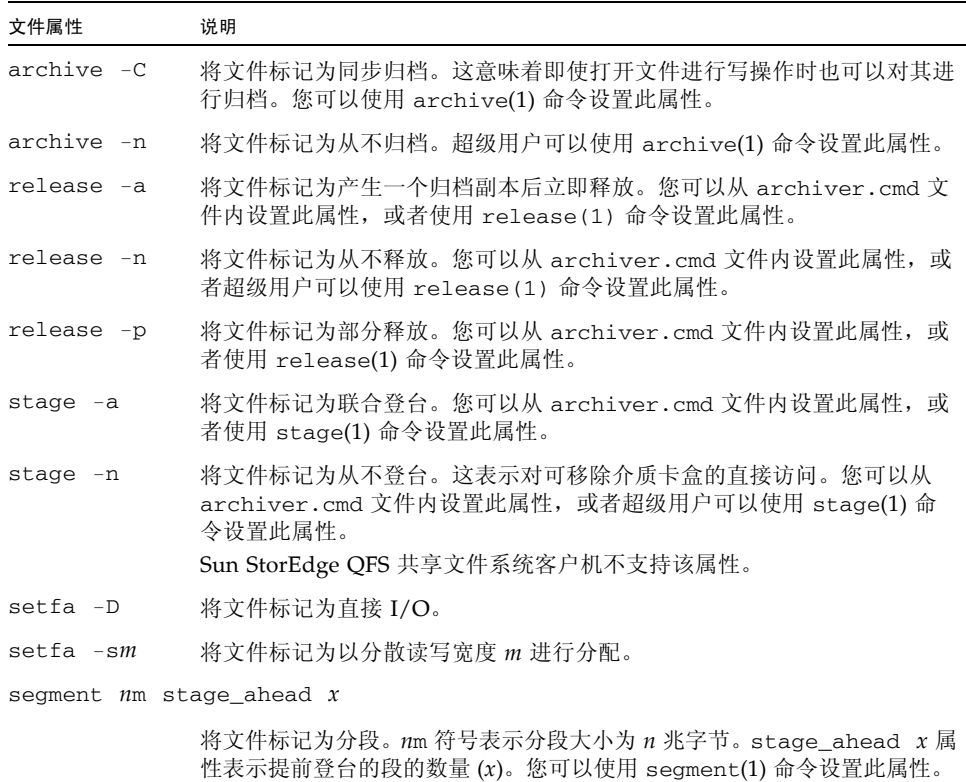

您可以对文件和目录设置表 [3-1](#page-47-0) 中显示的属性。设置目录属性后,在该目录下创建的文 件会继承所有目录属性。在将属性应用到父目录之前创建的文件则不继承目录属性。

如果您购买了可选的 WORM-FS 软件包,还可以将 WORM (write once read many, 单次写入多次读取)属性应用到文件,并设置该文件的保持期。参见第 67 [页的 "配置](#page-90-0) [WORM-FS](#page-90-0) 文件系统"获取详细信息。

### 系统指定的文件状态

表 [3-2](#page-48-0) 显示文件系统为文件设置的各种状态。这些状态存储在 inode 中。

<span id="page-48-0"></span>表 **3-2** 系统指定的文件状态

| 属性       | 定义                                                                                                    |  |  |  |  |  |
|----------|----------------------------------------------------------------------------------------------------|--|--|--|--|--|
| archdone | 表示文件的归档要求已满足。归档程序无需再对文件进行任何操作。归档程序设置<br>此属性。用户无法设置此属性。请注意, archdone 并不一定表示文件已经归档。                                                                                                |  |  |  |  |  |
| damaged  | 文件已损坏。登台程序或 samfsrestore(1M) 命令设置此属性。您可以使用<br>undamage(1M) 命令将此属性重新设置为未损坏。如果此属性是由<br>samfsrestore(1M) 实用程序设置的, 则表示执行 samfsdump(1M) 时不存在该<br>文件的归档副本。您可以将此属性重新设置为未损坏,但文件可能仍然无法恢复。 |  |  |  |  |  |
| offline  | 文件数据已释放。释放程序设置此属性。您也可以使用 release(1) 命令设置此<br>属性。                                                                                                    |  |  |  |  |  |

用户可以使用 sls(1) 命令收集有关文件状态的信息,详细介绍请参见第 25 [页的 "显](#page-48-1) [示文件信息"](#page-48-1)。

## <span id="page-48-1"></span>显示文件信息

Sun StorEdge SAM-FS sls(1) 命令扩展了标准 UNIX 的 ls(1) 命令,可提供更多的文 件信息[。代码示例](#page-48-2) 3-1 显示了详细的 sls(1) 命令输出,输出内容是文件 hgc2 的 inode 信息。

```
代码示例 3-1 Sun StorEdge SAM-FS 环境中的 sls(1) 输出
```

```
# sls -D hgc2
hgc2:
 mode: -rw-r--r-- links: 1 owner: root group: other
 length: 14971 admin id: 0 inode: 30.5
 archdone;
  segments 3, offline 0, archdone 3, damaged 0;
 copy 1: ---- Jun 13 17:14 2239a.48 lt MFJ192
 copy 2: ---- Jun 13 17:15 9e37.48 lt AA0006
 access: Jun 13 17:08 modification: Jun 13 17:08
 changed: Jun 13 17:08 attributes: Jun 13 17:10
 creation: Jun 13 17:08 residence: Jun 13 17:08
```
## 关于 sls(1) 输出

注 **–** 表 [3-3](#page-49-0) 说明了[代码示例](#page-48-2) 3-1 中显示的 sls(1) 输出的每一行的含义。

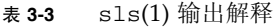

<span id="page-49-0"></span>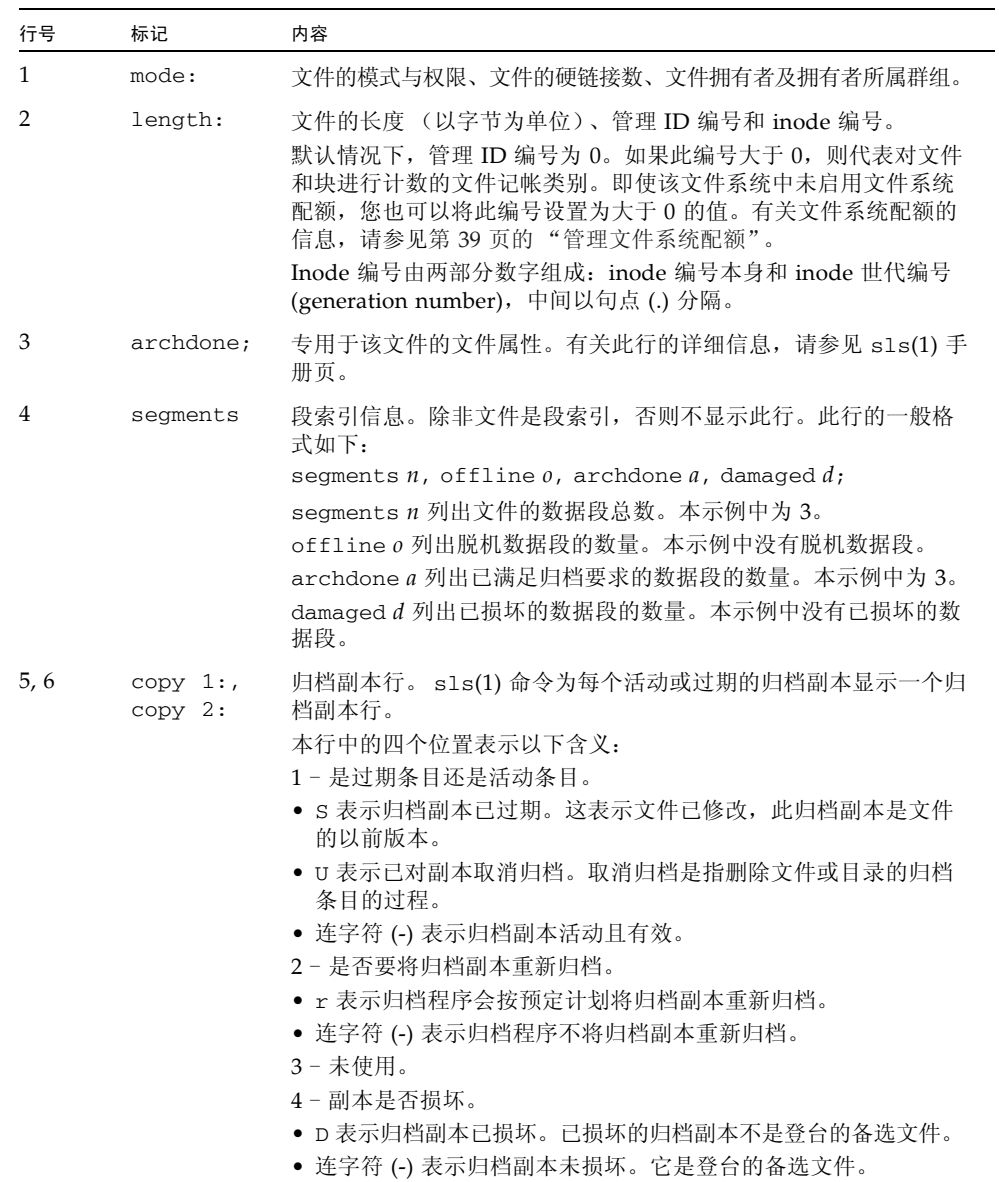

#### <sup>表</sup> **3-3** sls(1) 输出解释 (续)

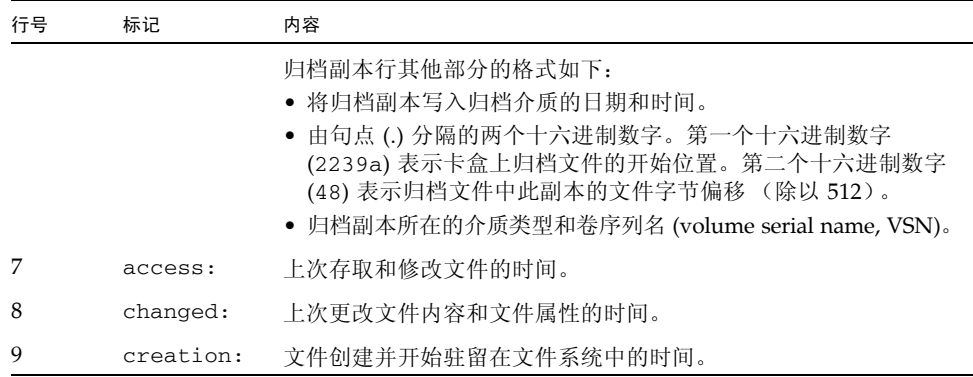

关于保持行

如果使用可选的 WORM-FS 软件包, 则 sls(1) 输出中还将显示保持行。保持行格式 如下:

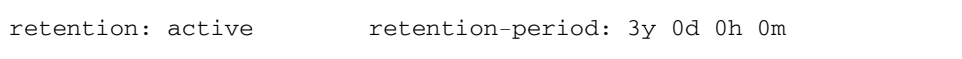

该行表明是否已经为该文件设置保持期以及保持期的长度 (如果已设置)。 retention-end 日期表明保持期到期的日期。有关使用 WORM-FS 功能的详细信息, 请参见第 67 页的 "配置 [WORM-FS](#page-90-0) 文件系统"。

### 校验和行解释

如果文件具有与校验和相关的属性 (generate、 use 或 valid), 则 sls(1) 命令将 返回一个 checksum 行。您可以使用 ssum(1) 命令设置上述属性。校验和行格式如下:

checksum: gen use val algo: 1

如果为文件设置了校验和属性,系统将显示上面的行。此行内容解释如下:

- 如果未设置 generate 属性, 则在 gen 的位置处显示 no\_gen。
- 如果未设置 use 属性, 则显示 no\_use。
- 如果已将文件归档并计算过校验和, 则显示 val。
- 如果未将文件归档或者未计算过校验和, 则显示 not\_val。
- 关键字 algo 位于数字算法指示符之前,该指示符指定用于生成校验和值的算法。

# <span id="page-51-0"></span>将配置文件的更改传播到系统

本节介绍如何在整个系统中传播配置文件的更改。其中的过程描述了如何传播以下文件 的更改:

- $\blacksquare$  mcf(4)
- defaults.conf
- archiver.cmd 文件
- stager.cmd 文件

在以下情况下,您必须执行这些过程:

- 当您更新以上文件以添加、删除或更正信息时。
- 在 Sun StorEdge SAM-FS 文件系统已经运行后, 当您创建或更新 Sun StorEdge SAM-FS archiver.cmd、 defaults.conf 或 stager.cmd 文件时。

以下几节将描述这些过程:

- 第 28 页的"在 SAM-QFS 环境中更改 mcf(4) 或 [defaults.conf](#page-51-1)(4) 文件系统 [信息"](#page-51-1)
- 第 29 页的"更改 mcf(4) 或 [defaults.conf](#page-52-0)(4) 可移除介质 驱动器信息"
- <span id="page-51-1"></span>▼ 在 SAM-QFS 环境中更改 mcf(4) 或 defaults.conf(4) 文件系统信息
	- **1.** 使用 vi**(1)** 或其他编辑器编辑文件并更改文件系统信息。
	- **2.** 如果要更改 mcf**(4)** 文件,请使用 sam-fsd**(1M)** 命令检查 mcf(4) 文件中的错误:

# **sam-fsd**

如果此命令的输出中显示错误,请在执行下一步前予以纠正。

**3.** 如果要删除或更改与一个或多个文件系统相关的信息,请运行 samcmd**(1M)** aridle 命 令,使归档程序不再对 mcf(4) 文件中定义的所有受影响的文件系统进行归档。 此命令的使用格式如下:

samcmd aridle fs.*fsname*

对于 *fsname*,请指定文件系统的名称。

**4.** 如果要删除或更改与一个或多个驱动器相关的信息,请运行 samcmd**(1M)** idle 命令, 使归档程序不再对 mcf(4) 文件中分配到每个受影响的驱动器的每个设备序号进行归档。 此命令的使用格式如下:

samcmd idle *eq*

对于 *eq*,请指定驱动器的设备序号。

- **5.** 运行 umount**(1M)** 命令卸载受此更改影响的每个文件系统。 有关卸载文件系统的说明,请参见第 34 [页的 "卸载文件系统"](#page-57-0)。
- **6.** 使用 samd**(1M)** config 命令传播更改:

# **samd config**

**7.** 使用 mount**(1M)** 命令重新挂载已卸载的文件系统。

有关这些文件的详细信息,请参见 defaults.conf(4) 或 mcf(4) 手册页。

- <span id="page-52-0"></span>▼ 更改 mcf(4) 或 defaults.conf(4) 可移除介质 驱动器信息
	- **1.** 编辑文件并更改可移除介质驱动器信息。
	- **2.** 如果要更改 mcf**(4)** 文件,请使用 sam-fsd**(1M)** 命令检查 mcf**(4)** 文件的错误:

# **sam-fsd**

如果此命令的输出中显示错误,请在执行下一步前予以纠正。

**3.** 如果要删除或更改与一个或多个文件系统相关的信息,请运行 samcmd**(1M)** aridle 命 令,使归档程序不再对 mcf(4) 文件中定义的所有受影响的文件系统进行归档。 此命令的使用格式如下:

samcmd aridle fs.*fsname*

对于 *fsname*,请指定文件系统的名称。

**4.** 如果要删除或更改与一个或多个驱动器相关的信息,请对 mcf(4) 文件中分配到每个受 影响的驱动器的设备序号运行 samcmd**(1M)** idle 命令。

此命令的使用格式如下:

samcmd idle *eq*

对于 *eq*,请指定驱动器的设备序号。

**5.** 使用 samd**(1M)** stop 命令停止所有可移除介质的活动。

# **samd stop**

**6.** 使用 samd**(1M)** config 命令传播更改,并重新启动系统。

# **samd config**

**7.** 使用 samd**(1M)** start 命令重新启动所有可移除介质的活动。

# **samd start**

有关这些文件的详细信息,请参见 defaults.conf(4) 或 mcf(4) 手册页。

- ▼ 更改 archiver.cmd(4) 或 stager.cmd(4) 信息
	- **1.** 使用 vi**(1)** 或其他编辑器编辑 archiver.cmd**(4)** 或 stager.cmd**(4)** 文件。
	- **2.** 如果要更改现有的 **archiver.cmd(4)** 文件,请使用 archiver**(1M)** -lv 命令验证您在 archiver.cmd**(4)** 文件中所做的更改。
	- **3.** 保存并关闭该文件。
	- **4.** 使用 samd**(1M)** config 命令传播文件更改并重新启动系统:

# **samd config**

注 **–** 有关这些文件的更多信息,请参见 《Sun StorEdge SAM-FS 安装和升级指南》和 《Sun StorEdge SAM-FS 存储和归档管理指南》。

# <span id="page-54-1"></span><span id="page-54-0"></span>设置挂载参数

您可以使用 Solaris OS mount(1M) 命令挂载 Sun StorEdge SAM-FS 文件系统。

挂载参数用于控制文件系统特性。有多种方法可以指定挂载参数。位于层次结构中上层 的方法将覆盖下层的方法。您可以使用以下方法 (按层次结构中从上至下的顺序列出) 指定挂载选项:

- 使用带命令行选项的 mount(1M) 命令。在 Solaris OS mount(1M) 命令行中指定的 选项会覆盖在 /etc/vfstab 文件中指定的其他选项、在 samfs.cmd 文件中指定 的指令及系统默认设置。
- 作为 /etc/vfstab 文件设置。
- 在使用指令的 samfs.cmd 文件中设置。
- 作为系统默认设置。默认系统设置是已经为 Solaris OS 定义的可配置设置。您可以 用 samfs.cmd 文件、 /etc/vfstab 文件和 mount(1M) 命令中的特定设置覆盖系 统设置。

您也可以使用 samu(1M) 操作员实用程序或 samcmd(1M) 命令指定挂载选项。以这种 方式启用或禁用的挂载选项会一直保留,直到文件系统被卸载。

以下小节描述指定挂载选项的方法。《Sun StorEdge SAM-FS 安装和升级指南》也包括 有关挂载文件系统的信息。

## mount(1M) 命令

Solaris OS mount(1M) 命令用来挂载文件系统,该命令的设置会覆盖 /etc/vfstab 文 件和 /etc/opt/SUNWsamfs/samfs.cmd 文件中指定的设置。例如,您可以指定分散 读写宽度、提前读取、向后写入以及控制磁盘高速缓存利用率的水印上限和水印下限。

将 mount(1M) 命令与 samfs.cmd 文件一起使用的一种方法是:使用 samfs.cmd 文 件作为挂载选项的主位置,并在试验或调整系统时使用 mount(1M) 命令中的选项。

例如, 以下命令将文件系统 qfs1 挂载在 /work 下, 并禁止执行 setuid, 但启用 qwrite。 qfs1 文件系统名称为设备标识符。此名称也出现在 mcf 文件中此文件系统 的 "Equipment Identifier" 字段。要指定多个挂载选项, 请将各个选项用逗号隔开。

#### # **mount –o nosuid,qwrite qfs1 /work**

有关 mount(1M) 命令的详细信息, 请参见 mount\_samfs(1M) 手册页。

## /etc/vfstab 文件

在 mcf(4) 文件中定义的每个 Sun StorEdge SAM-FS 文件系统必须在 /etc/vfstab Solaris OS 系统文件中有一个相应的行。对于挂载文件系统, 这是必需的。

以下是 /etc/vfstab 文件中文件系统行的示例:

qfs1 - /qfs samfs - yes stripe=0

从左到右显示的各个字段表示以下含义:

- 文件系统系列集名称。
- 运行 samfsck(1M) 的文件系统。
- 挂载点。
- 文件系统类型。该类型始终是 samfs。
- samfsck(1M)通过。
- 在引导时挂载的选项。
- 以逗号分隔的挂载参数,其中没有任何空格。

/etc/vfstab 文件中的字段必须用空格或制表符分开。

挂载参数字段可以包含 mount\_samfs(1M) 手册页中作为 -o 选项变量列出的任何参 数。这些参数与可在 samfs.cmd 文件中指定为指令行的参数或可在 mount(1M) 命令 中指定为 -o 选项变量的参数几乎是相同的。对于 samfs.cmd 文件, 您可以在其中包 含各种 I/O 设置、提前读取、向后写入、分散读写宽度、各种存储及归档管理设置、 Qwrite 以及其他功能的规范。

有关可用挂载参数的详细信息,请参见 mount\_samfs(1M) 手册页。有关修改 /etc/vfstab 文件的详细信息,请参见 vfstab(4) 手册页。

## samfs.cmd 文件

/etc/opt/SUNWsamfs/samfs.cmd 文件使您可以为所有 Sun StorEdge SAM-FS 文 件系统指定挂载参数。当您具有多个已配置的文件系统并要为它们指定相同的挂载参数 时,此文件会很有用。

使用此文件,您可以用易于读取的格式在一个位置定义所有挂载参数。文件开头指定的 指令是全局指令,它们适用于所有的 Sun StorEdge SAM-FS 文件系统。在此文件的第 二部分,您可以指定应用到每个单独的文件系统的专用参数。在一个位置一次指定多个 公用参数的功能使此文件有别于 /etc/vfstab 文件。在 /etc/vfstab 文件中,必须为 每个文件系统指定所有挂载参数。

可在 samfs.cmd 文件中指定的挂载参数与可在 /etc/vfstab 文件中指定的参数以及 可在 mount(1M) 命令中指定为 -o 选项变量的参数几乎是相同的。您可以指定的挂载 参数可涉及 I/O 设置、提前读取、向后写入、分散读写宽度、各种存储及归档管理设 置、 WORM-FS、 Qwrite 以及其他功能。有关可在此文件中指定的挂载参数的详细信 息,请参见 samfs.cmd(4) 手册页。

在 samfs.cmd 文件中,每行写入一个指令。该文件可以包含注释,注释必须以井字符 (#) 开头。位于井字符右侧的字符将被视为注释。

对于要全局地应用到所有文件系统的指令,请将该指令行置于所有 fs = 行之前。对于 专用于特定文件系统的指令,请在该行的开头使用 fs =,并将该指令置于所有全局指 令之后。专用于特定文件系统的指令可以覆盖全局指令。

[代码示例](#page-56-0) 3-2 显示了 samfs.cmd 文件的范例,它为所有文件系统的磁盘高速缓存利用 率设置了水印上限和下限,并为两个特定的文件系统指定了专用参数。

<span id="page-56-0"></span>代码示例 **3-2** samfs.cmd 文件示例

```
low = 50high = 75fs = samfs1high = 65 writebehind = 512
   readahead = 1024
fs = samfs5partial = 64
```
samfs.cmd 文件中的指令会覆盖任何默认系统设置,而 mount(1M) 命令的参数会覆 盖此文件中的任何指令。 /etc/vfstab 文件中的条目也覆盖在 samfs.cmd 文件中指 定的指令。

有关 mount(1M) 命令的更多信息, 请参见 mount\_samfs(1M) 手册页。有关可在 samfs.cmd 文件中输入的指令的信息,请参见 samfs.cmd(4) 手册页。

# <span id="page-57-1"></span><span id="page-57-0"></span>卸载文件系统

您可以使用 Solaris OS umount(1M) 命令卸载 Sun StorEdge SAM-FS 文件系统。

在 Sun StorEdge SAM-FS 环境中, 您必须在卸载文件系统之前运行停止归档程序的命 令。以下过程显示如何使归档程序闲置以及如何卸载文件系统。

## ▼ 卸载 Sun StorEdge SAM-FS 文件系统

**1.** 对文件系统运行 samcmd**(1M)** aridle fs.*file-system* 命令。 例如:

```
# samcmd aridle fs.samqfs2
```
该命令将在一个逻辑位置停止文件系统的归档操作,然后停止运行守护进程。

**2.** 运行 samd**(1M)** stop 命令:

#### # **samd stop**

该命令将停止运行 sam-amld 守护进程。

**3.** 卸载文件系统。

### # **umount /samqfs**

在卸载时,文件系统可能会出现多种情况,因此您可能需要再次运行 umount(1M) 命 令。如有必要,请使用 umount(1M) 命令的 -f 选项。 -f 选项用于强制卸载文件系 统。如果文件系统仍未卸载,请将 unshare(1M)、 fuser(1M) 或其他命令与 umount(1M) 命令一起使用。有关卸载过程的详细信息,请参见 《Sun StorEdge SAM-FS 安装和升级指南》。

# <span id="page-58-0"></span>为文件系统添加磁盘高速缓存

要为文件系统增加磁盘高速缓存,请添加磁盘分区或磁盘驱动器,然后更新 mcf(4) 文 件并使用 samgrowfs(1M) 命令扩展文件系统。无需重新初始化或恢复文件系统。

请注意,添加磁盘或分区时,系统可能会更新历史记录中的设备序号。系统将自动生成 历史记录的设备序号,除非您专门指定该序号。有关详细信息,请参见 historian(7) 手册页。

对 mcf(4) 文件进行更改时, 请注意以下事项:

- 一个文件系统中最多可以配置 252 个磁盘分区。
- 如果要为数据添加新的分区,请将它们添加到 mcf 文件中现有的磁盘分区之后。
- 请勿更改 mcf(4) 文件中的设备标识符名称。如果 mcf(4) 文件中的名称与超级块中 的名称不匹配,您将无法再挂载文件系统。而以下消息会记录在 /var/adm/messages 中:

WARNING SAM-FS superblock equipment identifier *<id>*s on eq *<eq>* does not match *<id>* in mcf

## ▼ 为文件系统添加磁盘高速缓存

- **1.** 使用 umount**(1M)** 命令卸载要扩展的文件系统。 有关卸载文件系统的详细信息,请参见第 34 [页的 "卸载文件系统"](#page-57-0)。
- **2.** 在此过程中,如果要重命名文件系统,请使用带有 -R 和 -F 选项的 samfsck**(1M)** 命 令重命名文件系统。

有关此命令的详细信息,请参见 samfsck(1M) 手册页。

- **3.** 编辑 /etc/opt/SUNWsamfs/mcf 文件,以添加磁盘高速缓存。
- **4.** 运行 sam-fsd**(1M)** 命令,检查 mcf(4) 文件中的错误:

# **sam-fsd**

如果此命令的输出中显示错误,请在执行下一步前予以纠正。

**5.** 运行 samd**(1M)** config 命令将 mcf(4) 文件的更改传播到系统:

### # **samd config**

有关详细信息,请参见 samd(1M) 手册页。

**6.** 在要扩展的文件系统上运行 samgrowfs**(1M)** 命令。

例如,键入以下命令扩展文件系统 samfs1:

### # **samgrowfs samfs1**

如果重命名了文件系统,运行 samgrowfs(1M) 命令时请使用新的名称。有关此命令的 详细信息,请参见 samgrowfs(1M) 手册页。

**7.** 挂载文件系统。

有关挂载 Sun StorEdge SAM-FS 文件系统的信息,请参见 mount\_samfs(1M) 手册页。

# <span id="page-59-0"></span>重新创建文件系统

要执行以下任何操作,您必须重新创建文件系统:

- 更改磁盘或分区
- 添加磁盘或分区
- 删除磁盘或分区

本节描述该过程。

## ▼ 备份并重新创建文件系统

### **1.** 备份为站点定制的系统文件和配置文件。

根据您的软件,这些文件可能包括 mcf(4)、 archiver.cmd、 defaults.conf、 samfs.cmd、 inquiry.conf 等等。请在 Sun StorEdge SAM-FS 环境中为所有文件 系统备份这些文件。同时确保已经备份了 /etc/opt/SUNWsamfs 目录中的文件、 /var/opt/SUNWsamfs 目录中的文件、库目录、历史记录以及通过网络连接的自动化 库的所有参数文件。

如果您不清楚目录文件的名称和位置,请使用 vi(1) 或其他查看命令检查 mcf(4) 文 件,找到 mcf(4) 文件中的第一个 rb 条目。该条目包含库目录文件的名称。如果未指 定目录文件位置,则系统使用默认位置 (/var/opt/SUNWsamfs/catalog)。

**2.** 确保备份了要修改的每个文件系统。

应根据站点策略定期对文件系统进行备份。如果您对已有的文件系统备份文件感到满 意,则现在无需再对其进行备份。但是,如果需要备份文件系统以保存自上次创建转储 文件以来创建的信息,请立即进行备份。有关如何使用 samfsdump 创建转储文件的信 息,请参见 《Sun StorEdge SAM-FS 安装和升级指南》。

请注意, samfsdump(1M) 命令在创建转储文件时如果检测到文件系统中未归档的文 件,便会发出警告。如果您见到此类警告,则在卸载文件系统之前需要对这些文件进行 归档。

**3.** 卸载文件系统。

有关指导,请参见第 34 [页的 "卸载文件系统"。](#page-57-0)

- **4.** 在此过程中,如果要重命名文件系统,请使用带有 -R 和 -F 选项的 samfsck**(1M)** 命令。 有关更多信息,请参见 samfsck(1M) 手册页。
- **5.** 编辑 /etc/opt/SUNWsamfs/mcf 文件,以添加、更改或删除分区。 有关详细信息,请参见第 35 [页的 "为文件系统添加磁盘高速缓存"](#page-58-0)。
- **6.** 键入 sam-fsd**(1M)** 命令检查 mcf(4) 文件中的错误:

# **sam-fsd**

如果此命令的输出表明 mcf(4) 文件中有错误,请在执行下一步前予以纠正。

**7.** 运行 samd**(1M)** config 命令将 mcf(4) 文件的更改传播到系统:

# **samd config**

有关详细信息,请参见 samd(1M) 手册页。

**8.** 运行 sammkfs**(1M)** 命令重新创建文件系统。

例如,以下命令将创建 samfs10:

# **sammkfs samfs10**

**9.** 运行 mount**(1M)** 命令,挂载文件系统。

有关挂载 Sun StorEdge SAM-FS 文件系统的信息,请参见 mount\_samfs(1M) 手册页。

**10.** 运行 cd**(1)** 命令进入文件系统的挂载点。

### **11.** 使用 samfsrestore**(1M)** 命令或使用 **File System Manager** 恢复每个文件。 从原有的转储文件或在步骤 1 中创建的转储文件恢复系统。 有关详细信息,请参见 samfsdump(1M) 手册页、 File System Manager 联机帮助或 《Sun StorEdge SAM-FS 故障排除指南》。

**12.** 使用 restore.sh**(1M)** 脚本重新登台原来联机的所有文件:

### # **restore.sh** *log-file mount-point*

对于 log-file, 请指定 sammkfs(1M) 或 samfsrestore -g(1M) 命令创建的日志文件 的名称。

对于 *mount-point*,请指定将要恢复的文件系统的挂载点。

有关 restore.sh(1M) 脚本的信息,请参见 restore.sh(1M) 手册页。

第 **4** 章

# <span id="page-62-0"></span>管理文件系统配额

本章介绍如何启用和管理文件系统配额。本章包括以下部分:

- 第 39 [页的 "概述"](#page-62-1)
- 第 42 [页的 "启用配额"](#page-65-0)
- 第 51 [页的 "检查配额"](#page-74-0)
- 第 53 [页的 "更改和删除配额"](#page-76-0)

## <span id="page-62-1"></span>概述

文件系统配额控制特定用户、用户组或管理集 (即站点决定的用户组)所能使用的联 机磁盘空间量和总磁盘空间量。

配额通过限定每个用户可以使用的磁盘空间量和 inode 数量,来帮助控制文件系统的大 小。在包含用户主目录的文件系统上,配额尤其有用。启用配额后,您可以监视其使用 情况,并根据需要调整配额。

文件系统为用户提供数据块和文件的 inode。每个文件使用一个 inode,并且文件数据 存储在磁盘分配单元 (disk allocation unit, DAU) 中。 DAU 大小是在创建文件系统时 确定的。磁盘使用配额按 512 字节的倍数计算。

以下几小节提供与使用配额有关的背景信息:

- 第 40 [页的 "配额类型、配额文件和配额记录"](#page-63-0)
- 第 41 [页的 "软限制和硬限制"](#page-64-0)
- 第 41 [页的 "磁盘块和文件限制"](#page-64-1)

## <span id="page-63-0"></span>配额类型、配额文件和配额记录

您可以根据用户 ID、组 ID 或管理员的特定站点的分组设置配额。此特定站点的分组称 为管理集 **ID**。例如,您可以使用管理集 ID 识别正在从事某一项目的一组用户,该项 目启用了文件系统配额。

当 quota 挂载选项有效,并且系统检测到文件系统的根目录中存在一个或多个配额文 件时,则启用配额。默认启用 quota 挂载选项。如果挂载文件系统时使用 noquota, 则禁用配额。有关挂载选项的详细信息,请参见 mount\_samfs(1M) 手册页。

每个配额文件都包含一系列的记录。记录零是系统管理员的配额和资源使用记录。系统 管理员配额从不强制执行,但是您可以使用任何记录 (包括系统管理员记录)作为配 额文件中后续记录的模板。有关此做法的详细信息,请参见第 49 [页的 "使用现有配额](#page-72-0) [文件启用或更改对用户、组或管理集的限制"](#page-72-0)。

记录 1 是配额文件中用户 1、组 1 或管理集 ID 1 的记录,具体视配额文件类型而定。 您可以编辑记录 1 以及所有后续记录,为不同的用户设置不同的配额。表 [4-1](#page-63-1) 列出了 /root 中的配额文件名以及这些文件启用的配额。

<span id="page-63-1"></span>表 **4-1** 配额文件名

| 配额文件名    | 配额类型           |  |  |  |  |
|----------|----------------|--|--|--|--|
| .quota_u | UID(系统用户 ID)   |  |  |  |  |
| .quota_g | GID (系统组 ID)   |  |  |  |  |
| .quota_a | AID (系统管理集 ID) |  |  |  |  |

通过编辑配额文件中的记录零,并允许将记录零中的值用作所有其他用户的初始配额设 置,您可以设置用户的默认配额。默认情况下,如果未特别设置用户配额,则系统使用 记录零中的值。

每个配额文件需要 128 字节的空间。要计算初始零配额文件的必需大小,请使用以下 公式:

 $($ 最高 **ID** + 1) x 128 = x *x* / 4096 = 零配额文件大小

## <span id="page-64-0"></span>软限制和硬限制

您可以设置软限制和硬限制。硬限制指定固定的可供使用的系统资源量,系统决不允许 用户超出此限制。软限制指定可以临时超出 (最多达到硬限制)的系统资源使用级别。 软限制决不能大于硬限制。

如果用户尝试分配的资源超出硬限制,则操作将中止。在这种情况下,操作将失败并生 成 EDQUOT 错误。

用户超出软限制后,系统会启动一个计时器,随后用户进入宽限期。在计时器计时期 间,用户操作使用的资源可以超出软限制。用户操作使用的资源低于软限制后,计时器 将复位。如果宽限期结束,而计时器停止时用户操作使用的资源仍然高于软限制,则系 统将软限制作为硬限制强制执行。

例如,假设用户的软限制为 10,000 个块,硬限制为 12,000 个块。如果用户使用的块数 超过 10,000 个,并且计时器超过宽限期,则在用户使用的块数低于软限制 10,000 个块 以前,此用户无法再分配该文件系统上的其他磁盘块。

管理员可以使用 samquota(1M) 命令查看计时器值。squota(1) 命令是 samquota(1M) 命令的用户版。用户可以使用 squota(1) 命令的选项获取与其相关的配额信息。

## <span id="page-64-1"></span>磁盘块和文件限制

用户在未使用任何块的情况下,也可能因创建了大量空文件而超出其 inode 配额。另 外,用户在只使用一个 inode 的情况下,仍然有可能因创建了一个足以占用其配额中所 有数据块的大文件而超出块配额。

文件系统配额以用户可以分配的 512 字节块数量表示。但是,磁盘空间按照 DAU 分配 到用户文件。DAU 的设置由 sammkfs(1M) 命令的 -a *allocation-unit* 选项指定。最好 将块配额设置为文件系统 DAU 的倍数。如果未将块配额设置为 DAU 的倍数, 则用户 最多只能按块计数分配,舍入到最接近的 DAU。有关设置块配额的说明,请参见第 48 [页的 "启用默认配额值"。](#page-71-0)

# <span id="page-65-0"></span>启用配额

启用配额的过程包括编辑系统文件、创建配额文件并输入各种配额命令。 以下几小节详细介绍了如何配置文件系统以使用配额以及如何启用配额。

## 设置配额的原则

启用配额之前,应确定分配给每个用户的磁盘空间量和 inode 数。如果要确保占用的空 间从不超出总文件系统空间,则可以用总文件系统大小除以用户数。例如,如果三个用 户共享 100MB 分片并且具有同等的磁盘空间需求,则可以分配给每个用户 33MB 分片。 在并非所有用户都有可能达到其限制的环境中,您可能希望分别设置各个配额,以便其 总和大于文件系统总大小。例如,如果三个用户共享 100MB 分片, 则可以分配给每个 用户 40MB 分片。

要显示配额信息,可按以下所示的格式使用以下配额命令:

- squota(1) 命令用于最终用户。最终用户可以使用该命令根据用户、组或管理集来 检索自己的配额信息。
- samquota(1M) 命令用于系统管理员。您可以使用该命令检索配额信息或设置配额。 -U、 -G 和 -A 选项分别用于用户、组和管理集[。代码示例](#page-65-1) 4-1 显示了它们的用法。

<span id="page-65-1"></span>代码示例 **4-1** 使用 samquota(1M) 检索信息

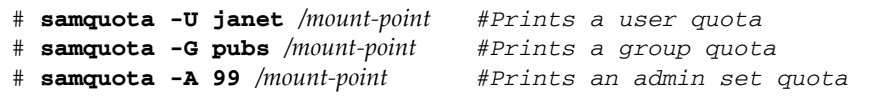

## <span id="page-65-2"></span>▼ 配置新文件系统以使用配额

如果您正在创建新文件系统,并且该文件系统中当前没有任何文件,则可以执行此过程。 要配置现有文件系统以使用配额,请参见第 44 [页的 "配置现有文件系统以使用配额"](#page-67-0)。

在开始此过程之前,请确保未在 samfs.cmd 或 /etc/vfstab 文件中指定 noquota 挂载选项。

**1.** 成为超级用户。

### **2.** 创建文件系统。

要创建文件系统,请按照 《Sun StorEdge SAM-FS 安装和升级指南》所述的步骤进行 操作。

**3.** 使用 mount**(1M)** 命令挂载文件系统。

例如:

# **mount /qfs1**

**4.** 使用 dd**(1M)** 命令创建配额文件。

根据要创建的配额类型,此命令的参数有所不同,如下所示:

■ 要创建管理集配额,请使用以下命令:

# **dd if=/dev/zero of=/qfs1/.quota\_a bs=4096 count=1**

■ 要创建组配额,请使用以下命令:

# **dd if=/dev/zero of=/qfs1/.quota\_g bs=4096 count=1**

■ 要创建用户配额,请使用以下命令:

# **dd if=/dev/zero of=/qfs1/.quota\_u bs=4096 count=1**

有关 dd(1M) 命令的详细信息,请参见 dd(1M) 手册页。

**5.** 使用 umount**(1M)** 命令卸载已创建配额文件的文件系统。

例如:

# **umount /qfs1**

必须卸载文件系统,以便重新挂载该文件系统并在挂载时读取配额文件。有关 umount(1M) 命令的详细信息,请参见 umount(1M) 手册页。

**6.** 使用 samfsck**(1M)** 命令执行文件系统检查。

在以下示例中, -F 选项重新设置配额文件中已在使用的值。

# **samfsck -F qfs1**

**7.** 使用 mount**(1M)** 命令重新挂载文件系统。

当系统检测到 /root 目录中存在一个或多个配额文件时,将启用配额。

注 **–** 您无需将 quota 挂载选项包括在 /etc/vfstab 或 samfs.cmd 文件中。 mount(1M) 命令默认启用 quota 挂载选项,并且当系统检测到配额文件时,将自动启 用配额。

有关 mount(1M) 命令的详细信息,请参见 mount\_samfs(1M) 手册页。

**8.** 使用 samquota**(1M)** 命令为用户、组或管理集设置配额。

本章随后将陆续介绍这些过程并给出每个过程的示例。有关 samquota(1M) 命令的详 细信息,请参见 samquota(1M) 手册页。

### <span id="page-67-0"></span>▼ 配置现有文件系统以使用配额

如果为已经具有文件的文件系统创建配额,请使用此过程。如果配置新的文件系统以使 用配额,请参见第 42 [页的 "配置新文件系统以使用配额"。](#page-65-2)

在开始此过程之前,请确保未在 samfs.cmd 或 /etc/vfstab 文件中指定 noquota 挂载选项。

- **1.** 使用 su**(1)** 命令成为超级用户。
- **2.** 使用 mount**(1M)** 命令检查 /etc/mnttab 文件,并确保文件系统已挂载:

# **mount**

请确保文件系统已经列入显示的挂载列表。

**3.** 使用 cd**(1)** 命令进入要为其启用配额的文件系统的根目录。

例如:

# **cd /oldfs1**

- **4.** 使用 ls**(1)** -a 命令检索该目录中的文件列表,并检验该文件系统中是否不存在配额。 如果存在以下任何文件,则表明已经为该文件系统启用了配额: . quota\_u、 .quota\_g、 .quota\_a。 如果为文件系统创建了任何配额类型,则以后可以创建任何其他配额类型。添加新的配 额文件时,请注意不要修改现有的配额文件。
- **5.** 如果要强制执行的配额类型不存在配额文件,请使用 dd**(1M)** 命令创建配额文件。

确定要强制执行的配额类型的最高现有 ID 号。使初始零配额文件大小足以容纳这些 ID 的记录;每个配额文件记录需要 128 字节。

例如, 如果要启用管理集配额, 而文件系统上使用的最高管理集 ID 是 1024, 则计算方 法如下:

 $(1024 + 1) \times 128 = 131200$ 

 $131200/4096 = 32.031...$ 

请使用以下命令:

# **dd if=/dev/zero of=/oldfs1/.quota\_a bs=4096 count=33**

有关 dd(1M) 命令的详细信息,请参见 dd(1M) 手册页。

**6.** 使用 umount**(1M)** 命令卸载已创建配额文件的文件系统。

例如:

# **umount /oldfs1**

必须卸载文件系统,以便重新挂载该文件系统并在挂载时读取配额文件。有关卸载文件 系统的详细信息,请参见第 34 [页的 "卸载文件系统"。](#page-57-1)

**7.** 使用 samfsck**(1M)** -F 命令执行文件系统检查。

此命令以正确的当前使用信息更新配额文件中分配的记录。 例如:

# **samfsck -F /oldfs1**

**8.** 使用 mount**(1M)** 命令重新挂载已创建配额文件的文件系统。

当系统检测到 /root 目录中存在一个或多个配额文件时,将启用配额。

您无需将 quota 挂载选项包括在 /etc/vfstab 或 samfs.cmd 文件中。mount(1M) 命令默认启用 quota 挂载选项,并且当系统检测到配额文件时,将自动启用配额。

注 **–** 如果存在配额文件但挂载文件系统时禁用了配额,则分配或释放块或文件时配额 记录将与实际使用情况不一致。如果具有配额的文件系统在挂载和运行时禁用了配额, 请运行 samfsck(1M) -F 命令更新配额文件使用计数,然后重新挂载文件系统并在挂 载时启用配额。

有关 mount(1M) 命令的详细信息, 请参见 mount\_samfs(1M) 手册页。

**9.** 使用 samquota**(1M)** 命令为用户、组或管理集设置配额。

本章随后将陆续介绍这些过程并给出每个过程的示例。有关 samquota(1M) 命令的详 细信息,请参见 samquota(1M) 手册页。

## ▼ 为目录和文件分配管理集 ID

- **1.** 使用 su**(1)** 命令成为超级用户。
- **2.** 设置管理 **ID**。

使用 samchaid(1M) 命令更改目录或文件的管理集 ID, 如下所示:

■ 要为文件或目录设置 ID, 请指定目录名称或路径。例如:

### # **samchaid 100 admin.dir**

■ 要为目录树设置 ID, 请使用 -R 和 -h (如果需要)选项。 -R 选项指定递归操作, -h 选项更改链接,而不是更改目标。例如:

### # **samchaid -R -h 22 /qfs1/joe /qfs1/nancee**

有关 samchaid(1M) 命令的详细信息,请参见 samchaid(1M) 手册页。

### 设置无穷配额

无穷配额是一种特殊的配额。具有无穷配额的用户可自由存取所有可用的文件系统资 源。您可以在用户、组或管理集 ID 配额文件的记录零中设置无穷配额值,并将此记录 用作新用户、组或管理集 ID 的默认值。

▼ 设置无穷配额

● 使用 samquota**(1M)** 命令将配额限制设置为零。

例如:

# **samquota -U fred -b 0:h -f 0:h /qfs1**

通过将所有硬限制和软限制的值设置为零,您可以使用 samquota(1M) 命令为特定用 户、组或管理集 ID 设置无穷配额[。代码示例](#page-70-0) 4-2 显示如何设置无穷配额。

<span id="page-70-0"></span>代码示例 **4-2** 设置无穷配额

| samquota $-G$ sam $-b$ $0:s,h$ $-f$ $0:s,h$ /sam6<br>#<br>samquota -G sam /sam6<br># |     |        |               |          |        |              |          |  |
|--------------------------------------------------------------------------------------|-----|--------|---------------|----------|--------|--------------|----------|--|
|                                                                                      |     |        |               |          |        |              |          |  |
|                                                                                      |     |        | Online Limits |          |        | Total Limits |          |  |
| Type                                                                                 | ID  | In Use | Soft          | Hard     | In Use | Soft         | Hard     |  |
| sam6/                                                                                |     |        |               |          |        |              |          |  |
| Files<br>group                                                                       | 101 | 339    | $\mathbf{0}$  | $\Omega$ | 339    | $\Omega$     | 0        |  |
| Blocks group 101                                                                     |     | 248    | $\Omega$      | $\Omega$ | 2614   | $\Omega$     | $\Omega$ |  |
| Grace period                                                                         |     |        | 0s            |          |        | 0s           |          |  |
| ---> Infinite quotas in effect.                                                      |     |        |               |          |        |              |          |  |

## <span id="page-71-0"></span>启用默认配额值

您可以使用 samquota(1M) 命令启用用户、组或管理集的默认配额。通过用户、组或 管理集零的默认限制,可以实现此目的。

- ▼ 启用用户、组或管理集的默认配额值
	- 使用 samquota**(1M)** 命令。

例如,以下 samquota(1M) 命令设置了所有管理集 ID 的默认配额:

```
# samquota -A 0 -b 12000:s -b 15000:h -b 12G:s:t -b 15G:h:t \
-f 1000:s -f 1200:h -t 1w /qfs1
```
以上命令对任意用户的未初始化的管理集配额限制做如下设置:

- 将联机块的软限制 (-b *limit*:s) 设为 12,000 个块。
- 将联机块的硬限制 (-b *limit*:h) 设为 15,000 个块。
- 将总块的软限制 (-b *limit*:s:t) 设为 12 千兆块。
- 将总块的硬限制 (-b *limit*:h:t) 设为 15 千兆块。
- 将文件的软限制 (-f *limit*:s) 设为 1000 个文件。
- 将文件的硬限制 (-f *limit*:h) 设为 1200 个文件。
- 将宽限期 (-t *limit*) 设为一周。

注 **–** 如果配额记录已经存在,则现有的值仍然有效。例如,当管理组已经具有为其分 配的块时,就会出现这种情况。

通过以 -U 0 或 -G 0 代替 -A 0, 您可以分别为用户或组设置类似的默认配额。 有关 samquota(1M) 命令的详细信息,请参见 samquota(1M) 手册页。
启用限制

您可以使用 samquota(1M) 命令对特定用户、组或管理集启用一组限制。

▼ 启用对用户、组或管理集的限制

● 使用 samquota**(1M)** 命令。

[代码示例](#page-72-0) 4-3 显示分别对用户、组和管理集启用限制的命令。

<span id="page-72-0"></span>代码示例 **4-3** 配额命令

```
# samquota -U joe -b 15000:s -b 20000:h -b 12G:s:t -b 15G:h:t \
-f 500:s -f 750:h -t 3d /qfs1
# samquota -G proj -b 15000:s -b 20000:h -b 12G:s:t -b 15G:h:t \
-f 500:s -f 750:h -t 3d /qfs1
# samquota -A 7 -b 15000:s -b 20000:h -b 12G:s:t -b 15G:h:t \
-f 500:s -f 750:h -t 3d /qfs1
```
有关 samquota(1M) 命令的详细信息,请参见 samquota(1M) 手册页。

▼ 使用现有配额文件启用或更改对用户、组或管理集的限制

创建配额后,为其他用户、组或管理集创建限制时,您可以将现有的配额文件用作模 板。以下过程显示了这种做法。您也可以使用此过程更改任何配额设置。

**1.** 使用 samquota**(1M)** 命令检索配额文件,并将输出导入临时文件。

将 -e 选项与以下一个或多个附加选项结合使用:-U *userID*、 -G *groupID* 或 -A *adminsetID*。

[代码示例](#page-72-1) 4-4 显示如何创建和检索文件 quota.group,以将其用作模板。

注 **–** 您可以将组配额条目用作模板,以创建用户配额条目。

<span id="page-72-1"></span>代码示例 **4-4** 文件 quota.group

```
# samquota -G sam -e /sam6 > /tmp/quota.group
# cat /tmp/quota.group
# Type ID
# Online Limits Total Limits
# soft hard soft hard
# Files
# Blocks
# Grace Periods
#
samquota -G 101 \
    -f = 200: s:o - f = 300: h:o - f = 200: s: t - f = 300: h: t \-b 40000:s:o -b 60000:h:o -b 40000000:s:t -b 60000000:h:t \
            -t 0s:o -t 0s:t /sam6
```
#### **2.** 使用编辑器编辑上一步中创建的临时文件。

[代码示例](#page-73-0) 4-5 显示了 vi(1) 编辑器中打开的[步骤](#page-76-0) 1 中生成的文件。组 ID 101 已被更改 为 102。其效果相当于生成一个命令,将组 101 的配额设置复制到组 102。

```
代码示例 4-5 编辑后的 quota.group 文件
```
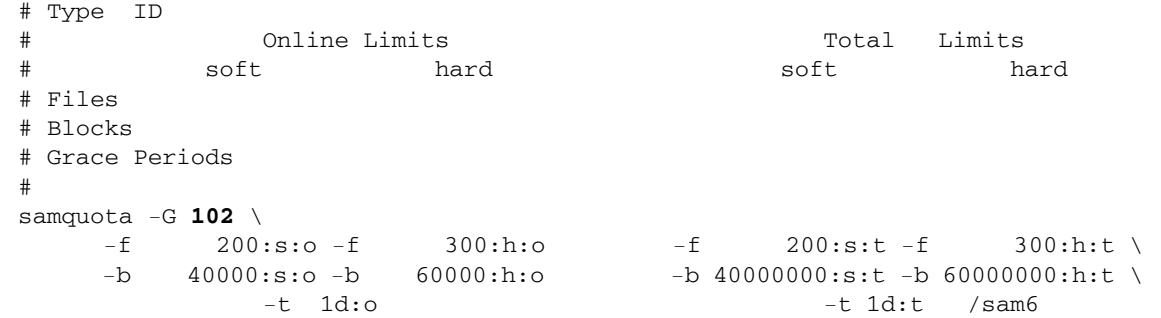

**3.** 保存文件并退出编辑器。

**4.** 要应用在编辑器中所作的更改,请使用 **shell** 执行该文件。

例如:

# **sh -x /tmp/quota.group**

在此示例中, -x 选项使得 shell 响应其执行的命令。如果需要,您可以省略 -x 选项。

检查配额

启用磁盘和 inode 配额后,您可以检查这些配额。samquota(1M) 命令是管理员命令, 它生成有关各个用户、组或管理集的配额报告。 squota(1) 命令是用户命令,用户可以 使用该命令检查其自身的各个配额。

## <span id="page-74-1"></span>▼ 检查已超配额

- **1.** 成为超级用户。
- **2.** 使用 samquota**(1M)** 命令显示已挂载的文件系统上的有效配额。
	- 要显示用户配额,请指定以下命令:

# **samquota -U** *userID* [ *file* ]

对于 *userID*,请指定要检查其配额的用户的数字用户 ID 或用户名。

对于 *file*,请指定选定用户、组或管理集的特定文件系统。 *file* 参数还可以是文件系 统中任意文件的名称。通常 file 是文件系统的根目录名。

示例 **1**[。代码示例](#page-74-0) 4-6 在服务器上的 sam6 文件系统中检索用户 hm1259 的配额统计资 料,显示的输出表明此用户未超出其配额。

<span id="page-74-0"></span>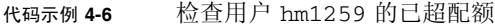

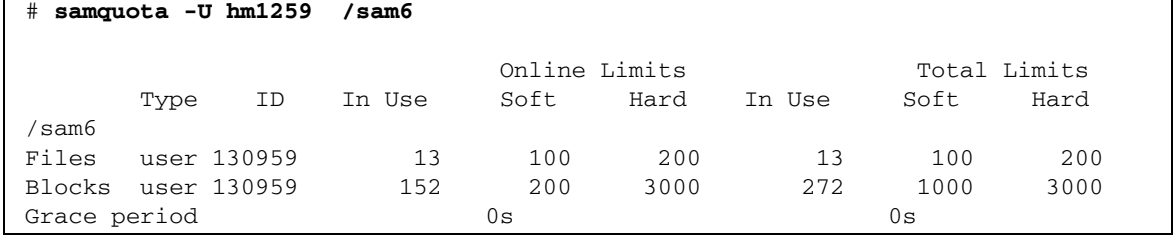

示例 **2**[。代码示例](#page-75-0) 4-7 在所有已挂载的 Sun StorEdge QFS 文件系统上检索用户 memil 的配额统计资料,显示的输出表明此用户已超出配额。请注意输出的 Blocks 行中的加 号 (+)。如果超出了文件配额的软限制,则加号也会出现在 Files 行中。

<span id="page-75-0"></span>代码示例 **4-7** 检查用户 memil 的已超配额

| samquota -U memil<br># |             |    |                                                                |               |       |        |              |       |  |
|------------------------|-------------|----|----------------------------------------------------------------|---------------|-------|--------|--------------|-------|--|
|                        |             |    |                                                                | Online Limits |       |        | Total Limits |       |  |
|                        | Type        | ID | In Use                                                         | Soft          | Hard  | In Use | Soft         | Hard  |  |
| /sam6                  |             |    |                                                                |               |       |        |              |       |  |
| Files                  | user 130967 |    | 4                                                              | 500           | 750   | 4      | 500          | 750   |  |
| <b>Blocks</b>          | user 130967 |    | $41016+$                                                       | 40000         | 50000 | 41016  | 50000        | 50000 |  |
| Grace period           |             |    | 1w                                                             |               |       | 0s     |              |       |  |
|                        |             |    | ---> Warning: online soft limits to be enforced in 6d23h36m45s |               |       |        |              |       |  |
| /sam7                  |             |    |                                                                |               |       |        |              |       |  |
| Files                  | user 130967 |    | 4                                                              | 500           | 750   | 4      | 500          | 750   |  |
| <b>Blocks</b>          | user 130967 |    | 4106                                                           | 40000         | 50000 | 4106   | 50000        | 50000 |  |
| Grace period           |             |    |                                                                | 1w            |       |        | 0s           |       |  |

如果已超出硬限制,或者已超出软限制且宽限期已到期,则 In Use 字段将标上星号 (\*)。如果确定配额记录的限制不一致 (例如,软限制大于硬限制),则用感叹号标记 此字段,并禁止所有分配操作。

■ 要显示组配额,请指定以下命令:

# **samquota -G** *groupID* [ *file* ]

对于 *groupID*,请指定要检查其配额的用户组的数字组 ID 或组名。对于 *file*,请指 定选定组的特定文件系统。*file* 参数还可以是文件系统中任意文件的名称。通常,*file* 是文件系统的根目录名。

例如,以下命令在 qfs3 文件系统中检索 turtles 组的用户配额统计资料:

```
# samquota -G turtles /qfs3
```
■ 要显示管理集配额,请指定以下命令:

# **samquota -A** *adminsetID* [ *file* ]

对于 *adminsetID*,请指定要检查其配额的站点专用管理员集的数字管理集 ID。对于 *file*,请指定选定管理集的特定文件系统。*file* 参数还可以是文件系统中任意文件的名 称。通常, *file* 是文件系统的根目录名。

例如,以下命令在所有已挂载的 Sun StorEdge QFS 文件系统中检索管理集 457 的用 户配额统计资料:

# **samquota -A 457**

## 更改和删除配额

您可以更改配额,以调整分配给用户的磁盘空间量或 inode 数量。您还可以删除用户或 整个文件系统的配额。以下几小节描述如何更改和删除配额:

- 第 53 [页的 "更改宽限期"](#page-76-1)
- 第 55 [页的 "更改宽限期到期时间"](#page-78-0)
- 第 57 [页的 "限制其他文件系统资源分配"](#page-80-0)
- 第 59 [页的 "删除文件系统的配额"](#page-82-0)
- 第 60 [页的 "校正配额"](#page-83-0)

### <span id="page-76-1"></span>▼ 更改宽限期

您可以使用 samquota(1M) 命令更改超出软限制之后的宽限期。

<span id="page-76-0"></span>**1.** 使用 samquota**(1M)** 命令检索用户、组或管理集的配额统计资料。 请参见第 51 [页的 "检查已超配额"](#page-74-1)获取有关说明。

举例来讲[,代码示例](#page-76-2) 4-8 检索有关 sam 组的信息并显示此组已超出其软限制。

<span id="page-76-2"></span>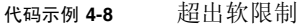

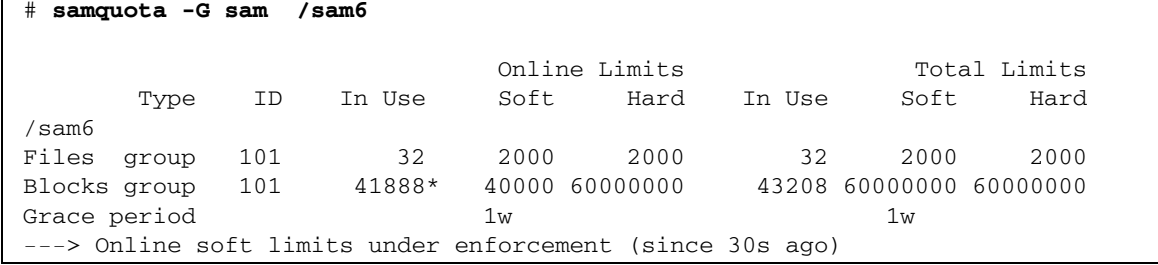

- **2.** 检查 samquota**(1M)** 命令的输出,确定应使用的新限制。
- <span id="page-77-0"></span>**3.** 使用 samquota**(1M)** 命令更改超出软限制之后的宽限期。

[代码示例](#page-77-0) 4-9 显示应使用的 samquota(1M) 命令的选项。

代码示例 **4-9** 使用 samquota(1M) 更改超出软限制之后的宽限期

# **samquota -U** *userID* **-t** *interval file* # **samquota -G** *groupID* **-t** *interval file* # **samquota -A** *adminID* **-t** *interval file*

以上命令中参数的含义是:

- userID 是要更改其配额的用户的数字用户 ID 或用户名。
- *groupID* 是要更改其配额的用户组的数字组 ID 或组名。
- *adminID* 是要更改其配额的站点专用管理员集的数字管理集 ID。
- *interval* 是用作宽限期的时间间隔。为 interval 指定一个整数表示时间量,然后指 定一个单位乘数 (如果需要)。默认的单位乘数是 s,表示以秒计。您还可以指定 w (周)、 d (日)、 h (小时)或 m (分)。
- *file* 是选定用户、组或管理集的特定文件系统。 file 参数还可以是文件系统中的任何 文件的名称。通常 file 是文件系统的根目录名。

例如,假定要更改用户 memil 的宽限期[。代码示例](#page-77-1) 4-10 显示用于检验配额的 samquota(1M) 命令及其输出。

<span id="page-77-1"></span>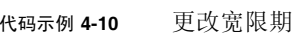

# **samquota -U memil /sam6**

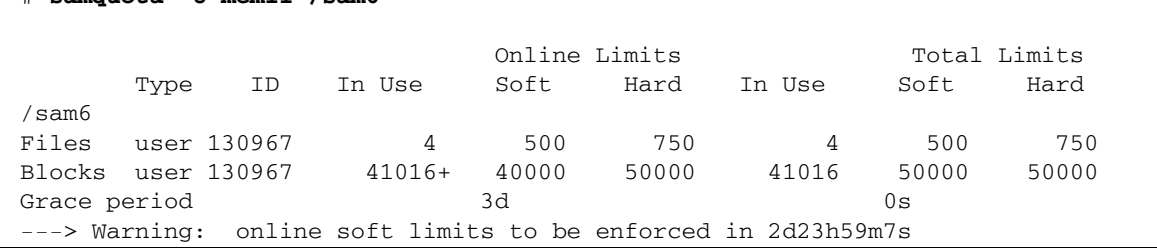

可以输入以下命令缩短宽限期。

# **samquota -U memil -t 1d /sam6**

[代码示例](#page-78-1) 4-11 显示用于检验新配额的 samquota(1M) 命令。

<span id="page-78-1"></span>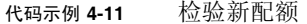

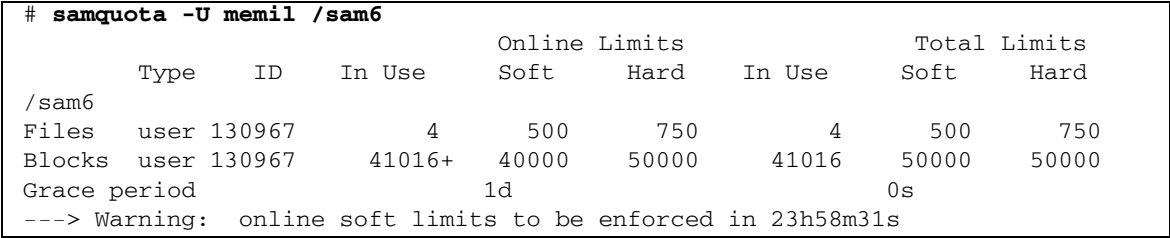

### <span id="page-78-0"></span>更改宽限期到期时间

如果用户已超出其软配额限制,则更改宽限期本身并不会修改已启动的任何宽限期的到 期计时器。如果宽限期已经生效,则可以使用 samquota(1M) 命令按以下方法之一修 改宽限期:

■ 清除宽限期计时器 - 当用户下次分配文件或块时, 虽然仍然超过软限制, 但宽限期 计时器会复位, 宽限期将重新开始。

[代码示例](#page-78-2) 4-12 显示用于清除计时器的命令,因此下次 sam 组中的用户尝试在 /sam6 中分配块或文件时,计时器将开始计时。

<span id="page-78-2"></span>代码示例 **4-12** 清除计时器

| # samquota -G sam -x clear /sam6                                    |     |        |      |                |        |                         |              |  |
|---------------------------------------------------------------------|-----|--------|------|----------------|--------|-------------------------|--------------|--|
| Setting Grace Timer: continue? y                                    |     |        |      |                |        |                         |              |  |
| samquota -G sam /sam6<br>#                                          |     |        |      |                |        |                         |              |  |
|                                                                     |     |        |      |                |        |                         |              |  |
|                                                                     |     |        |      | Online Limits  |        |                         | Total Limits |  |
| Type                                                                | ID  | In Use | Soft | Hard           | In Use | Soft                    | Hard         |  |
| sam6'                                                               |     |        |      |                |        |                         |              |  |
| Files<br>group                                                      | 101 | 32     | 2000 | 2000           | 32     | 2000                    | 2000         |  |
| Blocks group                                                        | 101 | 41888+ |      | 40000 60000000 |        | 43208 60000000 60000000 |              |  |
| Grace period                                                        |     |        | 1w   |                |        | 1w                      |              |  |
| online soft limits to be enforced in 6d23h59m56s<br>$--->$ Warning: |     |        |      |                |        |                         |              |  |

■ 复位宽限期计时器 - 当有效期被重新设定后, 计时器将复位, 宽限期将重新开始。 [代码示例](#page-79-0) 4-13 复位宽限期。

<span id="page-79-0"></span>代码示例 **4-13** 复位宽限期计时器

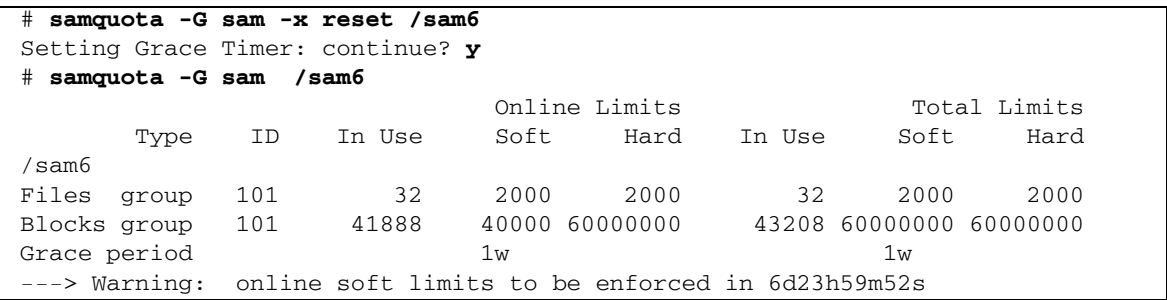

■ 将宽限期设置为一个值 - 将计时器设置为一个值, 计时器立即从该值开始倒计时。 对于此值不存在任何限制。此值可大于宽限期。

[代码示例](#page-79-1) 4-14 设置很长的有效期。

<span id="page-79-1"></span>代码示例 **4-14** 设置很长的宽限期

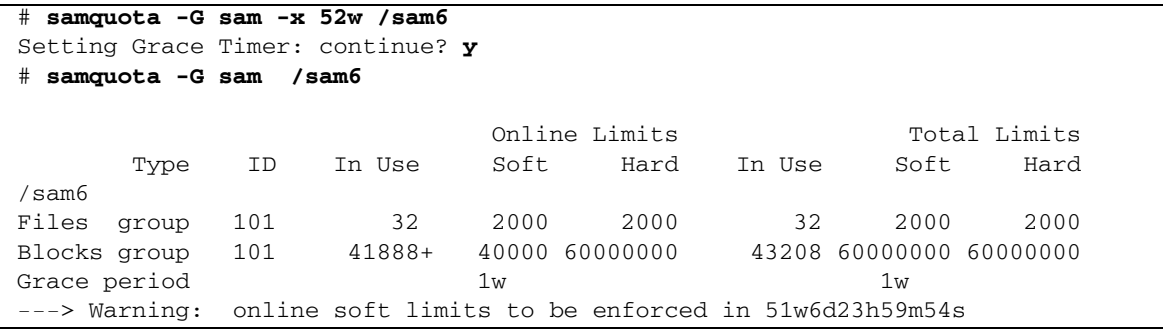

■ 终止宽限期计时器 - 将计时器设置为立即终止。

[代码示例](#page-80-1) 4-15 终止宽限期。

<span id="page-80-1"></span>代码示例 **4-15** 终止宽限期计时器

```
# samquota -G sam -x expire /sam6
Setting Grace Timer: continue? y
# samquota -G sam /sam6
                        Online Limits Total Limits
       Type ID In Use Soft Hard In Use Soft Hard
/sam6
Files group 101 32 2000 2000 32 2000 2000
Blocks group 101 41888 40000 60000000 43208 60000000 60000000
Grace period 1w 1w 1w 1w
---> Online soft limits under enforcement (since 6s ago)
```
<span id="page-80-0"></span>▼ 限制其他文件系统资源分配

当文件系统检测到用户、组或管理集的配额值不一致时,会阻止用户、组或管理集使用 其他任何系统资源。您可以通过创建不一致的配额值限制文件系统资源分配。例如,如 果块或文件的硬限制低于块或文件的软限制,或者用户的软限制大于用户的硬限制,则 会限制进一步的分配。

文件系统将不一致的配额设置视为特殊的配额。您可以在用户、组或管理集 ID 配额文件 的记录零中设置不一致的配额值;它们由此可成为新的用户、组或管理集 ID 的默认值。

以下过程显示了如何限制用户、组或管理集进行进一步的系统资源分配。

**1.** 成为超级用户。

**2.** 获取、保存和检查当前配额信息。

[代码示例](#page-81-0) 4-16 显示如何使用 samquota(1M) 命令检索 sam 组当前的组配额信息,并将 其写入备份文件。

<span id="page-81-0"></span>代码示例 **4-16** 检索组配额信息

# **samquota -G sam -e /sam6 | & tee restore.quota.sam** # Type ID # Online Limits Total Limits # soft hard soft hard # Files # Blocks # Grace Periods # samquota -G 101 \  $-f = 2000$ :s:o  $-f = 2000$ :h:o  $-f = 2000$ :s:t  $-f = 2000$ :h:t \  $-b$  40000:s:o -b 60000000:h:o -b 60000000:s:t -b 60000000:h:t \  $-t$  1w:o  $-t$  1w:t  $\setminus$ -x 51w6d23h59m:o -x clear /sam6

> 要获取有关用户配额的信息,请以 -U *userID* 选项替代 -G 选项。要获取关于管理集的 配额信息,请以 -A *adminID* 选项替代 -G 选项。

#### **3.** 使用 samquota**(1M)** 命令将软配额设置为非零配额,将硬配额设置为零配额。

以下命令将 sam 组的配额设置为不一致的值:

# **samquota -G sam -f 1:s -f 0:h -b 1:s -b 0:h /sam6**

要使用户或管理集的配额不一致,请以 -U *userID* 或 -A *adminID* 选项替代 -G 选项。

#### **4.** 使用 samquota**(1M)** 命令检验您的更改。

[代码示例](#page-81-1) 4-17 显示了该过程。

<span id="page-81-1"></span>代码示例 **4-17** 检验更改的配额

# **samquota -G sam /sam6**

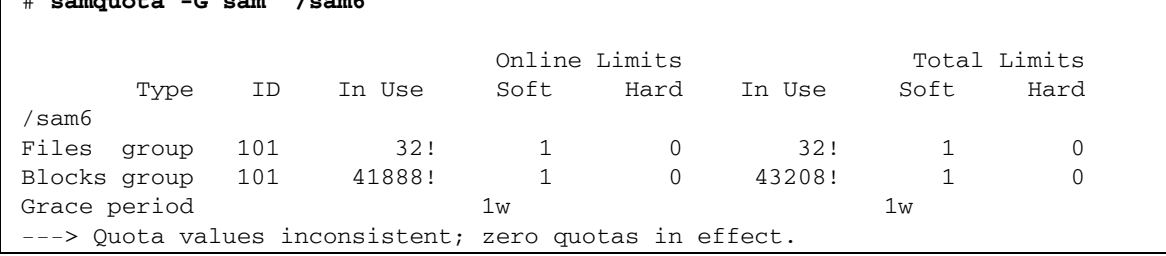

在以上输出内容中,零配额已生效。请注意,输出中的感叹号 (!) 表示超出配额的状况。

#### **5.** 使用 sh**(1)** 和 samquota**(1M)** 命令将组的配额恢复到限制文件**/**块分配之前的值,然后 检验更改的配额。

[代码示例](#page-82-1) 4-18 显示了这些命令。

<span id="page-82-1"></span>代码示例 **4-18** 恢复组配额

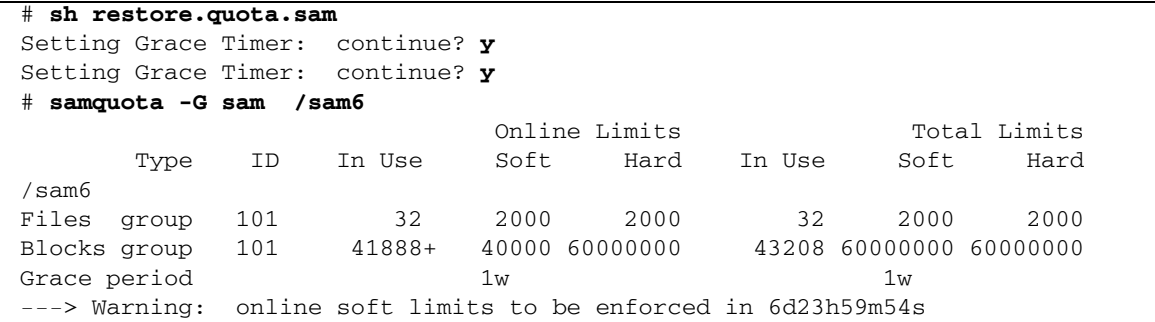

要对用户配额执行此操作,请以 -U *userID* 选项替代 -G 选项。要对管理集配额执行此 操作,请以 -A adminID 选项替代 -G 选项。

### <span id="page-82-0"></span>▼ 删除文件系统的配额

要删除或禁用文件系统的配额,您需要在挂载过程中禁用配额。

- **1.** 使用 su**(1)** 命令成为超级用户。
- <span id="page-82-2"></span>**2.** (可选)使用文本编辑器将 noquota 挂载选项添加到 /etc/vfstab 或 samfs.cmd 文件。

或者,您可以在以后运行挂载命令时将 noquota 指定为选项。参见步骤 4。

**3.** 如果文件系统已挂载,则使用 umount**(1M)** 命令卸载文件系统。

例如:

# **umount /myfs**

如果在卸载文件系统时遇到困难,请参见第 34 [页的 "卸载文件系统"。](#page-57-0)

**4.** 使用 mount**(1M)** 命令重新挂载文件系统。

如果未执行[步骤](#page-82-2) 2,请在 mount(1M) 命令中包含 noquota 选项。 例如:

# **mount -o noquota /myfs**

- **5.** 通过执行下列操作之一处理配额文件:
	- 如果要在以后恢复配额功能,因此不想破坏配额文件,请卸载文件系统,对文件系 统运行带有 -F 选项的 samfsck(1M) 命令, 然后重新挂载文件系统, 挂载时删除 noquota 挂载选项。
	- 如果以后不想恢复配额功能, 或者要回收配额文件占用的空间, 请使用 rm(1) 命令 删除 .quota u、 .quota q 和 .quota a 文件。例如:

# **rm /myfs/.quota\_[agu]**

- <span id="page-83-0"></span>▼ 校正配额
	- **1.** 成为超级用户。
	- **2.** 如果文件系统已挂载,则使用 umount**(1M)** 命令卸载文件系统。

例如:

# **umount /myfs**

如果在卸载文件系统时遇到困难,请参见第 34 [页的 "卸载文件系统"。](#page-57-0)

**3.** 使用 samfsck**(1M)** -F 命令执行文件系统检查。

samfsck(1M) 命令以正确的当前使用信息更新配额文件中分配的记录。 例如:

```
# samfsck -F myfs
```
**4.** 使用 mount**(1M)** 命令重新挂载文件系统。

例如:

# **mount /myfs**

第 **5** 章

# 高级主题

本章介绍超出基本系统管理和使用范围的高级主题。本章包括以下部分:

- 第 61 [页的 "使用守护进程、进程和跟踪"](#page-84-0)
- 第 66 页的"使用 setfa(1) [命令设置文件属性"](#page-89-0)
- 第 67 页的"配置 [WORM-FS](#page-90-0) 文件系统"
- 第 75 [页的 "调节大型文件"](#page-98-0)
- 第 75 页的"了解 I/O 类型"
- 第 77 [页的 "增强大型文件的文件传输性能"](#page-100-0)
- 第 80 页的"启用 Qwrite 功能"
- 第 80 [页的 "设置写调速"](#page-103-1)
- 第 81 [页的 "设置向后清洗率"](#page-104-0)
- 第 81 页的"调整 Inode 的数量和 Inode 散列表"

# <span id="page-84-0"></span>使用守护进程、进程和跟踪

熟悉系统守护进程和进程对您的调试工作将很有帮助。本节描述 Sun StorEdge SAM-FS 守护进程和进程。本节还提供了有关守护进程跟踪的信息。

### 守护进程和进程

所有 Sun StorEdge SAM-FS 守护进程都以 sam-*daemon\_name*d 形式命名。进程的命名 方式与此相似, 不同之处在于结尾没有小写字母 d。

表 [5-1](#page-85-0) 显示了可以在您的系统上运行的一些守护进程和进程。sam-genericd 和 samcatserverd 等其他守护进程或进程可能也在运行,这取决于系统活动情况。

<span id="page-85-0"></span>表 **5-1** 守护进程和进程

| 讲程             | 说明                                                                                                    |  |  |  |  |
|----------------|----------------------------------------------------------------------------------------------------|--|--|--|--|
| sam-amld       | 初始化 Sun StorEdge SAM-FS 自动化库守护进程:sam-catserverd、<br>sam-scannerd和 sam-robotsd。                                           |  |  |  |  |
| sam-archiverd  | 自动归档 Sun StorEdge SAM-FS 文件。挂载 Sun StorEdge SAM-FS<br>文件系统之后, 此进程便一直处于运行状态。                                              |  |  |  |  |
| sam-catserverd | 跟踪 Sun StorEdge SAM-FS 和 SAM-QFS 库目录中的介质。                                                                                |  |  |  |  |
| sam-fsd        | 主守护讲程。                                                                                                    |  |  |  |  |
| sam-rftd       | 在多个 Sun StorEdge SAM-FS 主机系统之间传输数据。                                                                                      |  |  |  |  |
| sam-robotsd    | 启动和监视自动化库介质更换器控制守护进程。                                                                                                    |  |  |  |  |
| sam-scannerd   | 监视所有手动挂载的可移除介质设备。该扫描程序定期检查每个设备,<br>检测其中是否插入了归档介质卡盒。                                                                      |  |  |  |  |
| sam-releaser   | 尝试释放 Sun StorEdge SAM-FS 文件系统上以前的归档文件所占用的<br>磁盘空间,直至达到水印下限。当磁盘高速缓存达到水印上限时,释放<br>程序将自动启动,并在文件释放完毕后停止。这仅是一个进程,而不是<br>守护讲程。 |  |  |  |  |
| sam-stagealld  | 控制 Sun StorEdge SAM-FS 文件的联合登台。                                                                                          |  |  |  |  |
| sam-stagerd    | 控制 Sun StorEdge SAM-FS 文件的登台。                                                                                            |  |  |  |  |
| sam-rpcd       | 控制远程过程调用 (RPC) 应用程序编程接口 (API) 服务器进程。                                                                                     |  |  |  |  |
| sam-robotsd    | 启动并监视 Sun StorEdge SAM-FS 的介质更换器库控制守护进程的执行。                                                                              |  |  |  |  |

当运行 Sun StorEdge SAM-FS 软件时, init 作为 /etc/inittab 处理的一部分启动 sam-fsd 守护进程。该守护进程从 init 级别 0、2、3、4、5 和 6 启动,在失败的情 况下应自动重新启动。

在 Sun StorEdge QFS 共享文件系统中, sam-fsd 守护进程始终处于活动状态。此外, 每一个挂载的共享文件系统均有一个 sam-sharefsd 守护进程处于活动状态。

当 sam-fsd 守护进程识别出 Sun StorEdge QFS 共享文件系统时,它将启动一个共享 文件系统守护进程 (sam-sharefsd)。 TCP 套接字用于在服务器和客户机主机之间进 行通信。所有与元数据服务器相连的客户机均在主机文件中得到了确认。

注 **–** 有关主机文件的更多信息,请参见 hosts.fs 手册页。

元数据服务器上的 sam-sharedfsd 守护进程可在名为 sam-qfs 的端口打开侦听器套接 字。在 Sun StorEdge QFS 的安装过程中, sam-qfs 条目将自动添加到 /etc/services 文件中。请不要删除该条目。此外,共享文件系统端口在 /etc/inet/services 文件 中被定义为 7105。请验证此端口是否与其他服务冲突。

注 **–** 对于早于 Sun StorEdge QFS 4U2 的版本,每个文件系统都需要一个端口。您可以 从文件中删除这些条目。

所有元数据操作、块分配和取消分配操作以及记录锁定操作都在元数据服务器上执行。 sam-sharefsd 守护进程不保留任何信息。因此, 您可以将其停止并重新启动, 结果 不影响文件系统的一致性。

运行 Sun StorEdge SAM-FS 软件时, sam-fsd 守护进程将创建以下进程:

- sam-archiverd。sam-archiverd 守护进程启动 sam-arcopy 和 sam-arfind 进程。
- sam-stagealld。
- sam-stagerd。
- sam-rftd。
- sam-amld。运行 samd(1M) stop 命令停止此守护进程。 sam-amld 启动以下子守护进程:
	- sam-robotsd。运行 samd(1M) stop 命令停止此守护进程。
	- sam-scannerd。运行 samd(1M) stop 命令停止此守护进程。
	- sam-catserverd。运行 samd(1M) stop 命令停止此守护进程。

### 跟踪文件

有几个 Sun StorEdge SAM-FS 进程可将消息写入跟踪文件。这些消息包含守护进程的 工作执行状态和进度信息。这些消息主要供 Sun Microsystems 工作人员用于改善性能 和诊断问题。消息内容和格式随版本的不同而不同。

跟踪文件可用于调试。默认不启用跟踪文件。您可以通过编辑 defaults.conf 文件 启用跟踪文件。您可以为所有进程启用跟踪,也可以只为个别进程启用跟踪。有关可以 跟踪的进程的信息,请参见 defaults.conf(4) 手册页。

系统默认将跟踪文件写入 /var/opt/SUNWsamfs/trace 目录。在此目录中,跟踪文 件是根据进程(archiver、catserver、fsd、ftpd、recycler、sharefsd 和 stager)命名的。通过在 defaults.conf 配置文件中指定指令,您可以更改跟踪文 件的名称。您也可以对跟踪文件的大小设置限制并循环更新跟踪日志。有关控制跟踪的 信息,请参见 defaults.conf(4) 手册页。

### 跟踪文件的内容

跟踪文件的消息包括消息时间和消息源。消息是由进程中的事件生成的。您可以通过使 用 defaults.conf 文件中的指令选择事件。

默认事件如下:

- 客户通知 syslog 或 notify 文件消息
- 非致命程序错误
- 致命 syslog 消息
- 进程开始和结束
- 其他事件

您也可以跟踪以下事件:

- 内存分配
- 进程间通信
- 文件操作
- 操作员消息
- 更改时的队列内容
- 其他事件

默认消息要素 (程序名、进程 ID [PID] 和时间)始终包括在跟踪文件内且无法排除。 消息还可以包括以下可选要素:

- 日期 (始终包括时间)
- 源文件名和行号
- 事件类型

#### 循环更新跟踪文件

为防止跟踪文件的大小无限增加, sam-fsd 守护进程将监视跟踪文件的大小,并定期 执行以下命令:

/opt/SUNWsamfs/sbin/trace\_rotate

该脚本将跟踪文件移至连续编号的副本。您可以修改此脚本以适合自己的操作。或者, 您可以使用 cron(1) 或其他工具来获得此项功能。

### 确定正在跟踪的进程

要确定当前正在跟踪的进程,请在命令行输入 sam-fsd(1M) 命令[。代码示例](#page-88-0) 5-1 显示 了此命令的输出。

<span id="page-88-0"></span>代码示例 **5-1** sam-fsd(1M) 命令输出

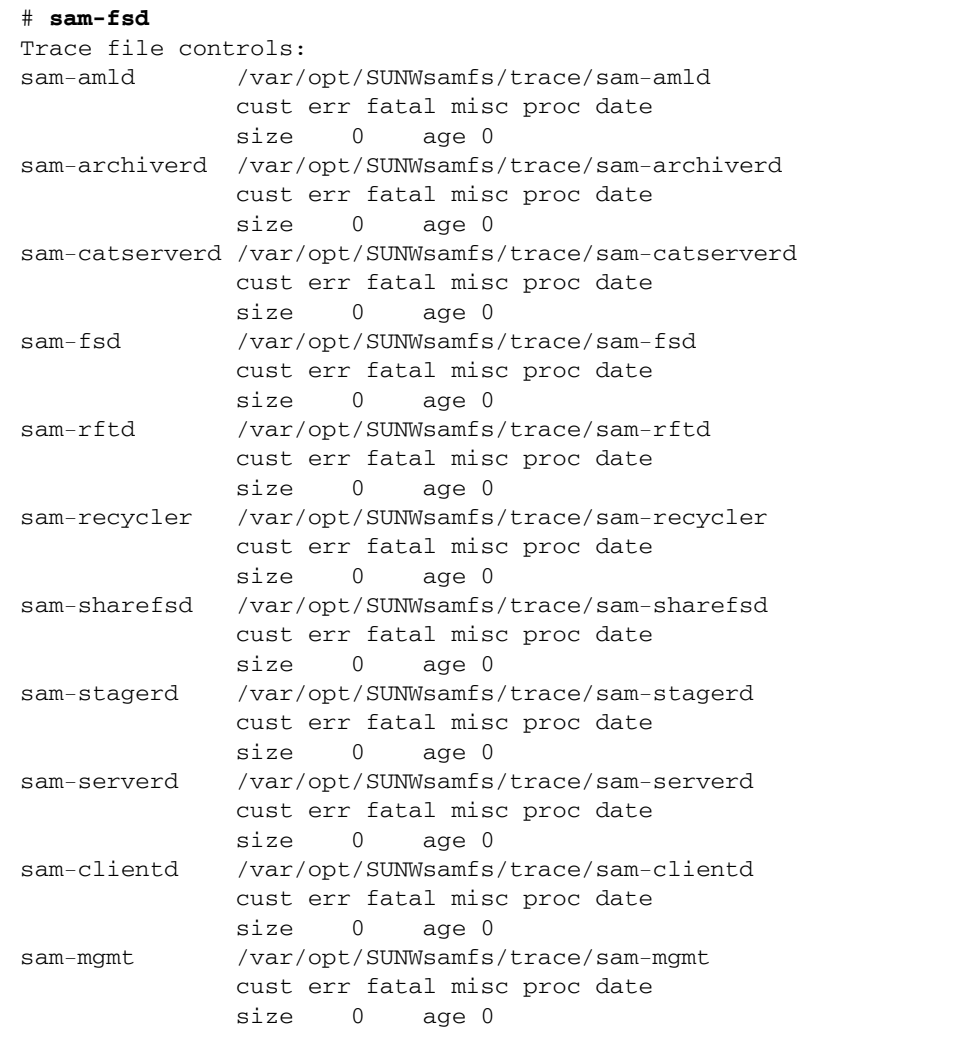

有关启用跟踪文件的更多信息,请参见 defaults.conf(4) 手册页和 sam-fsd(1M) 手册页。

# <span id="page-89-0"></span>使用 setfa(1) 命令设置文件属性

Sun StorEdge SAM-FS 文件系统允许最终用户设置文件和目录的性能属性。应用程序可 以按文件或目录启用这些性能特性。以下几节描述应用程序如何使用这些功能选择文件 和目录的文件属性;如何预分配文件空间;如何指定文件的分配方法以及如何指定磁盘 分散读写宽度。

有关实施以下各小节中所述功能的更多信息,请参见 setfa(1) 手册页。

## 选择文件和目录的文件属性

setfa(1) 命令可设置新文件或现有文件的属性。如果文件尚不存在,则创建此文件。

您可以设置目录属性,也可以设置文件属性。如果对目录使用 setfa(1),则在该目录内 创建的文件和目录将继承原始目录中设置的属性。要将文件或目录的属性重新设置为默 认值,请使用 -d (默认)选项。使用 -d 选项时, 首先将第一属性重新设置为默认值, 然后处理其他属性。

### 预分配文件空间

最终用户可以为文件预分配空间。此空间与某个文件相关联,因此文件系统中的其他文 件将无法使用已分配给此文件的磁盘地址。预分配可以保证给定文件存在可用空间,从 而避免了文件系统满载。预分配是在请求时分配,而不是在数据实际写入磁盘时分配。

请注意,预分配文件空间可能会浪费空间。如果文件大小小于分配量,则内核为文件分配 的空间介于当前文件大小和分配量之间。文件关闭时,系统不会释放低于分配量的空间。

通过使用 setfa(1)命令及其 -L 或 -1 (小写字母 L)选项, 您可以为文件预分配空间。 这两个选项均以文件长度作为其参数。对于现有文件,无论其为空文件还是包含数据的 文件,请使用 -L 选项。对于尚无数据的文件,请使用 -1 选项。如果使用 -1 选项, 则 文件的大小将无法超过其预分配空间的限制。

例如,要预分配名为 /  $q$ fs/file\_alloc 的  $1$  GB 大小的文件, 请键入以下命令:

#### # **setfa -l 1g /qfs/file\_alloc**

为文件预分配空间后,将文件长度截取为 0 或删除文件将返回分配给文件的全部空间。 无法仅将预分配给文件的部分空间返回文件系统。另外,如果以此方式预分配文件空 间,则在以后的操作中无法将该文件扩展为超出其预分配的大小。

## 选择文件分配方法和分散读写宽度

默认情况下,文件使用挂载时指定的分配方法和分散读写宽度 (请参见 mount\_samfs(1M) 手册页)。但是, 最终用户可能希望对文件或目录使用其他分配方 案。用户可以使用 setfa(1) 命令及其 -s (分散读写) 选项达到此目的。

分配方法包括循环和分散读写。-s 选项指定分配方法和分散读写宽度,如表 [5-2](#page-90-1) 所示。

表 **5-2** 文件分配和分散读写宽度

<span id="page-90-1"></span>

| -s 选项    | 分配方法 | 分散读写宽度    | 解释                                   |
|----------|------|-----------|--------------------------------------|
| $\Omega$ | 循环   | 不适用       | 在一个设备上分配文件,直至该设备没有空间<br>为止。          |
| 1-255    | 分散读写 | 1-255 DAU | 将文件分散读写到所有磁盘设备上,每个磁盘<br>上分配此数量的 DAU。 |

以下示例显示了如何通过指定循环分配方法明确创建文件:

#### # **setfa -s 0 /qfs/100MB.rrobin**

以下示例显示如何通过指定分散读写分配方法明确创建文件,分散读写宽度为 64 DAU (未使用预分配):

#### # **setfa -s 64 /qfs/file.stripe**

# <span id="page-90-0"></span>配置 WORM-FS 文件系统

很多应用程序中都用到单次写入多次读取 (Write Once Read Many, WORM) 技术,因 为使用该技术存储的文件保持了数据的完整性,并且可以对其进行公认的合法访问。从 Sun StorEdge SAM-FS 软件的 Release 4, Update 3 开始, 便以名为 SUNWsamfswm 的 附加软件包的形式提供 WORM-FS 特性。4U4 软件发行版中对 WORM-FS 接口进行了 修改,使其可以与新的 Sun StorEdge 5310 NAS 设备兼容。不再支持以前的使用 ssum 的 WORM-FS 接口。

注 **–** Sun StorEdge SAM-FS 文件系统不提供 WORM-FS 功能的许可证,您必须另行获 取其许可证。关于获取 WORM-FS 软件包的信息,请联系当地的 Sun 销售代表。

WORM-FS 功能提供默认的和可自定义的文件保持期、数据和路径的不可更改性以及 WORM 设置的子目录继承性。

## 启用 WORM-FS 功能

使用 worm\_capable 挂载选项启用 WORM-FS 功能。挂载文件系统时,可以在命令行 中提供该选项,也可以在 /etc/vfstab 或 /opt/SUNWsamfs/famfs.cmd 中列出 它。挂载选项的优先级规则会起作用。

worm\_capable 属性存储在挂载表中,它允许在文件系统的任何目录下创建 WORM 文件。

注 **–** 您必须具有系统管理权限才能在 /etc/vfstab 中设置 worm\_capable 挂载选项。

[代码示例](#page-91-0) 5-2 显示了两个 WORM-FS 挂载选项。挂载在 /samfs1 处的文件系统 samfs1 具有 WORM 功能, 其文件的默认保持期设置为 60 分钟。

<span id="page-91-0"></span>代码示例 **5-2** 使用 WORM-FS 挂载选项

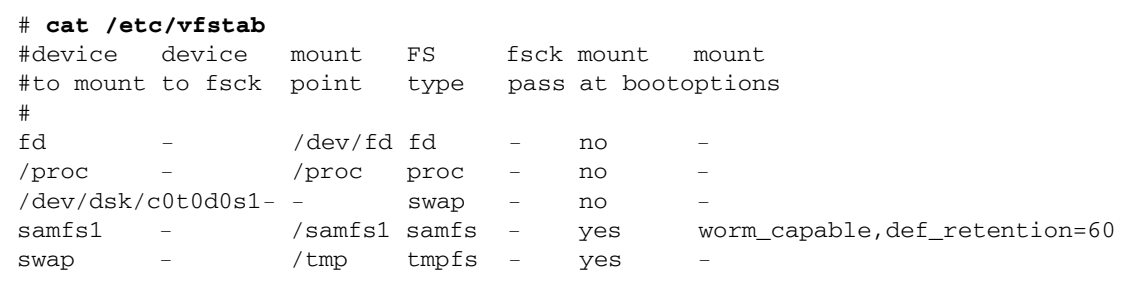

在启用 WORM-FS 功能后,并且至少有一个 WORM 文件驻留在文件系统中时,文件系 统的超级块将更新,从而反映出 WORM 功能。随后通过 sammkfs 重建文件系统的任 何尝试都将失败。

worm\_capable 挂载选项允许文件系统包含 WORM 文件,但并不自动创建 WORM 文 件。要创建 WORM 文件, 必须首先使目录具有 WORM 功能。要实现此目的, 应首先 创建一个普通目录,然后使用 WORM 触发器命令 chmod 4000 *directory-name* 在该目 录上设置 WORM 位。这时,目录就可以包含 WORM 文件了。

在父目录上设置 WORM 位后,您可以在该目录中创建文件,然后使用 WORM 触发器 chmod 4000 *file-name* 在要保留的文件上设置 WORM 位。

注 **–** 请谨慎应用 WORM 触发器。对文件应用 WORM 功能后,将无法再更改文件的 数据和路径。一旦对文件应用了 WORM 功能, 就无法取消该功能。

WORM-FS 功能还包括可以自定义的文件保持期。为文件分配保持期将在指定的时间内 保持该文件的 WORM 功能。执行以下某个操作为文件设置保持期:

- 使用 touch 实用程序或通过使用 libc 子例程 utimes() 的程序延长文件的访问时 间。使用上述方法,将以分钟为单位存储文件的保持期。(访问时间延长后,将使用 chmod 4000 命令设置 WORM 触发器。)
- 使用文件的默认保持期。有关更多信息, 请参见第 71 [页的 "设置默认保持期"](#page-94-0)。

[代码示例](#page-92-0) 5-3 显示如何在具有 WORM 功能的目录中创建文件、在该文件上设置 WORM 触发器以及使用 sls 命令显示文件的 WORM 功能。该示例使用文件系统的默认保持期 (60 分钟, [如代码示例](#page-91-0) 5-2 中所设置)。

<span id="page-92-0"></span>代码示例 **5-3** 创建具有 WORM 功能的目录和 WORM 文件

```
# cd WORM
# echo "This is a test file" >> test
# sls -D
test:
      mode: -rw-r--r-- links: 1 owner: root group: other
      length: 20 admin id: 0 inode: 1027.1
      access: Oct 30 02:50 modification: Oct 30 02:50
      changed: Oct 30 02:50 attributes: Oct 30 02:50
      creation: Oct 30 02:50 residence: Oct 30 02:50
      checksum:gen no_use not_val algo: 0
# chmod 4000 test
# sls -D
test:
      mode: -r--r--r-- links: 1 owner: root group: other
      length: 20 admin id: 0 inode: 1027.1
      access: Oct 30 02:50 modification: Oct 30 02:50
      changed: Oct 30 02:50 retention-end: Oct 30 2005 03:50
      creation: Oct 30 02:50 residence: Oct 30 02:50
      retention: active retention-period: 0y, 0d, 1h, 0m
      checksum: gen no_use not_val algo: 0
```
添加 WORM-FS 功能后,Sun StorEdge SAM-FS 文件系统中的文件有三种可能的状态:

- 常规
- 保持
- 过期

常规状态表示 Sun StorEdge SAM-FS 文件系统中普通文件的状态。在文件上设置 WORM 位后,则转换为保持或活动状态。超过文件的保持期后,则变成过期或结束状态。

为文件分配保持期并对文件应用 WORM 触发器后,将无法再更改文件的路径和数据。保 持期终止后,状态变为 "过期",但路径和数据仍然无法更改。

当文件处于过期状态时,只能对其进行以下两种操作:

- 延长保持期 (保持期无法缩短)
- 删除文件

如果延长了保持期,则文件的状态重新变成 "活动",并设置相应的新的结束日期和持 续时间。

文件的硬链接和软链接都可与 WORM-FS 功能结合使用。只能对具有 WORM 功能的目 录中的文件创建硬链接。创建硬链接后,该链接与原始文件具有同样的 WORM 特征。也 可以创建软链接,但软链接无法使用 WORM 功能。可以在 Sun StorEdge SAM-FS 文件 系统的任何目录中创建 WORM 文件的软链接。

WORM-FS 功能的另一个属性是目录继承。在具有 worm\_capable 属性的目录下创建 的新目录将继承其父目录的该属性。如果目录具有默认的保持期设置,则所有新的子目 录也都将继承该保持期。在具有 WORM 功能的父目录中的任何文件上都可以设置 WORM 位。通过使用普通 UNIX 权限,普通用户可以在其拥有或具有访问权限的的任 何目录和文件上设置 WORM 功能。

注 **–** 对于具有 WORM 功能的目录,只有在该目录不包含任何 WORM 文件时,才能 将其删除。

#### 在 SAM-QFS 环境中使用 WORM-FS 功能

在 SAM-QFS 环境中,释放程序功能可能会导致与文件相关联的数据存储在非 WORM 介质上。为了避免这种情况,应使用以下方法之一:

- 在 archiver.cmd 文件中使用 -release -n 归档指令。 -release -n 指令可以防 止磁盘高速缓存块的释放。或者,对特定文件或目录使用带 -n 选项的 release 命令。
- 使用 WORM 介质 (例如 VolSafe) 作为归档目的地。

有关 Sun StorEdge SAM-FS 中的释放程序功能的更多信息,请参见 sam-releaser(1M) 手册页或 《Sun StorEdge SAM-FS 存储和归档管理指南》的第 4 章。

Sun StorEdge SAM-FS 中还提供了 ssum 实用程序,可以协助设置文件的校验和。除 非使用该实用程序,否则一般情况下不会为文件生成校验和。 ssum -g 选项可在归档 文件时为该文件生成校验和。 ssum -u 选项可确保该文件登台时校验和相匹配。有关 更多信息,请参见 ssum(1) 手册页。

## <span id="page-94-0"></span>设置默认保持期

在 /etc/vfstab 文件中,可以将文件系统的默认保持期设置为挂载选项。例如:

samfs1 - /samfs1 samfs - no bg,worm\_capable,def\_retention=1y60d

设置默认保持期时,其格式为 MyNdOhPm,其中 M、N、O 和 P 为非负整数, y、d、h 和 m 分别代表年数、天数、小时数和分钟数。可以使用这些单位的任意组合。例如, 1y5d4h3m 表示 1 年 5 天 4 小时零 3 分钟, 30d8h 表示 30 天零 8 小时, 300m 表示 300 分钟。此新格式与以前的软件版本向下兼容,在以前的软件版本中,保持期是以分 钟为单位来指定的。

您还可以为目录设置默认保持期,具体说明请参见下节第 71 [页的 "使用](#page-94-1) touch 设置 [保持期"](#page-94-1)。该保持期会覆盖文件系统的默认保持期。所有子目录也都将继承该保持期。

### <span id="page-94-1"></span>使用 touch 设置保持期

使用 touch 实用程序可以设置或延长文件或目录的保持期。还可以使用 touch 缩短目 录的默认保持期 (但不能缩短文件的默认保持期)。

要设置保持期,首先必须使用 touch 延长文件或目录的访问时间,然后使用 chmod 命 令应用 WORM 触发器。

[代码示例](#page-95-0) 5-4 显示如何使用 touch 实用程序设置文件的保持期以及如何应用 WORM 触发器。

<span id="page-95-0"></span>代码示例 **5-4** 使用 touch 和 chmod 设置保持期

```
# touch -a -t200508181125 test
# sls -D
test:
  mode: -rw-r--r-- links: 1 owner: root group: root 
 length: 0 admin id: 0 inode: 1027.1
  access: Aug 18 2005 modification: Aug 18 11:19
  changed: Aug 18 11:19 attributes: Aug 18 11:19
  creation: Aug 18 11:19 residence: Aug 18 11:19
# chmod 4000 test
# sls -D
test:
  mode: -r-Sr--r-- links: 1 owner: root group: root 
  length: 0 admin id: 0 inode: 1027.1
 access: Aug 18 2005 modification: Aug 18 11:19
  changed: Aug 18 11:19 retention-end: Aug 18 2005 11:25
  creation: Aug 18 11:19 residence: Aug 18 11:19
  retention: active retention-period: 0y, 0d, 0h, 6m
```
touch 的 -a 选项用于更改文件或目录的访问时间。 -t 选项指定用于访问时间字段的 时间。时间参数的格式为 [[CC]YY]MMDDhhmm[.SS],如下所示:

- [CC] 年份的前两个数字。
- [YY] 年份的后两个数字。
- MM 年份中的月份 (01-12)。
- DD 月份中的日期 (01-31)。
- hh 日期中的小时 (00-23)。
- mm 小时中的分钟 (00-59)。
- [SS] 分钟中的秒钟 (00-61)。

CC、 YY 和 SS 字段是可选的。如果未给定 CC 和 YY, 则默认值为当前年份。有关这些 选项的更多信息,请参见 touch 手册页。

要将保持期设置为永久保持,请将访问时间设置为允许范围内的最大值: 203801182214.07。

### 延长文件的保持期

[代码示例](#page-96-0) 5-5 显示了一个使用 touch 延长文件的保持期的示例。

```
代码示例 5-5 使用 touch 延长文件的保持期
```

```
# sls -D test
test:
  mode: -r-Sr--r-- links: 1 owner: root group: root 
  length: 0 admin id: 0 inode: 1029.1
  access: Aug 18 11:35 modification: Aug 18 11:33
  changed: Aug 18 11:33 retention-end: Aug 18 2005 11:35
  creation: Aug 18 11:33 residence: Aug 18 11:33
  retention: over retention-period: 0y, 0d, 0h, 2m
# touch -a -t200508181159 test
# sls -D
test:
  mode: -r-Sr--r-- links: 1 owner: root group: root 
  length: 0 admin id: 0 inode: 1029.1
  access: Aug 18 11:35 modification: Aug 18 11:33
  changed: Aug 18 11:33 retention-end: Aug 18 2005 11:59
  creation: Aug 18 11:33 residence: Aug 18 11:33
  retention: active retention-period: 0y, 0d, 0h, 26m
```
在此示例中,保持期被延长至 2005 年 8 月18 日上午 11:59,这与最初应用 WORM 触 发器的时间相距 26 分钟。

## 使用 sls 查看 WORM-FS 文件

使用 sls 命令查看 WORM 文件属性。 -D 选项显示目录是否具有 WORM 功能。对文 件使用此选项时,将显示保持期的开始时间、结束时间、当前的保持状态以及命令行中 指定的持续时间。

保持期的开始时间存储在文件的 changed 属性字段中。保持期的结束时间存储在文件 的 attribute time 字段中。该时间显示为日历日期。sls 输出中的附加行显示保持 期状态和持续时间。

[代码示例](#page-97-0) 5-6 是 sls -D 如何显示文件的保持状态的示例。

<span id="page-97-0"></span>代码示例 **5-6** 使用 sls 查找文件的保持状态

#### **sls -D test** test:

```
mode: -r-Sr--r-- links: 1 owner: root group: root
length: 5 admin id: 0 inode: 1027.1
access: Aug 18 2005 modification: Aug 18 11:19
changed: Aug 18 11:19:00 retention-end: Aug 18 2005 11:25
creation: Aug 18 11:19:00 residence: Aug 18 11:19
retention: active retention-period: 0y, 0d, 0h, 6m
```
在此示例中,保持状态为活动,如 retention:active 部分所示,意思是已为该文件 设置了 WORM 位。保持期开始于 2005 年 8 月 18 日 11:19, 将于 2005 年 8 月 18 日 11:25 结束。保持期指定为 0 年 0 天 0 小时零 6 分钟。

### 使用 sfind 查找 WORM-FS 文件

使用 sfind 实用程序搜索具有特定保持期的文件。有关其选项的更多信息,请参见 sfind(1) 手册页。可以使用以下选项:

- -ractive 查找保持期为活动状态的文件。
- -rover 查找保持期已终止的文件。
- -rafter *date* 查找保持期将在指定日期后结束的文件。应以 YYYYMMDDHHmm 的格 式指定日期, 其中 YYYY 为年份, MM 为月份, DD 为日, HH 为小时, mm 为分钟。 例如[,代码示例](#page-97-1) 5-7 显示的命令查找保持期在 2004 年 12 月 24 日 15:00 后结束的 文件。

<span id="page-97-1"></span>代码示例 **5-7** 使用 sfind 查找在特定日期后到期的所有 WORM 文件

# **sfind -rafter 200412241500**

■ -rremain *time* - 查找保持期至少还剩下指定时间的文件。应以 MyNdOhPm 格式指定 时间,其中 M、N、O 和 P 为任意非负整数, y、d、h 和 m 分别代表年数、天数、小 时数和分钟数。

例如[,显](#page-97-2)示的命令查找距离到期时间超过 1 年 10 天 5 小时零 10 分钟的文件。

<span id="page-97-2"></span>代码示例 **5-8** 使用 sfind 查找剩余时间超过指定时间的所有 WORM 文件

#### # **sfind -rremain 1y10d5h10m**

■ -rlonger *time* - 查找保持期长于指定时间的文件。应以 MyNdOhPm 格式指定时 间,其中 M、N、O 和 P 为任意非负整数,y、d、h 和 m 分别代表年数、天数、小时 数和分钟数。

例如[,](#page-98-2)显示的命令查找保持期长于 10 天的文件。

<span id="page-98-2"></span>代码示例 **5-9** 使用 sfind 查找保持期长于指定时间的所有 WORM 文件

# **sfind -rlonger 10d**

■ -rpermanent - 查找具有永久保持期的文件。

# <span id="page-98-0"></span>调节大型文件

在处理特大型文件时,请特别注意系统中可用的磁盘高速缓存的大小。如果试图写入的 文件大于磁盘高速缓存,则程序将中止并等待更多空间,而由于可用磁盘空间不足,该 请求可能永远也无法得到满足。

如果应用程序必须写入大于磁盘高速缓存的文件,您可以使用 segment(1) 命令将文 件分段。有关 segment(1) 命令的更多信息,请参见 segment(1) 手册页,或参见 《Sun StorEdge SAM-FS 存储和归档管理指南》。

<span id="page-98-1"></span>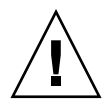

# 了解 I/O 类型

Sun StorEdge SAM-FS 文件系统支持分页 I/O、直接 I/O 以及 I/O 类型间的切换。以 下各节将描述这些 I/O 类型。

## 分页 I/O

使用分页 I/O 时,用户数据被缓存到虚拟内存页中,继而内核将此数据写入磁盘。标准 Solaris OS 接口管理分页 I/O。默认选择分页 I/O (也称作缓冲 I/O 或缓存 I/O)。

## 直接 I/O

直接 I/O 是直接在用户的缓冲区与磁盘之间传输数据的过程。这意味着系统花费的时间 将少得多。为获得更好的性能,请仅对大型块对齐连续 I/O 指定直接 I/O。

setfa(1) 命令和 sam\_setfa(3) 库例程均具有 -D 选项, 该选项为文件或目录设置直 接 I/O 属性。如果应用于目录, 则在此目录中创建的文件和目录将继承直接 I/O 属性。 设置 -D 选项后,文件将使用直接 I/O。

您也可以使用 Solaris OS directio(3C) 函数调用,为文件选择直接 I/O。如果使用函 数调用启用直接 I/O,则该设置仅持续到文件活动状态结束为止。

要对整个文件系统启用直接 I/O,请执行以下操作之一:

- 使用 mount(1M) 命令并指定 -o forcedirectio 选项。
- 在 /etc/vfstab 文件的挂载选项列中输入 forcedirectio 关键字,或者将该关 键字用作 samfs.cmd 文件中的指令。

有关更多信息,请参见 setfa(1)、 sam\_setfa(3)、 directio(3C)、 samfs.cmd(4) 和 mount\_samfs(1M) 手册页。

### I/O 切换

默认情况下,系统执行分页 I/O 并禁用 I/O 切换。但是, Sun StorEdge SAM-FS 文件 系统支持自动 I/O 切换,通过该过程发生特定量 (该量由站点定义) 的分页 I/O 之 后,系统将自动切换到直接 I/O。

I/O 切换可减少大型 I/O 操作中的页面高速缓存使用量。要启用 I/O 切换,请使用 samu(1M), 或以 dio wr\_consec 和 dio\_rd\_consec 参数作为 samfs.cmd 文件中 的指令或作为 mount(1M) 命令的选项。

有关这些选项的更多信息,请参见 mount\_samfs(1M) 或 samfs.cmd(4) 手册页。

# <span id="page-100-0"></span>增强大型文件的文件传输性能

Sun StorEdge SAM-FS 文件系统经过调整后可以处理大小不等的各种文件。通过启用 文件系统设置,您可以增强大型文件的磁盘文件传输性能。

注 **–** Sun 建议您在生产环境以外进行性能调整的试验。如果在调整这些变量的过程中 出现错误,会对整个系统产生不可预测的影响。

如果您的站点拥有 Sun 企业服务 (Sun Enterprise Services, SES) 支持协议,请在更改 性能调整参数时通知 SES。

### 增强文件传输性能

**1.** 设置最大设备读**/**写指令。

Solaris /etc/system 文件中的 maxphys 参数控制着设备驱动程序每一次读取或写入 的最大字节数。根据您的 Sun Solaris OS 的级别,maxphys 参数的默认值会有所不同, 但通常在 128 KB 左右。

将以下行添加到 /etc/system,将 maxphys 设置为 8 MB:

 $set$  maxphys =  $0x800000$ 

#### **2.** 设置 **SCSI** 磁盘最大传输参数。

sd 驱动程序通过在 /kernel/drv/sd.conf 文件中查找 sd\_max\_xfer\_size 定义 来启用特定文件的大型传输。如果不存在此定义,则驱动程序将使用 sd 设备驱动程序 定义中定义的值 sd\_max\_xfer\_size (即 1024 x 1024 字节)。

要启用和鼓励使用大型传输,请在 /kernel/drv/sd.conf 文件末尾添加以下行:

sd\_max\_xfer\_size=0x800000;

#### **3.** 设置光纤磁盘最大传输参数。

ssd 驱动程序通过在 /kernel/drv/ssd.conf 文件中查找 ssd\_max\_xfer\_size 定 义来启用特定文件的大型传输。如果不存在此定义,则驱动程序将使用 ssd 设备驱动程 序定义中定义的值 ssd\_max\_xfer\_size (即 1024 x 1024 字节)。

在 /kernel/drv/ssd.conf 文件末尾添加以下行:

ssd\_max\_xfer\_size = 0x800000;

#### **4.** 重新引导系统。

**5.** 设置 writebehind 参数。

此步骤仅影响分页 I/O。

writebehind 参数指定在 Sun StorEdge SAM-FS 文件系统上执行分页 I/O 时文件系 统向后写入的字节数。使 writebehind 值与 RAID 的读取-修改-写入值的倍数相匹 配可以提高性能。

此参数以 KB 为单位,并按 8 KB 的倍数进行取整。如果已设置此参数,则在执行直接 I/O 时将忽略此参数。 writebehind 的默认值是 512 KB。此值有利于大型块连续 I/O。

对于硬件和软件 RAID-5,请将 writebehind 大小设置为 RAID 5 分散读写大小的倍 数, RAID-5 分散读写大小等于数据磁盘的数量乘以配置的分散读写宽度。

例如,假设您配置的 RAID-5 设备有三个数据磁盘和一个奇偶磁盘 (3+1),而分散读写宽度 为 16 KB。则 writebehind 值应为 48 KB、 96 KB 或其他倍数, 以避免产生读取-修改-写入 RAID-5 奇偶开销。

对于 Sun StorEdge SAM-FS 文件系统, DAU (sammkfs(1M) -a 命令) 也应该是 RAID-5 分散读写大小的倍数。这种分配可以确保块的连续性。

在重新设置 writebehind 大小后应测试系统性能。以下示例显示了对磁盘写入计时的 测试:

#### # **timex dd if=/dev/zero of=/sam/myfile bs=256k count=2048**

您可以从挂载选项、在 samfs.cmd 文件中、 /etc/vfstab 文件中或通过 samu(1M) 实用程序中的命令设置 writebehind 参数。有关从挂载选项启用此设置的信息,请参 见 mount\_samfs(1M) 手册页中的 -o writebehind=*n* 选项。有关从 samfs.cmd 文 件启用此设置的信息,请参见 samfs.cmd(4) 手册页。有关从 samu(1M) 中启用此设置 的信息,请参见 samu(1M) 手册页。

**6.** 设置 readahead 参数。

此步骤仅影响分页 I/O。

readahead 参数指定在 Sun StorEdge SAM-FS 文件系统上执行分页 I/O 时文件系统 向前读取的字节数。此参数以 KB 为单位,并按 8 KB 的倍数进行取整。如果已设置此 参数,则在执行直接 I/O 时将忽略此参数。

增加 readahead 参数的大小可增强大型文件的传输性能,但性能增强的幅度很小。在 重新设置 readahead 大小后应测试系统性能,直到传输速率不再提高为止。以下是测 试磁盘读取计时的方法示例:

#### # **timex dd if=/sam/myfile of=/dev/null bs=256k**

您应针对自己的环境测试不同的 readahead 大小。应将 readahead 参数的大小设置 为能够增强分页 I/O 的 I/O 性能,但不能大到影响性能。此外,设置 readahead 值 时,请务必考虑内存容量和并发流数。如果设置的 readahead 值乘以流数得到的值大 于内存容量,则会出现分页崩溃。

readahead 的默认值是 1024 KB。此值适合于大型块、连续 I/O,对于小型块、随机 I/O 的应用程序,请将 readahead 设置为一般请求大小。数据库应用程序自身具有提 前读取功能,因此对于这些应用程序,请将 readahead 设置为 0。

可以从挂载选项、在 samfs.cmd 文件中、 /etc/vfstab 文件中,或通过 samu(1M) 实用程序中的命令启用 readahead 设置。有关从挂载选项启用此设置的信息,请参见 mount\_samfs(1M) 手册页中的 -o readahead=*n* 选项。有关从 samfs.cmd 文件启 用此设置的信息,请参见 samfs.cmd(4) 手册页。有关从 samu(1M) 中启用此设置的信 息,请参见 samu(1M) 手册页。

#### **7.** 设置分散读写宽度。

mount(1M) 命令的 -o stripe=*n* 选项指定文件系统的分散读写宽度。分散读写宽度基 于磁盘分配单元 (DAU) 的大小。 *n* 参数指定将 *n* x DAU 个字节写入一个设备之后,才 会转为写入下一个设备。 DAU 大小是在使用 sammkfs(1M) -a 命令初始化文件系统时 设置的。

如果设置了 -o stripe=0,则使用循环分配方法将文件分配到文件系统设备。采用该方 法时,系统将每个文件尽可能分配在某一个设备上,直至填满该设备为止。对于多流环 境,循环分配是首选设置。如果将 -o stripe=*n* 设置为大于零的整数,则使用分散读 写方法将文件分配到文件系统设备。要确定适当的 -o stripe=*n* 设置,请尝试不同的 设置以获得最佳读取性能。对于带有请求的带宽的转键应用程序,分散读写是首选设置。

您也可以从 /etc/vfstab 文件或 samfs.cmd 文件设置分散读写宽度。

有关 mount(1M) 命令的详细信息,请参见 mount\_samfs(1M) 手册页。有关 samfs.cmd 文件的更多信息,请参见 samfs.cmd(4) 手册页。

# <span id="page-103-0"></span>启用 Qwrite 功能

默认情况下, Sun StorEdge SAM-FS 文件系统禁用对同一文件的同步读取和写入。这是 由 UNIX vnode 接口标准定义的模式,它只将专用访问权限授予一个写入操作,其他写 入器和阅读器必须等待。 Qwrite 允许通过不同线程对同一个文件进行同步读取和写入。

在数据库应用程序中,可使用 Qwrite 功能启用对同一文件的多个同步处理。数据库应 用程序一般用于管理大型文件并对同一文件进行同步读取和写入。不过,对文件的每次 系统调用都会在内核中获取并释放一个读/写锁定。此锁定避免了对同一文件的重叠 (或同步)操作。如果应用程序本身实施了文件锁定机制,则内核锁定机制会因不必要 的串行化 I/O 而妨碍系统性能。

可在 /etc/vfstab 文件和 samfs.cmd 文件中启用 Qwrite, 也可作为挂载选项启用 Qwrite。mount(1M) 命令中的 -o qwrite 选项忽略文件系统锁定机制(通过 NFS 访 问文件系统的应用程序除外),并且使应用程序控制数据访问。指定 qwrite 后,文件 系统将允许不同线程对同一文件执行同步读取和写入。通过在驱动器级别排队多个请 求, 此选项改善了 I/O 性能。

以下示例使用 mount(1M) 命令在数据库文件系统上启用 Qwrite:

```
# mount -F samfs -o qwrite /db
```
有关此功能的更多信息,请参见 samfs.cmd(4) 手册页中的 qwrite 指令或 mount\_samfs(1M) 手册页中的 -o qwrite 选项。

## <span id="page-103-1"></span>设置写调速

-o wr\_throttle=*n* 选项将一个文件的待写千字节数限制为 *n*。默认情况下, Sun StorEdge SAM-FS 文件系统将 wr\_throttle 设置为 16 MB。

如果文件有 *n* 个待写千字节,则系统将中止尝试写入该文件的应用程序,直至完成了足 够字节的 I/O 才允许继续运行此应用程序。

如果您的站点有成千上万个数据流 (如从 NFS 共享工作站发出的成千上万个对文件系 统的访问请求),则您可以调整 -o wr\_throttle=*n* 选项,以避免一次将过量的内存 数据刷新到磁盘。通常,数据流的数量乘以 1024 x -o wr\_throttle=*n* 选项的参 数 *n* 得到的值应小于主机系统的总内存减去 Solaris OS 的内存需求,如以下公式所示:

*number-of-streams* x *n* x 1024 < *total-memory* - *Solaris-OS-memory-needs* (数据流数量 x *n* x 1024 < 总内存 - *Solaris OS* 内存需求)

对于转键应用程序, 您可能希望使用的容量大于默认值 16,384 KB, 因为这样可在内存 中保留更多的页。

# <span id="page-104-0"></span>设置向后清洗率

有两个挂载参数控制着连续写入页和登台页的向后清洗率,它们是: flush\_behind 和 stage\_flush\_behind。系统可以从 samfs.cmd 文件、 /etc/vfstab 文件或 mount(1M) 命令读取这两个挂载参数。

flush\_behind=*n* 挂载参数设置最大的向后清洗值。连续写入的修改页将以异步方式 写入磁盘, 以便使 Sun Solaris 卷管理器 (VM) 层保持页面整洁。要启用此功能, 请将 *n* 设置为 16 到 8192 之间的整数。默认情况下, *n* 设置为 0,这将禁用此功能。以 KB 为单位指定 *n* 参数。

stage\_flush\_behind=*n* 挂载参数设置最大的登台向后清洗值。正在登台的登台页将 以异步方式写入磁盘,以便使 Sun Solaris VM 层保持页面整洁。要启用此功能,请将 *n* 设置为 16 到 8192 之间的整数。默认情况下,*n* 设置为 0,这将禁用此功能。以 KB 为单 位指定 *n* 参数。

有关这些挂载参数的更多信息,请参见 mount\_samfs(1M) 手册页或 samfs.cmd(4) 手册页。

# <span id="page-104-1"></span>调整 Inode 的数量和 Inode 散列表

Sun StorEdge SAM-FS 文件系统允许您在 /etc/system 文件中设置以下两个可调整 的参数:

- ninodes
- nhino

要启用这两个参数的非默认设置,请编辑 /etc/system 文件,然后重新引导系统。 以下各小节将详细介绍这两个参数。

## ninodes 参数

ninodes 参数指定默认 inode 的最大数量。ninodes 的值决定着 Sun StorEdge SAM-FS 软件为自身分配的核心 inode 的数量 (即使在应用程序未使用很多 inode 的情况下)。

此参数在 /etc/system 文件中的格式如下所示:

set samfs:ninodes = *value*

*value* 的范围介于 16 到 2000000 之间。 ninodes 的默认值可以是以下任何一个值:

- 等于 ncsize 设置的值。 ncsize 参数是一个 Solaris 调整参数, 用于指定目录名称 查找高速缓存 (directory name lookup cache, DNLC) 中条目的数量。有关 ncsize 的更多信息,请参见 《Solaris Tunable Parameters Reference Manual》。
- 2000。如果 ncsize 设置为零或超出范围, 则文件系统将 ninodes 设置为 2000。

### nhino 参数

nhino 参数指定核心 inode 散列表的大小。

此参数在 /etc/system 文件中的格式如下所示:

set samfs:nhino = *value*

*value* 的取值范围是从 1 到 1048756。*value* 必须是 2 的非零次幂。nhino 的默认值可以 是以下任何一个值:

■ ninodes 的值除以 8 再 (如果需要)向上舍入到 2 的最近次幂所得的值。例如, 假 设 /etc/system 中存在以下行:

set samfs:ninodes 8000

对于此示例, 如果未设置 nhino, 则系统采用 1024, 它是 8000 除以 8, 然后将所 得数值向上舍入到 2 的最近次幂 (210) 所得的值。

■ 512。如果 ninodes 设置超出范围, 则文件系统将 nhino 设置为 512。

## 何时设置 ninodes 和 nhino 参数

按编号搜索 inode 时 (从目录获得 inode 编号后或从 NFS 文件句柄抽取 inode 编号后), Sun StorEdge SAM-FS 文件系统将搜索其核心 inode 的高速缓存。为了加速此进程,文件 系统会维护一个散列表以减少必须检查的 inode 的数量。

较大的散列表可减少比较和搜索的次数,但这会耗用一定大小的内存。如果 nhino 值 太大, 则在执行扫描整个 inode 列表的操作 (inode 同步和卸载)时, 系统的运行速度 会较慢。对于处理大量文件的站点以及执行大量 NFS I/O 的站点,将这些参数值设置 为大于默认值会比较有利。

如果站点中的文件系统仅包含少量的文件,将这些值设置为小于默认值会比较有利。例 如,将大型的单个 tar(1) 文件写入您的文件系统以备份其他文件系统时,即属于这种 情况。
# Sun StorEdge SAM-FS 故障排除

本附录介绍可用于对 Sun StorEdge SAM-FS 文件系统的问题进行故障排除的一些工具 和过程。本附录具体包括以下主题:

■ 第 85 [页的 "检查文件系统完整性并修复文件系统"](#page-108-0)

有关 Sun StorEdge SAM-FS 故障排除的更完整信息,请参见《Sun StorEdge SAM-FS 故障排除指南》。

# <span id="page-108-0"></span>检查文件系统完整性并修复文件系统

Sun StorEdge SAM-FS 文件系统将验证数据写入以下记录 (这些记录对于文件系统的操 作至关重要):目录、间接块和 inode。如果文件系统在搜索目录时检测到损坏,则生成 EDOM 错误,而且不处理该目录。如果检测到间接块无效,则生成 ENOCSI 错误,而 且不处理该文件。表 [A-1](#page-108-1) 总结了这些错误指示符。

<span id="page-108-1"></span>表 **A-1** 错误指示符

| 错误            | Solaris OS 含义 | Sun StorEdge SAM-FS 含义 |
|---------------|---------------|------------------------|
| <b>EDOM</b>   | 参数超出域范围。      | 验证记录中的值超出范围。           |
| <b>ENOCSI</b> | 没有可用的 CSI 结构。 | 结构之间的链接无效。             |

另外,将对 inode 进行验证并将 inode 与目录进行交叉核对。

您应监视以下文件,以了解错误情况:

- 监视 /etc/syslog.conf 中指定的日志文件,以检查表 [A-1](#page-108-1) 中列出的错误。
- 监视 /var/adm/messages 文件, 以检查设备错误。

如果发现异常,则应卸载文件系统并使用 samfsck(1M) 命令检查文件系统。

注 **–** 您可以在已挂载的文件系统上执行 samfsck(1M) 命令,但其结果未必可信。出于 以上原因,我们强烈建议您只在已卸载的文件系统上运行该命令。

### ▼ 检查文件系统

● 使用 samfsck**(1M)** 命令执行文件系统检查。

此命令的使用格式如下:

samfsck -V *family-set-name*

对于 *family-set-name*,请指定文件系统的名称,名称的定义参见 mcf(4) 文件。

如下所示,通过与 tee(1) 命令一起使用,可以将 samfsck(1M) 命令的输出发送到屏 幕上和文件中。

■ C shell:

# **samfsck -V** *family-set-name* **|& tee** *file*

■ Bourne shell:

# **samfsck -V** *family-set-name* **2>&1 | tee** *file*

由 samfsck(1M) 命令返回的非致命错误以 NOTICE 字样开头。非致命错误是指块丢失 和孤块。如果返回 NOTICE 错误, 则说明文件系统仍是一致的。您可以在方便的时候 (计划中的维护停运期间)修复这些非致命错误。

致命错误以 ALERT 字样开头。这些错误包括重复块、无效目录和无效间接块。如果出 现这些错误,则说明文件系统已不再一致。如果 ALERT 错误不是由硬件故障引起的, 请通知 Sun。

如果 samfsck(1M) 命令检测到系统损坏并返回 ALERT 消息,则应当确定损坏的原因。 如果硬件有故障,则应在修复文件系统前修复硬件。

有关 samfsck(1M) 和 tee(1) 命令的更多信息,请参见 samfsck(1M) 和 tee(1) 手册页。

## ▼ 修复文件系统

**1.** 使用 umount**(1M)** 命令卸载文件系统。

在未挂载文件系统的情况下运行 samfsck(1M) 命令。有关卸载文件系统的信息,请参 见第 34 [页的 "卸载文件系统"。](#page-57-0)

**2.** 使用 samfsck**(1M)** 命令修复文件系统。如果您正在修复共享文件系统,请从元数据服 务器执行此命令。

您可以按照以下格式运行 samfsck(1M) 命令,以修复文件系统:

```
# samfsck -F -V fsname
```
对于 *fsname*,请指定文件系统的名称,名称的定义参见 mcf(4) 文件。

# 使用 samu(1M) 操作员实用程序

本章介绍如何使用 samu(1M) 控制 Sun StorEdge SAM-FS 环境中配置的设备。许多 samu(1M) 显示屏幕仅对使用存储和归档管理机制的站点有用。

本章包括以下部分:

- 第 89 页的"概述"
- 第 92 [页的 "操作员显示屏幕"](#page-115-0)
- 第 137 [页的 "操作员命令"](#page-160-0)

可以在 samu(1M) 中执行的操作也可以通过使用 samcmd(1M) 命令执行。有关 samcmd(1M) 的更多信息, 请参见 samcmd(1M) 手册页。

## <span id="page-112-0"></span>概述

samu(1M) 操作员实用程序要求至少显示 80 字符宽、 24 行高的显示终端。该实用程序 包括以下功能:

- 一组显示屏幕, 使您能够监视 Sun StorEdge SAM-FS 设备和文件系统活动。
- 一组命令,使您能够选择显示屏幕、设置显示选项、控制对设备的访问、控制设备 活动以及抓取显示窗口的快照。
- 一组命令, 使您能够调整正在运行的 Sun StorEdge SAM-FS 文件系统。

本章所示的显示窗口都是有代表性的示例。根据 Sun StorEdge SAM-FS 环境中配置的 终端型号和设备,终端显示信息的实际格式和信息量会有所不同。

以下几节介绍如何启动和停止 samu(1M)、如何与此实用程序进行交互操作、如何访问 帮助窗口以及如何查看操作员显示屏幕。

### ▼ 调用 samu $(1M)$

● 要启动 samu(1M), 请在命令行键入 samu(1M) 命令:

# **samu**

系统将启动 samu(1M) 并显示帮助屏幕。这是默认的初始显示屏幕。要查看不同的 samu(1M) 显示屏幕, 请执行第 90 页的"显示 samu(1M) 屏幕"中的步骤。

samu(1M) 实用程序允许您选择其初始显示屏幕。有关 samu(1M) 命令行选项的更多信 息,请参见 samu(1M) 手册页。

注 **–** 与 vi(1) 编辑器相似,samu(1M) 也是基于 curses(3CURSES) 的例程。如果调用 samu(1M) 时出现问题,请确保已对终端类型进行正确定义。

<span id="page-113-0"></span>▼ 显示 samu(1M) 屏幕

samu(1M) 命令接受其命令行上的选项,用于显示不同的 samu(1M) 屏幕。

#### **1.** 键入冒号 **(:)** 以显示 samu**(1M)** 提示符。

键入冒号后,屏幕的左下方将显示以下提示符:

Command**:**

**2.** 键入与要查看的显示屏幕相对应的字母,然后按回车键。

例如,要查看 v 显示屏幕,请在 Command: 提示符后键入 **v**,并按回车键。 有关可键入字母及其对应的显示屏幕的完整列表,请参见第 102 [页的 "](#page-125-0)(h) - 帮助显 [示屏幕"](#page-125-0)。

- ▼ 停止 samu $(1M)$ 
	- 要退出 samu(1M), 请键入以下字符之一:
		- q
		- :q

samu(1M) 操作员实用程序会退出并返回至命令 shell。

## 与 samu(1M) 交互操作

在以下几个方面,与 samu(1M) 的交互操作和与 UNIX vi(1) 编辑器的交互操作相类似: 向后或向前翻页、输入命令、刷新显示屏幕以及退出实用程序。

每个显示屏幕在本章中均有各自的小节,各小节分别说明了该显示屏幕中用于导航的控 制键序。 samu(1M) 手册页总结了用于导航的控制键序。

显示窗口的最后一行显示了命令和屏幕错误消息。如果出现命令错误,系统将中止显示 屏幕的自动刷新功能,直到操作员进行下一项操作。

### 输入设备

系统为 Sun StorEdge SAM-FS 环境中的每个设备均分配了一个设备序号 (例如 10), 该序号位于 mcf 文件中。很多 samu(1M) 命令都根据该设备序号引用特定的设备。

举例来讲, :off 命令语法格式如下:

:off *eq*

对于 *eq*,请键入您要指定的设备的设备序号。

### 获取联机帮助

启动 samu(1M) 时,系统将自动显示第一个帮助屏幕。根据您是安装了 Sun StorEdge QFS 还是 Sun StorEdge SAM-FS 软件, 该帮助屏幕会有所不同。

有关帮助 (h) 屏幕的更多信息, 请参见第 102 页的 "(h) - [帮助显示屏幕"](#page-125-0)。

▼ 从显示屏幕访问联机帮助

● 键入 :h

要从一个屏幕向后或向前移动到下一个屏幕,请输入下面的键序:

- 按 Ctrl-f 向后翻至下一显示屏幕。
- 按 Ctrl-b 向前翻至上一显示屏幕。

您可以随时按 h 键返回帮助屏幕。

# <span id="page-115-0"></span>操作员显示屏幕

通过按与每个显示屏幕对应的按键,您可以查看 samu(1M) 操作员显示屏幕。可使用从 a 到 w 的小写字母键来显示操作信息。

注 **–** 只有在技术支持人员的帮助下才能在客户站点使用大写的 samu(1M) 显示屏幕 (A、 D、 C、 F、 I、 J、 L、 M、 N、 P、 R、 S、 T 和 U)。

本章未对这些大写字母显示屏幕进行详细描述,但详细描述了小写字母显示屏幕。

对于溢出屏幕区域的显示,屏幕底部会显示 more 字样,表示该显示屏幕还包含其他信 息。您可以使用 Ctrl-f 向后翻页,查看其他内容。

[代码示例](#page-115-1) B-1 包含 more 字样,表示随后的屏幕上将显示其他信息。

<span id="page-115-1"></span>代码示例 **B-1** 表示可以获取更多文本的 samu(1M) 屏幕

xb54 54 exb8505 pt03 0 yes 2 0 on lt55 55 dlt2000 pt02 1 yes 4 0 on ml65 hp56 56 hpc1716 pt01 1 yes 3 0 on hp70 hp57 57 hpc1716 pt01 1 yes 4 0 on hp70 more

如果 samu(1M) 提示您输入设备,请输入与其相关的设备序号。配置显示屏幕 (c) 显示 所有可移除介质设备的设备序号。要控制所有显示屏幕,请使用每个显示屏幕列出的控 制键。

以下各节按字母顺序介绍操作员显示屏幕。这些小节提供了示例,必要时还在显示屏幕 后面附带了对所显示的字段进行描述的表格。

### (a) - 归档程序状态显示屏幕

a 显示屏幕显示归档程序的状态。

您可以使用不同的方式调用此显示屏幕,这取决于您需要查看的信息,具体如下:

■ 要显示归档程序状态摘要 (根据文件系统显示归档程序的状态), 请按照以下格式 键入此命令:

Command**:a**

■ 要显示特定文件系统的详细归档信息, 请按照以下格式键入此命令:

Command**:a** *filesystem*

对于 *filesystem*,请指定文件系统的名称。

### 导航

表 [B-1](#page-116-0) 列出了可在 a 显示屏幕中使用的控制键。

#### <span id="page-116-0"></span><sup>表</sup> **B-1** a 显示屏幕的控制键

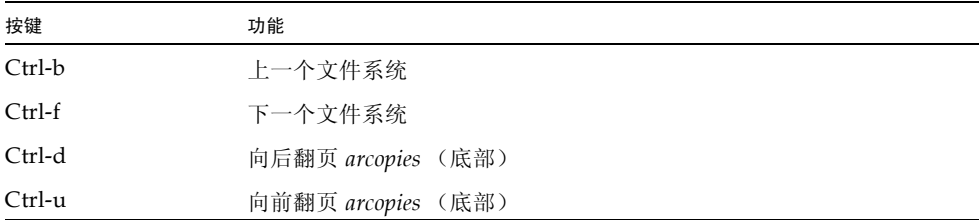

表 [B-2](#page-116-1) 列出了可在 :a *filesystem* 显示屏幕中使用的控制键。

<sup>表</sup> **B-2** :a *filesystem* 显示屏幕的控制键

<span id="page-116-1"></span>

| 按键     | 功能      |
|--------|---------|
| Ctrl-b | 上一个文件系统 |
| Ctrl-f | 下一个文件系统 |

[代码示例](#page-117-0) B-2 显示了摘要显示屏幕中单个文件系统的活动和统计信息。

<span id="page-117-0"></span>代码示例 **B-2** samu(1M) a 显示屏幕

Archiver status samu 4.4 07:44:02 August 8 2005 sam-archiverd: Waiting for resources sam-arfind: samfs1 mounted at /sam1 Waiting until 2005-05-08 07:54:02 to scan .inodes sam-arfind: samfs2 mounted at /sam2 Waiting until 2005-05-08 07:52:57 to scan .inodes sam-arfind: qfs1 mounted at /qfs1 Waiting until 2005-05-08 07:44:33 to scan .inodes sam-arfind: qfs2 mounted at /qfs2 Waiting until 2005-05-08 07:53:21 to scan .inodes sam-arfind: qfs3 mounted at /qfs3 Waiting until 2005-05-08 07:44:11 to scan .inodes sam-arfind: qfs4 mounted at /qfs4 Waiting until 2005-05-08 07:53:35 to scan .inodes sam-arfind: shareqfs1 mounted at /shareqfs1 Shared file system client.Cannot archive. sam-arfind: shareqfs2 mounted at /shareqfs2 Shared file system client.Cannot archive. sam-arcopy: qfs4.arset5.1.83 dt.DAT001 Waiting for volume dt.DAT001

#### 字段描述

表 [B-3](#page-117-1) 列出了详细资料显示屏幕中的字段。

<span id="page-117-1"></span><sup>表</sup> **B-3** samu(1M) a 显示屏幕字段描述

| 字段                | 说明                                                                                                   |
|-------------------|----------------------------------------------------------------------------------------------------|
| samfs1 mounted at | 挂载点。                                                                                                 |
| regular files     | 标准文件的数量及其总大小。                                                                                        |
| offline files     | 脱机文件的数量及其总大小。                                                                                        |
| archdone files    | archdone 文件的数量和大小。表示归档程序已完成 archdone 文<br>件的处理过程, 无法对其讲行讲一步处理。标记为 archdone 的文<br>件已经进行归档处理, 但未必已经归档。 |

<sup>表</sup> **B-3** samu(1M) a 显示屏幕字段描述 (续)

| 字段                | 说明                |
|-------------------|-------------------|
| copy1             | 归档副本 1 的文件数量和总大小。 |
| copy2             | 归档副本 2 的文件数量和总大小。 |
| copy3             | 归档副本 3 的文件数量和总大小。 |
| copy <sub>4</sub> | 归档副本 4 的文件数量和总大小。 |
| Directories       | 目录数量和总大小。         |
| sleeping until    | 表示再次运行归档程序的时间。    |

## (c) - 设备配置显示屏幕

c 显示屏幕显示了配置的连接情况。它列出了所有设备名称和设备序号。 要调用设备配置显示屏幕,请按照以下格式键入此命令:

Command**:c**

### 导航

表 [B-4](#page-118-0) 列出了可在此显示屏幕中使用的控制键。

<span id="page-118-0"></span><sup>表</sup> **B-4** c 显示屏幕的控制键

| 按键     | 功能    |
|--------|-------|
| Ctrl-b | 向前翻页  |
| Ctrl-d | 向后翻半页 |
| Ctrl-f | 向后翻页  |
| Ctrl-u | 向前翻半页 |

[代码示例](#page-119-0) B-3 显示了设备配置显示屏幕。

<span id="page-119-0"></span>代码示例 **B-3** samu(1M) c 显示屏幕

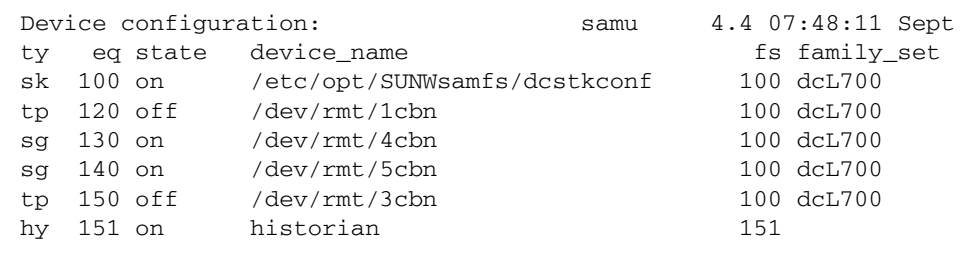

字段描述

表 [B-5](#page-119-1) 列出了此显示屏幕的字段描述。

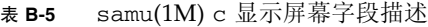

<span id="page-119-1"></span>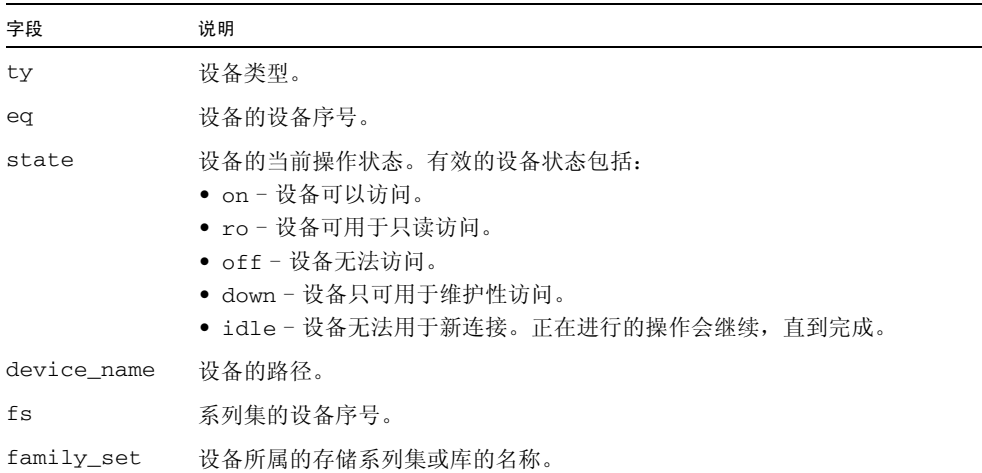

## (C) - 内存显示屏幕

C 显示屏幕显示指定内存地址的内容。要显示某地址的内容,请输入十六进制的地址。 要调用此显示屏幕,请键入以下命令:

Command**:C** *hex-address*

对于 *hex\_address*,请指定内存位置的十六进制地址。例如:

#### Command**:C 0x1044a998**

此显示屏幕用于调试目的。只有在 Sun Microsystems 技术支持人员的帮助下,才能使 用此显示屏幕。

#### 显示屏幕范例

[代码示例](#page-120-0) B-4 显示了内存显示屏幕。受本手册的篇幅所限,输出内容作了删节。

<span id="page-120-0"></span>代码示例 **B-4** samu(1M) C 显示屏幕

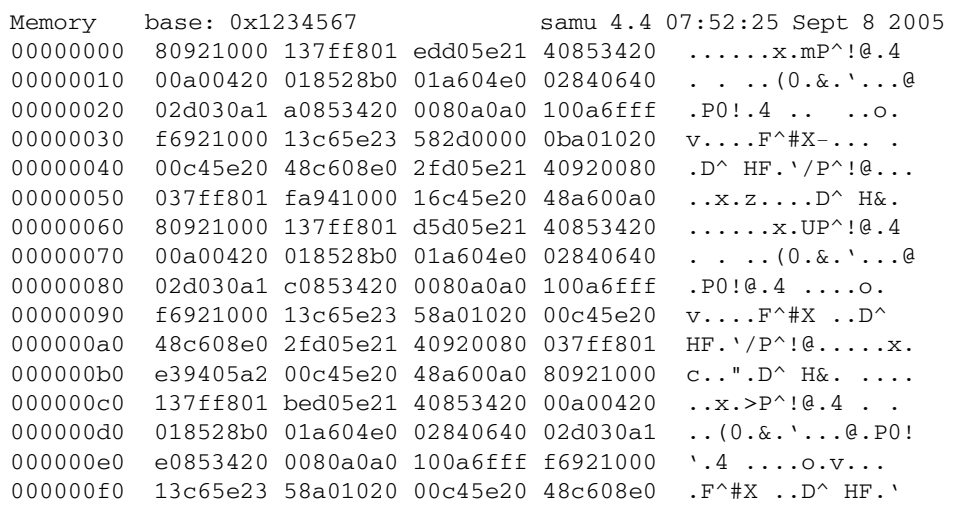

## (d) - 守护进程跟踪控制显示屏幕

d 显示屏幕显示 defaults.conf 文件中指定跟踪的事件。有关启用跟踪文件的更多信 息,请参见 defaults.conf(4) 手册页。

要调用此显示屏幕,请键入以下命令:

Command**:d**

[代码示例](#page-121-0) B-5 显示跟踪文件信息。它包括有关所跟踪的守护进程、跟踪文件的路径、所 跟踪事件的信息以及有关跟踪文件大小和时限的信息。

<span id="page-121-0"></span>代码示例 **B-5** samu(1M) d 显示屏幕

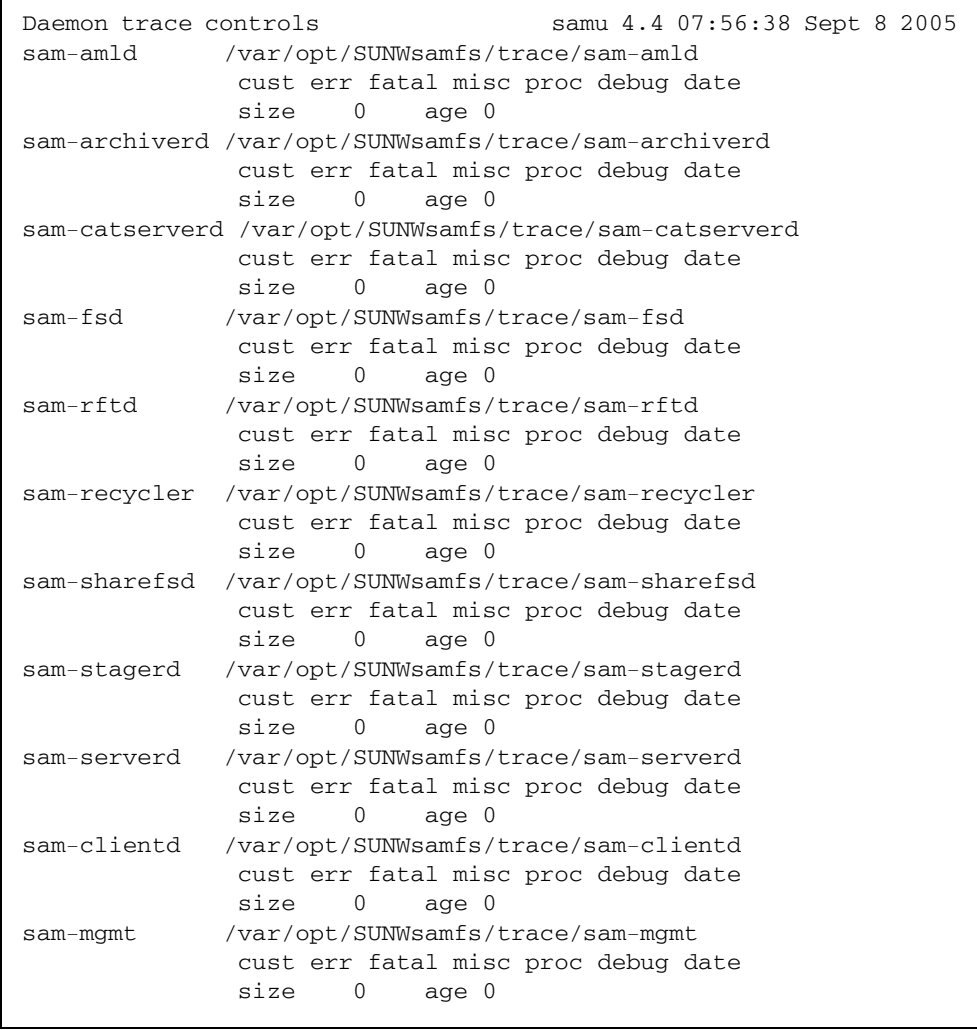

### (D) - 磁盘卷字典

D 显示屏幕显示磁盘卷字典,该字典持续跟踪 diskvols.conf 文件中定义的用于磁盘 归档操作的磁盘介质。字典中包含每个 VSN 的以下信息: 容量、剩余空间和表明该 VSN 状态的标志。这些标志包括 *unavailable*、 *read only* 和 *bad media*。

要调用此显示屏幕,请键入以下命令:

Command**:D**

#### 显示屏幕范例

[代码示例](#page-122-0) B-6 显示了设备配置显示屏幕。

```
代码示例 B-6 samu(1M) D 显示屏幕
```

```
Disk volume dictionary samu 4.4 07:48:11 May 8 2005
volumes
magic 340322 version 9 nkeys 2 ndata 2
index spacecapacityflagsvolume
   0 1280165478417182949376-----disk01
   1 1280165478417182949376-----disk02
clients
magic 340322 version 9 nkeys 1 ndata 1
index flags client
   0 0 graul-mn
```
### 标志

表 [B-6](#page-122-1) 显示了 D 显示屏幕的标志。

<span id="page-122-1"></span><sup>表</sup> **B-6** samu(1M) D 显示屏幕的标志字段

| 字段            | 说明                                                      |
|---------------|---------------------------------------------------------|
| $1 - - - -$   | 已标记的卷; 已创建 segnum 文件。该标志由管理员设置, 以防止软件创建新的<br>segnum 文件。 |
| $-\gamma$ --- | 在远程主机上定义的卷。                                             |
| $--U--$       | 不可用的卷。                                                  |
| $---R-$       | 只读卷。                                                    |
| $---E$        | 介质错误。当软件在磁盘归档目录中检测到写入错误时便设置此标志。                         |

diskvols samu(1M) 命令可用于设置或清除磁盘卷字典标志。请参见第 [152](#page-175-0) 页的 ":diskvols [volume \[+flag | -flag\]](#page-175-0) 命令"。

## (f) - 文件系统显示屏幕

f 显示屏幕显示 Sun StorEdge SAM-FS 文件系统的组件。

要调用此显示屏幕,请键入以下命令:

Command**:f**

### 显示屏幕范例

[代码示例](#page-123-0) B-7 显示了文件系统显示屏幕。

#### <span id="page-123-0"></span>代码示例 **B-7** samu(1M) f 显示屏幕

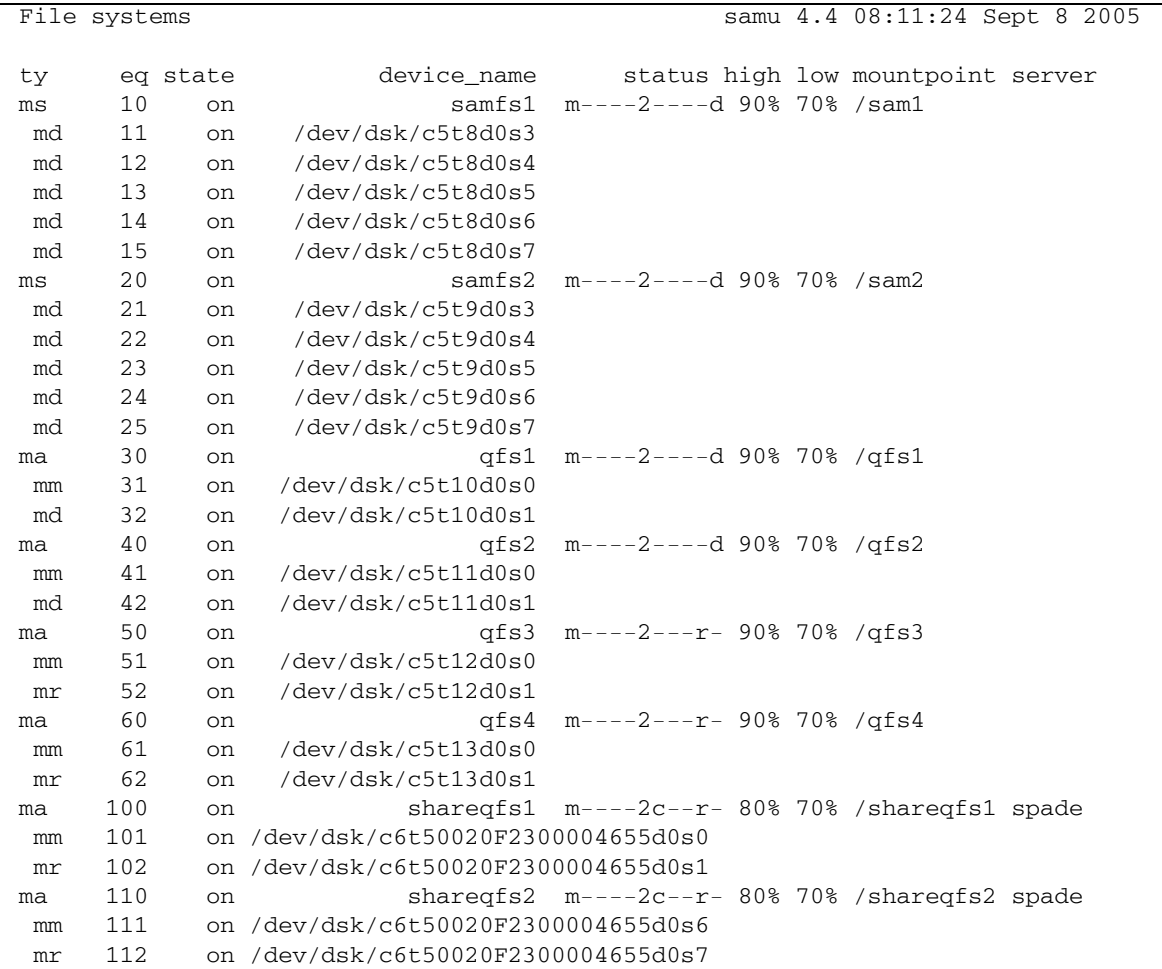

### 字段描述

表 [B-7](#page-124-0) 列出了此显示屏幕的字段描述。

<sup>表</sup> **B-7** samu(1M) f 显示屏幕字段描述

<span id="page-124-0"></span>

| 字段              | 说明                                                                                                    |
|-----------------|----------------------------------------------------------------------------------------------------|
| ty              | 设备类型。                                                                                                    |
| eq              | 设备的设备序号。                                                                                                    |
| state           | 设备的当前操作状态。有效的设备状态包括:<br>• on - 设备可以访问。<br>• ro - 设备可用于只读访问。<br>• off - 设备无法访问。<br>• down - 设备只可用于维护性访问。<br>• idle - 设备无法用于新操作。正在进行的操作会继续,直到完成。 |
| device_name     | 文件系统名称或设备路径。                                                                                                    |
| status          | 设备状态。有关状态代码的说明,请参见第 132 页的 "操作员显示屏幕状<br>态代码"。                                                                                                  |
| high            | 磁盘使用量上限阈值百分比。                                                                                                    |
| 1 <sub>ow</sub> | 磁盘使用量下限阈值百分比。                                                                                                    |
| mountpoint      | 文件系统的桂载点。                                                                                                    |
| server          | 挂载文件系统的主机系统的名称。                                                                                                    |

## (F) - 光盘标签显示屏幕

F 显示屏幕显示光盘上的标签。

要调用此显示屏幕,请键入以下命令:

#### Command**:F**

此显示屏幕用于调试目的。只有在 Sun Microsystems 技术支持人员的帮助下,才能使 用此显示屏幕。

### <span id="page-125-0"></span>(h) - 帮助显示屏幕

h 显示屏幕简要列出可用的 samu(1M) 显示屏幕。默认情况下,当您在命令行输入 samu(1M) 命令时,这是系统显示的第一个显示屏幕。

要调用此显示屏幕,请键入以下命令:

Command**:h**

### 导航

表 [B-8](#page-125-1) 列出了可在此显示屏幕中使用的控制键。

<sup>表</sup> **B-8** h 显示屏幕的控制键

<span id="page-125-1"></span>

| 按键       | 功能        |
|----------|-----------|
| Ctrl-b   | 向前翻页      |
| Ctrl-d   | 向后翻页 (顶部) |
| Ctrl-f   | 向后翻页      |
| Ctrl-u   | 向前翻页 (顶部) |
| $Ctrl-k$ | 切换路径显示    |

显示屏幕范例

帮助屏幕共有多页,但本手册只显示第一页。随后的帮助屏幕显示了 samu(1M) 命令。 [代码示例](#page-125-2) B-8 显示了 Sun StorEdge SAM-FS 文件系统的初始帮助屏幕。

<span id="page-125-2"></span>代码示例 **B-8** samu(1M) Sun StorEdge SAM-FS 系统的初始帮助屏幕

| Help information                     | page $1/15$ |    | samu 4.4 08:18:13 Sept 8 2005 |  |
|--------------------------------------|-------------|----|-------------------------------|--|
| Displays:                            |             |    |                               |  |
| Archiver status<br>a                 |             | W  | Pending stage queue           |  |
| Device configuration<br>$\mathsf{C}$ |             | C  | Memory                        |  |
| d.<br>Daemon trace controls          |             | F  | Optical disk label            |  |
| f<br>File systems                    |             |    | Inode                         |  |
| Help information<br>h                |             | J  | Preview shared memory         |  |
| Usage information K<br>1.            |             |    | Kernel statistics             |  |
| Mass storage status<br>m             |             | L. | Shared memory tables          |  |
| Staging status<br>n                  |             | М  | Shared memory                 |  |
| Optical disk status<br>$\Omega$      |             | N  | File system parameters        |  |
| Removable media load requests<br>p   |             | P  | Active Services               |  |

| r           | Removable media   | R | SAM-Remote      |  |
|-------------|-------------------|---|-----------------|--|
| S           | Device status     | S | Sector data     |  |
| t           | Tape drive status | T | SCSI sense data |  |
| u           | Staging queue     | U | Device table    |  |
| $\mathbf v$ | Robot catalog     |   |                 |  |

代码示例 **B-8** samu(1M) Sun StorEdge SAM-FS 系统的初始帮助屏幕 (续)

(I) - Inode 显示屏幕

I 显示屏幕显示 inode 的内容。

您可以使用不同的方式调用此显示屏幕,这取决于您需要查看的信息,具体如下:

■ 要显示整个文件系统的 inode, 请按照以下格式键入此命令:

Command**:I** *filesystem*

对于 *filesystem*,请指定文件系统的名称。

■ 要显示特定的 inode,请按照以下格式键入此命令:

Command**:I** *inode-number*

对于 *inode\_number*,请指定十六进制或十进制的 inode 编号。

#### 导航

表 [B-9](#page-126-0) 列出了可在此显示屏幕中使用的控制键。

<sup>表</sup> **B-9** I 显示屏幕的控制键

<span id="page-126-0"></span>

| 按键     | 功能                       |
|--------|--------------------------|
| Ctrl-b | $\pm$ - $\uparrow$ inode |
| Ctrl-f | 下一个 inode                |
| Ctrl-k | 高级显示屏幕格式                 |

此显示屏幕用于调试目的。只有在 Sun Microsystems 技术支持人员的帮助下,才能使 用此显示屏幕。

[代码示例](#page-127-0) B-9 显示了 inode 显示屏幕。

<span id="page-127-0"></span>代码示例 **B-9** samu(1M) I 显示屏幕

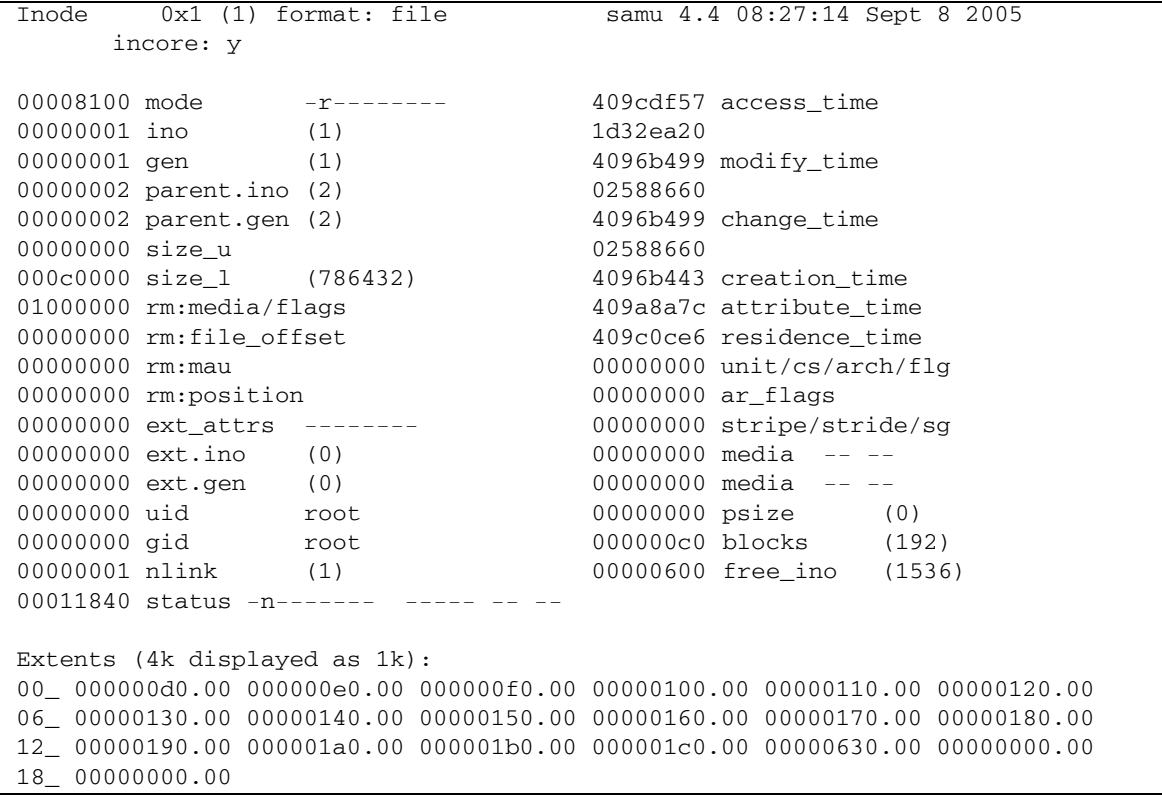

### (J) - 预备共享内存显示屏幕

J 显示屏幕显示用于预备队列的共享内存段。

要调用此显示屏幕,请键入以下命令:

Command**:J**

#### 导航

表 [B-10](#page-128-0) 列出了可在此显示屏幕中使用的控制键。

<span id="page-128-0"></span><sup>表</sup> **B-10** J 显示屏幕的控制键

| 按键     | 功能    |
|--------|-------|
| Ctrl-b | 向前翻页  |
| Ctrl-d | 向后翻半页 |
| Ctrl-f | 向后翻页  |
| Ctrl-u | 向前翻半页 |

此显示屏幕用于调试目的。只有在 Sun Microsystems 技术支持人员的帮助下,才能使 用此显示屏幕。

#### 显示屏幕范例

[代码示例](#page-128-1) B-10 显示了预备共享内存显示屏幕。受本手册的篇幅所限,输出内容作了删节。

<span id="page-128-1"></span>代码示例 **B-10** samu(1M) J 显示屏幕

|          | Preview shared memory size: 155648  | samu 4.4 08:30:05 Sept 8 2005  |  |
|----------|-------------------------------------|--------------------------------|--|
|          |                                     |                                |  |
| 00000000 | 00040000 00014d58 00000000 00000000 | . MX.                          |  |
| 00000010 | 00000000 00000000 73616d66 73202d20 | $\ldots \ldots \ldots$ samfs - |  |
| 00000020 | 70726576 69657720 6d656d6f 72792073 | preview memory s               |  |
| 00000030 | 65676d65 6e740000 00026000 00000000 | $eqment \ldots$ , $\ldots$ .   |  |
| 00000040 | 00025fff 00000000 00040000 00014d58 | . MX                           |  |
| 00000050 | 00000000 00000000 00000000 00000000 | .                              |  |
| 00000060 | 0000d9e0 00000064 00000000 000001b8 | $\ldots Y$ , $d, \ldots,$ 8    |  |
| 00000070 | 3f800000 447a0000 0000d820 00000008 | $? \ldots Dz \ldots X \ldots$  |  |

## (K) - 内核统计信息显示屏幕

K 显示屏幕显示内核统计信息,例如当前内存中的 inode 数量。 要调用此显示屏幕,请键入以下命令:

Command**:K**

#### 导航

表 [B-11](#page-129-0) 列出了可在此显示屏幕中使用的控制键。

<span id="page-129-0"></span><sup>表</sup> **B-11** K 显示屏幕的控制键

| 按键     | 功能   |
|--------|------|
| Ctrl-b | 向前翻页 |
| Ctrl-f | 向后翻页 |

此显示屏幕用于调试目的。只有在 Sun Microsystems 技术支持人员的帮助下,才能使 用此显示屏幕。

#### 显示屏幕范例

[代码示例](#page-129-1) B-11 显示了内核统计信息显示屏幕。

<span id="page-129-1"></span>代码示例 **B-11** samu(1M) K 显示屏幕

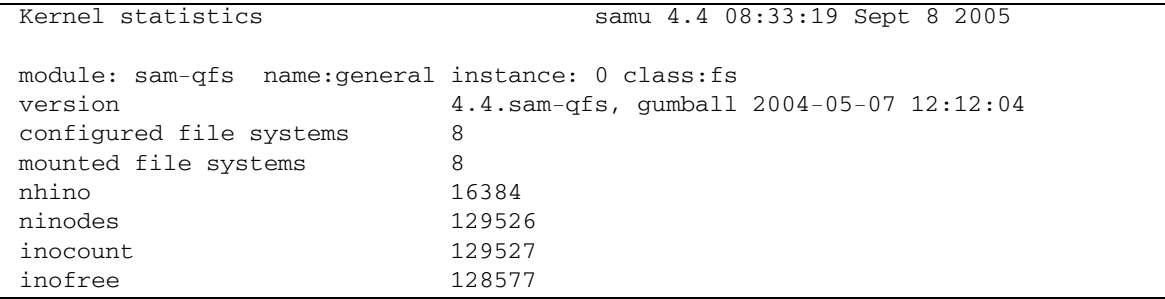

### (l) - 使用信息显示屏幕

l 显示屏幕列出文件系统的使用信息,包括每个库和文件系统使用的容量和空间。 要调用此显示屏幕,请键入以下命令:

Command**:l**

显示屏幕范例

[代码示例](#page-130-0) B-12 显示使用信息显示屏幕的示例。

<span id="page-130-0"></span>代码示例 **B-12** samu(1M) l 显示屏幕

```
Usage information samu 4.4 08:36:27 Sept 8 2005
hostid = 80e69e6e OS name: SunOS Architecture: sparc CPUs: 2 (2 online)
library 40: capacity389.3G bytes space291.1Gbytes, usage 25%
library 51: capacity9.5G bytes space9.5Gbytes, usage 0%
library 55: capacity0bytes space0bytes, usage 0%
library 56: capacity10.7G bytes space10.7Gbytes, usage 0%
library totals:capacity409.5G bytes space311.3Gbytes, usage 24%
filesystem samfs3: capacity54.5Mbytes space13.4Mbytes, usage 75%
filesystem samfs4: capacity319.5Mbytes space298.0Mbytes, usage 7%
filesystem samfs7: capacity96.6Mbytes space69.6Mbytes, usage 28%
filesystem samfs6: capacity5.0Gbytes space4.9Gbytes, usage 3%
filesystem samfs8: capacity5.0Gbytes space4.9Gbytes, usage 2%
filesystem totals: capacity10.5Gbytes space10.2Gbytes, usage 3%
```
注 **–** 在 4U3 之前的软件版本中,此显示屏幕显示文件系统的许可证信息。

## (L) - 共享内存表

L 显示屏幕显示共享内存表的位置。它还显示共享内存中保留的一些系统默认设置。 要调用此显示屏幕,请键入以下命令:

Command**:L**

此显示屏幕用于调试目的。只有在 Sun Microsystems 技术支持人员的帮助下,才能使 用此显示屏幕。

显示屏幕范例

[代码示例](#page-131-0) B-13 显示了共享内存表。

<span id="page-131-0"></span>代码示例 **B-13** samu(1M) L 显示屏幕

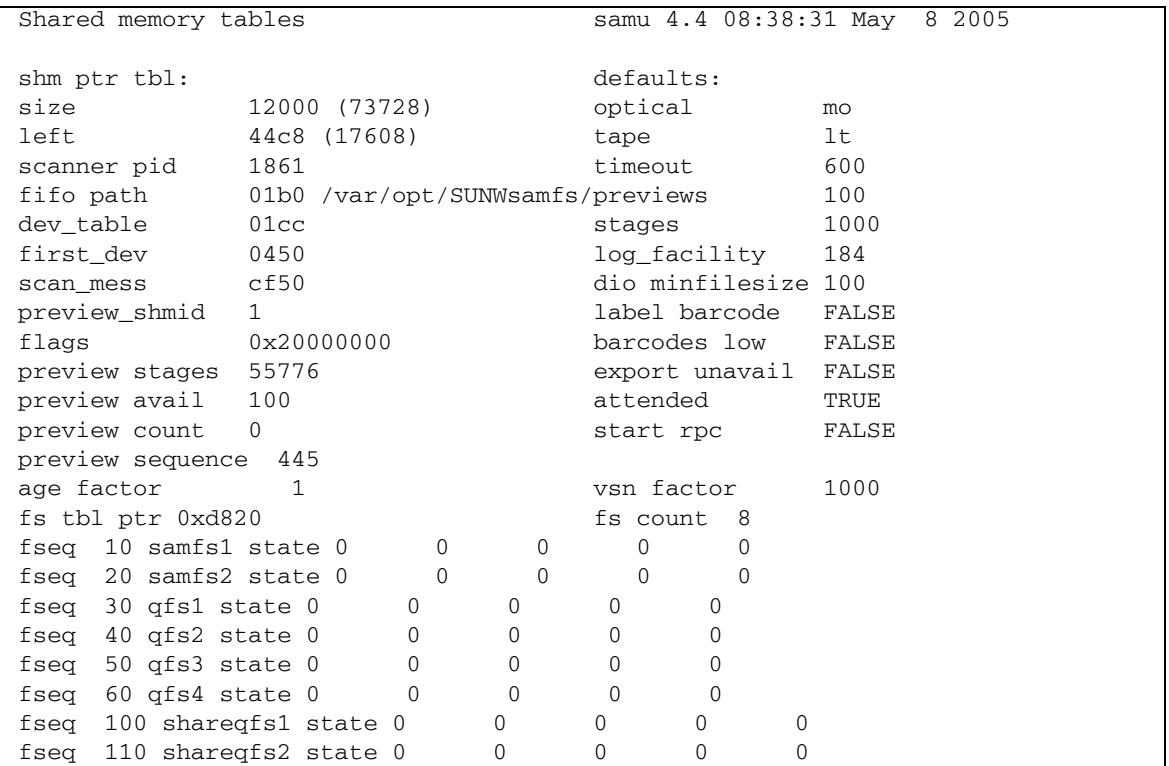

## (m) - 大容量存储设备状态显示屏幕

m 显示屏幕显示大容量存储设备文件系统及其成员驱动器的状态。此显示屏幕仅显示已 挂载的文件系统。

要调用此显示屏幕,请键入以下命令:

Command**:m**

显示屏幕范例

[代码示例](#page-132-0) B-14 显示 m 显示屏幕。成员驱动器缩进一个空格,直接显示在所属文件系统 的下面。

<span id="page-132-0"></span>代码示例 **B-14** samu(1M) m 显示屏幕

|    | Mass storage status |                                    |                |                 | samu 4.4 08:41:11 Sept 8 2005  |                |                  |            |  |
|----|---------------------|------------------------------------|----------------|-----------------|--------------------------------|----------------|------------------|------------|--|
| ty | eq                  | status use state ord capacity free |                |                 |                                |                | ra part high low |            |  |
| ms |                     | 10 $m---2---d$ 1% on               |                | 68.354G         | 68.343G                        | 1M             |                  | 16 90% 70% |  |
| md | 11                  | $1\mathrm{\textdegree}$ on         | $\mathbf 0$    | 13.669G         | 13.666G                        |                |                  |            |  |
| md | 12                  | $1\mathrm{\textdegree}$ on         | $\mathbf{1}$   | 13.669G         | 13.667G                        |                |                  |            |  |
| md | 13                  | $1\%$ on                           | $\overline{2}$ | 13.669G         | 13.667G                        |                |                  |            |  |
| md | 14                  | $1\%$ on                           | 3              | 13.674G         | 13.672G                        |                |                  |            |  |
| md | 15                  | $1\%$ on                           | 4              | 13.674G         | 13.672G                        |                |                  |            |  |
| ms | $20$ m----2----d    | $1\%$ on                           |                | 68.354G         | 68.344G                        | 1M             |                  | 16 90% 70% |  |
| md | 21                  | $1\%$ on                           | 0              | 13.669G         | 13.667G                        |                |                  |            |  |
| md | 22                  | $1\%$ on                           | $\mathbf{1}$   | 13.669G         | 13.667G                        |                |                  |            |  |
| md | 23                  | $1\%$ on                           | $\overline{2}$ | 13.669G         | 13.667G                        |                |                  |            |  |
| md | 24                  | $1\%$ on                           | $\mathbf{3}$   | 13.674G         | 13.672G                        |                |                  |            |  |
| md | 25                  | $1\%$ on                           | 4              | 13.674G         | 13.672G                        |                |                  |            |  |
| ma | 30 $m---2---d$      | $4\%$ on                           |                | 64.351G         | 61.917G                        | 1 <sub>M</sub> |                  | 16 90% 70% |  |
| mm | 31                  | $1\%$ on                           | $\mathbf 0$    | 4.003G          | 3.988G [8363840 inodes]        |                |                  |            |  |
| md | 32                  | $4\%$ on                           | $\mathbf{1}$   | 64.351G         | 61.917G                        |                |                  |            |  |
| ma | 40 $m---2---d$      | $1\%$ on                           |                | 64.351G         | 64.333G                        | 1M             |                  | 16 90% 70% |  |
| mm | 41                  | $1\%$ on                           | 0              |                 | 4.003G 3.997G [8382784 inodes] |                |                  |            |  |
| md | 42                  | $1\%$ on                           | $\mathbf{1}$   | 64.351G 64.333G |                                |                |                  |            |  |
| ma | 50 $m---2---r-$     | $1\%$ on                           |                | 64.351G         | 64.333G                        | 1M             |                  | 16 90% 70% |  |
| mm | 51                  | $1\%$ on                           | 0              |                 | 4.003G 3.997G [8382784 inodes] |                |                  |            |  |
| mr | 52                  | $1\%$ on                           | $\mathbf{1}$   |                 | 64.351G 64.333G                |                |                  |            |  |
| ma | 60 m----2--- $r-$   | $1\%$ on                           |                | 64.351G         | 64.331G                        | 1M             |                  | 16 90% 70% |  |
| mm | 61                  | $1\%$ on                           | 0              | 4.003G          | 3.997G [8382784 inodes]        |                |                  |            |  |
| mr | 62                  | $1\%$ on                           | $\mathbf{1}$   |                 | 64.351G 64.331G                |                |                  |            |  |
| ma | 100 m----2c--r-     | $2\%$ on                           |                |                 | 270.672G 265.105G              | 1M             |                  | 16 80% 70% |  |
| mm | 101                 | $1\%$ on                           | $\mathbf{0}$   |                 | 2.000G 1.988G [4168992 inodes] |                |                  |            |  |
| mr | 102                 | $2\%$ on                           | 1              | 270.672G        | 265.469G                       |                |                  |            |  |
| ma | 110 $m---2c--r-$    | $3%$ on                            |                | 270.656G        | 263.382G                       | 1M             |                  | 16 80% 70% |  |
| mm | 111                 | $1\%$ on                           | $\overline{0}$ | 2.000G          | 1.987G [4167616 inodes]        |                |                  |            |  |
| mr | 112                 | $2\%$ on                           | $\mathbf{1}$   | 270.656G        | 264.736G                       |                |                  |            |  |

### 字段描述

表 [B-12](#page-133-0) 列出了此显示屏幕的字段描述。

<span id="page-133-0"></span><sup>表</sup> **B-12** samu(1M) m 显示屏幕字段描述

| 字段              | 说明                                            |
|-----------------|-----------------------------------------------|
| ty              | 设备类型。                                         |
| eq              | 大容量存储设备的设备序号。                                 |
| status          | 设备状态。有关状态代码的说明,请参见第 132 页的 "操作员显示屏<br>幕状态代码"。 |
| use             | 已用磁盘空间的百分比。                                   |
| state           | 大容量存储设备的当前操作状态。                               |
| ord             | 磁盘设备在存储系列集中的序号。                               |
| capacity        | 磁盘存储空间包含的 1024 字节块数。                          |
| free            | 可用磁盘空间包含的 1024 字节块数。                          |
| ra              | 提前读取大小 (KB)。                                  |
| part            | 部分登台大小 (KB)。                                  |
| high            | 磁盘使用量上限阈值百分比。                                 |
| 1 <sub>ow</sub> | 磁盘使用量下限阈值百分比。                                 |

# (M) - 共享内存显示屏幕

M 显示屏幕显示十六进制的原始共享内存段。它是一个设备表。 要调用此显示屏幕,请键入以下命令:

Command**:M**

### 导航

表 [B-13](#page-134-0) 列出了可在此显示屏幕中使用的控制键。

<span id="page-134-0"></span><sup>表</sup> **B-13** M 显示屏幕的控制键

| 按键     | 功能    |
|--------|-------|
| Ctrl-b | 向前翻页  |
| Ctrl-d | 向后翻半页 |
| Ctrl-f | 向后翻页  |
| Ctrl-u | 向前翻半页 |

此显示屏幕用于调试目的。只有在 Sun Microsystems 技术支持人员的帮助下,才能使 用此显示屏幕。

#### 显示屏幕范例

[代码示例](#page-134-1) B-15 显示了共享内存显示屏幕。受本手册的篇幅所限,输出内容作了删节。

<span id="page-134-1"></span>代码示例 **B-15** samu(1M) M 显示屏幕

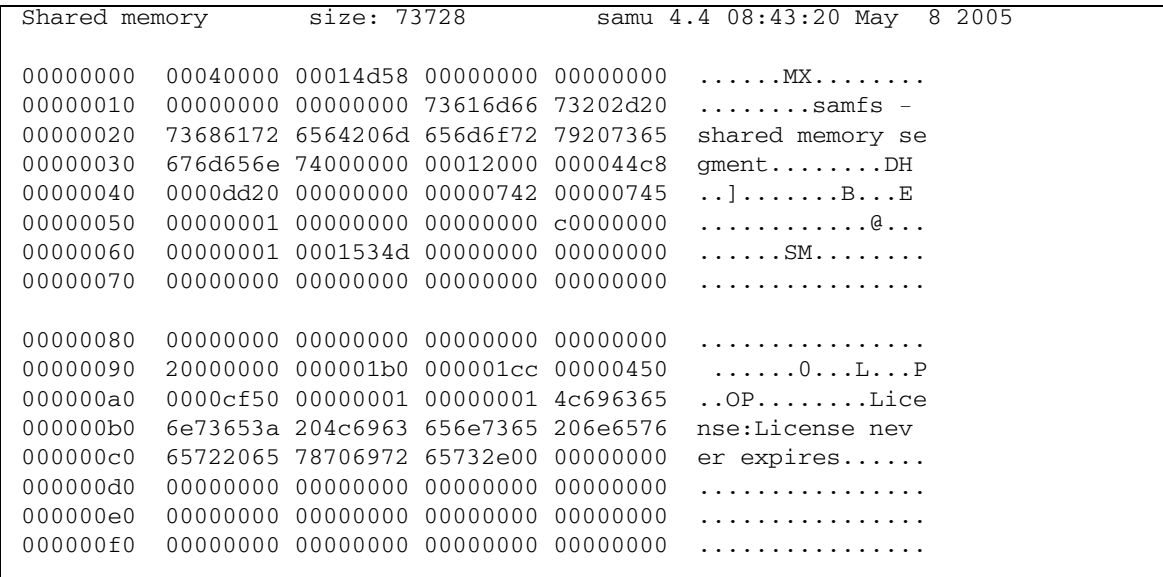

## (n) - 登台状态显示屏幕

n 显示屏幕显示所有介质的登台程序的状态。它显示了尚未完成的登台请求列表。 您可以使用不同的方式调用此显示屏幕,这取决于您需要查看的信息,具体如下: ■ 要显示所有登台活动的登台状态,请按照以下格式键入此命令:

Command**:n**

■ 要显示特定介质类型的登台状态,请按照以下格式键入此命令:

Command**:n** *mt*

对于 *mt*,请指定 mcf(4) 手册页中所示的某一种介质类型。

显示屏幕范例

[代码示例](#page-135-0) B-16 显示登台状态显示屏幕。

<span id="page-135-0"></span>代码示例 **B-16** samu(1M) n 显示屏幕

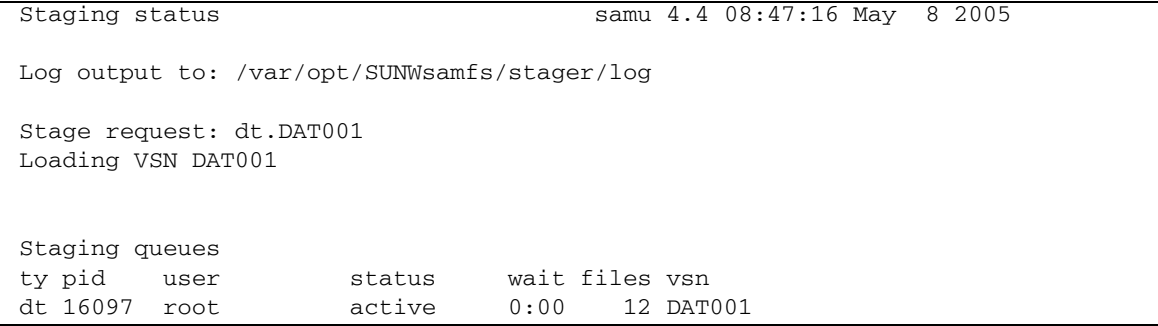

# (N) - 文件系统参数显示屏幕

N 显示屏幕显示所有挂载点参数、超级块版本以及其他文件系统信息。 要调用此显示屏幕,请键入以下命令:

Command**:N**

#### 导航

表 [B-14](#page-136-0) 列出了可在此显示屏幕中使用的控制键。

<sup>表</sup> **B-14** N 显示屏幕的控制键

<span id="page-136-0"></span>

| 按键       | 功能      |
|----------|---------|
| $Ctrl-b$ | 上一个文件系统 |
| Ctrl-d   | 向后翻页分区  |
| $Ctrl-f$ | 下一个文件系统 |
| Ctrl-i   | 详细状态说明  |
| $Ctrl-u$ | 向前翻页分区  |

此显示屏幕用于调试目的。只有在 Sun Microsystems 技术支持人员的帮助下,才能使 用此显示屏幕。

#### 显示屏幕范例

[代码示例](#page-136-1) B-17 显示文件系统参数显示屏幕。

<span id="page-136-1"></span>代码示例 **B-17** samu(1M) N 显示屏幕

| File system parameters  |                | samu 4.4 08:55:19 Sept 8 2005    |
|-------------------------|----------------|----------------------------------|
|                         |                |                                  |
| mount point : /sam1     |                | partial : 16k                    |
| $\cdot$ 6<br>fs_type    |                | maxpartial : 16k                 |
| server                  |                | partial_stage : 16384            |
| filesystem name: samfs1 |                | flush behind : 0                 |
| eq type : 10 ms         |                | stage flush beh: 0               |
| state version : $0$ 2   |                | stage n window : 262144          |
| $(fs/mm)$ count : 5 0   |                | stage retries : 3                |
| $\cdot$ 0<br>sync meta  |                | stage timeout $: 0$              |
| stripe<br>$\cdot$ 0     |                | dio consec $r, w: 0$<br>$\Omega$ |
| mm stripe               | $\therefore$ 1 | dio frm min r, w: 256 256        |

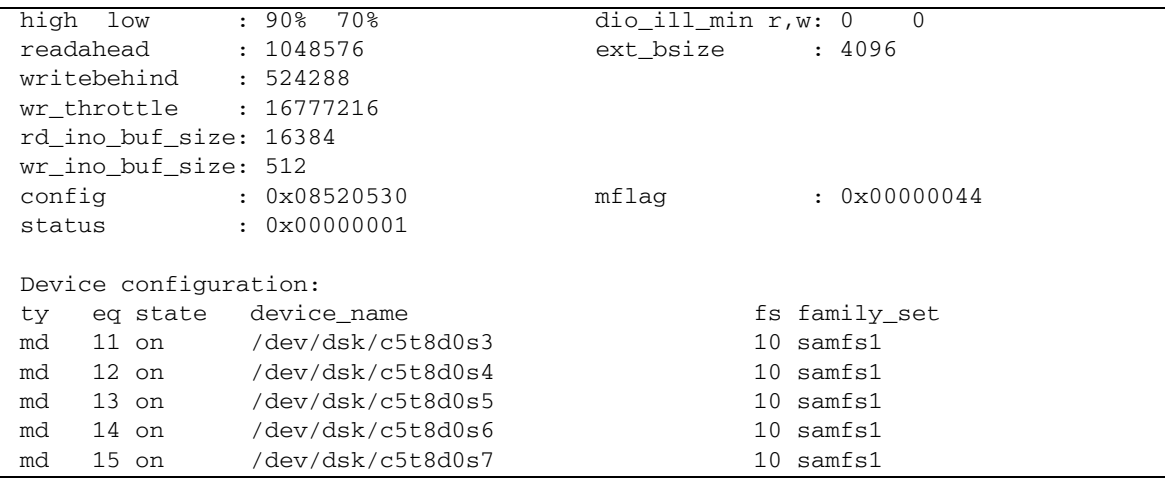

代码示例 **B-17** samu(1M) N 显示屏幕 (续)

## (o) - 光盘状态显示屏幕

o 显示屏幕显示此环境中配置的所有光盘驱动器的状态。

要调用此显示屏幕,请键入以下命令:

Command**:o**

### 导航

表 [B-15](#page-137-0) 列出了可在此显示屏幕中使用的控制键。

<span id="page-137-0"></span><sup>表</sup> **B-15** o 显示屏幕的控制键

| 按键       | 功能                    |  |
|----------|-----------------------|--|
| Ctrl-b   | 向前翻页                  |  |
| $Ctrl-f$ | 向后翻页                  |  |
| Ctrl-b   | 向前翻页                  |  |
| Ctrl-d   | 向后翻半页                 |  |
| Ctrl-f   | 向后翻页                  |  |
| $Ctrl-k$ | 选择 (手动、自动化库、两者全选、优先级) |  |
| Ctrl-u   | 向前翻半页                 |  |

[代码示例](#page-138-0) B-18 显示光盘状态显示屏幕。

<span id="page-138-0"></span>代码示例 **B-18** samu(1M) o 显示屏幕

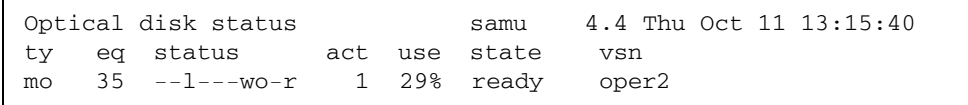

### 字段描述

r

表 [B-16](#page-138-1) 列出了此显示屏幕的字段描述。

<sup>表</sup> **B-16** samu(1M) o 显示屏幕字段描述

<span id="page-138-1"></span>

| 字段     | 说明                                                                                                    |
|--------|----------------------------------------------------------------------------------------------------|
| ty     | 设备类型。                                                                                                    |
| eq     | 光盘的设备序号。                                                                                                    |
| status | 设备状态。有关状态代码的说明,请参见第 132 页的 "操作员显示屏<br>幕状态代码"。                                                                                                    |
| act    | 活动计数。                                                                                                    |
| use    | 已用卡盒空间的百分比。                                                                                                    |
| state  | 光盘的当前操作状态。有效的设备状态包括:<br>• ready‐设备已通电,已将磁盘载入传输设备:可以进行访问。<br>• notrdy‐设备已通电,但传输设备中没有磁盘。<br>• idle - 设备无法用于新连接。正在进行的操作会继续,直到完成。<br>• off - 设备无法访问。<br>• down - 设备只可用于维护性访问。 |
| vsn    | 分配给光盘的卷序列名称,如果卷未标记,则显示关键字 nolabel。                                                                                                    |

### (p) - 可移除介质载入请求显示屏幕

p 显示屏幕列出有关挂起的可移除介质载入请求的信息。您可以使用 *mt* 参数选择特定 类型的介质 (如 DLT 磁带)或介质系列 (如磁带)。优先级显示屏幕列出了预备队列 中的优先级 (而不是用户队列的优先级),并按优先级对条目排序。

它按照以下格式显示挂载请求:

- 手动和自动化库请求 (按用户)
- 手动和自动化库请求 (按优先级)
- 仅手动请求
- 仅自动化库请求

您可以使用不同的方式调用此显示屏幕,这取决于您需要查看的信息,具体如下:

■ 要显示当前选择的所有可移除设备的挂载请求,请按照以下格式键入此命令:

Command**:p**

■ 要显示给定可移除介质类型的设备的挂载请求,请按照以下格式键入此命令:

Command**:p** *mt*

对于 mt, 请指定 mcf(4) 手册页中所示的某一种介质类型。

#### 导航

表 [B-17](#page-139-0) 列出了可在此显示屏幕中使用的控制键。

<span id="page-139-0"></span><sup>表</sup> **B-17** p 显示屏幕的控制键

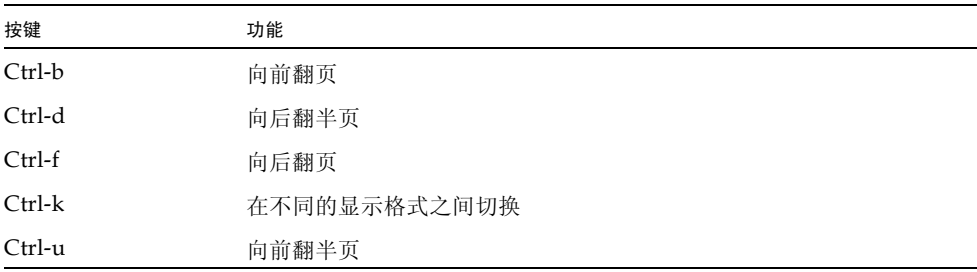

[代码示例](#page-140-0) B-19 显示可移除介质载入请求显示屏幕。

<span id="page-140-0"></span>代码示例 **B-19** samu(1M) p 显示屏幕

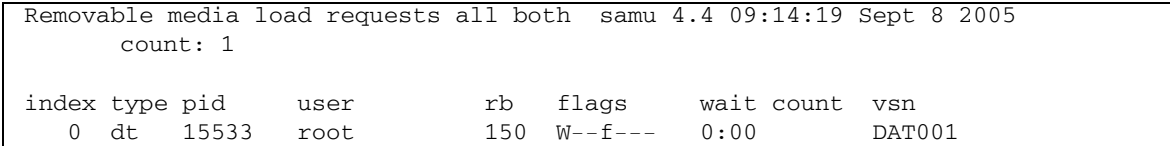

### 字段描述

表 [B-18](#page-140-1) 列出了此显示屏幕的字段描述。

<span id="page-140-1"></span><sup>表</sup> **B-18** samu(1M) p 显示屏幕字段描述

| 字段       | 说明                          |
|----------|-----------------------------|
| index    | 预备表中的索引号。                   |
| type     | 分配给可移除介质的设备类型代码。            |
| pid      | UNIX 讲程标识。讲程标识 1 表示 NFS 访问。 |
| user     | 分配给请求载入介质的用户的名称。            |
| priority | 请求的优先级。                     |
| rb       | 被请求的 VSN 所在的自动化库的设备序号。      |
| flags    | 设备的标志。请参见表 B-19。            |
| wait     | 从收到挂载请求到现在所经历的时间。           |
| count    | 如果是一个登台请求, 则表示请求此 VSN 的次数。  |
| vsn      | 卷的卷序列名。                     |

标志

表 [B-19](#page-141-0) 显示了 p 显示屏幕的标志。

<span id="page-141-0"></span><sup>表</sup> **B-19** samu(1M) p 显示屏幕的标志字段

| 字段              | 说明          |
|-----------------|-------------|
| $W - - - - - -$ | 已请求的写访问。    |
| $-b$ - - - - -  | 条目正忙。       |
| $--C---$        | 清除请求的 VSN。  |
| $---f---$       | 已请求的文件系统。   |
| $---N--$        | 文件系统无法识别介质。 |
| $---S-$         | 已挂载另一面。     |
| $--- - - S$     | 登台请求标志。     |

## (P) - 活动的服务显示屏幕

P 显示屏幕列出已向 Sun StorEdge SAM-FS 单端口多路复用器注册的服务。

要调用此显示屏幕,请键入以下命令:

Command**:P**

#### 导航

表 [B-20](#page-141-1) 列出了可在此显示屏幕中使用的控制键。

<span id="page-141-1"></span><sup>表</sup> **B-20** P 显示屏幕的控制键

| 按键     | 功能   |
|--------|------|
| Ctrl-b | 向前翻页 |
| Ctrl-f | 向后翻页 |

此显示屏幕用于调试目的。只有在 Sun Microsystems 技术支持人员的帮助下,才能使 用此显示屏幕。

[代码示例](#page-142-0) B-20 显示活动的服务显示屏幕。

<span id="page-142-0"></span>代码示例 **B-20** samu(1M) P 显示屏幕

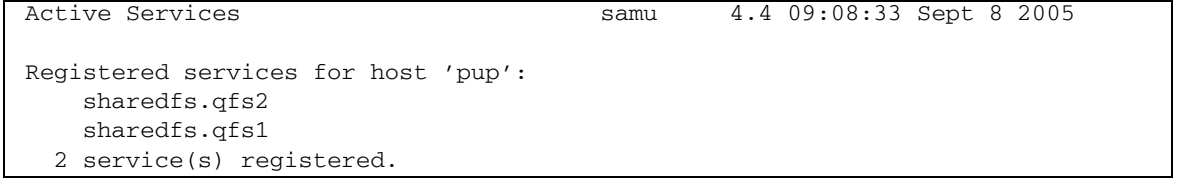

### (r) - 可移除介质状态显示屏幕

r 显示屏幕使您能够监视可移除介质设备 (例如磁带机)的活动。您既可以监视特定类 型的设备 (如录像带),也可以监视一系列设备 (如所有磁带设备)。

您可以使用不同的方式调用此显示屏幕,这取决于您需要查看的信息,具体如下:

■ 要显示所有可移除介质设备的状态,请按照以下格式键入此命令:

Command**:r**

■ 要显示特定设备的状态,请按照以下格式键入此命令:

Command**:r** *eq*

对于 *eq*,请指定设备的设备序号。

显示屏幕范例

[代码示例](#page-142-1) B-21 显示了可移除介质状态显示屏幕。

<span id="page-142-1"></span>代码示例 **B-21** samu(1M) r 显示屏幕

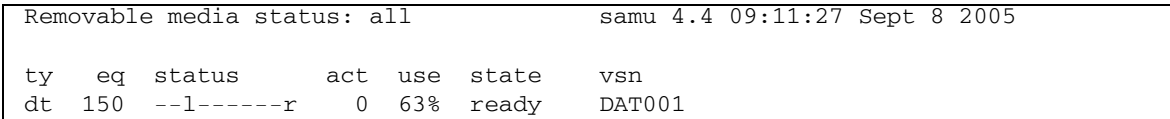

#### 字段描述

表 [B-21](#page-143-0) 列出了此显示屏幕的字段描述。

<span id="page-143-0"></span><sup>表</sup> **B-21** samu(1M) r 显示屏幕字段描述

| 字段     | 说明                                                                                                    |
|--------|----------------------------------------------------------------------------------------------------|
| ty     | 设备类型。                                                                                                    |
| eq     | 驱动器的设备序号。                                                                                                    |
| status | 设备状态。有关状态代码的说明,请参见第 132 页的 "操作员显示屏幕状态代码"。                                                                                                    |
| act    | 活动计数。                                                                                                    |
| use    | 已用卡盒空间的百分比。                                                                                                    |
| state  | 可移除介质的当前操作状态。有效的设备状态包括:<br>• ready‐设备已通电,磁盘或磁带已载入传输设备;可用于访问。<br>• notrdy - 设备已通电,但传输设备中没有磁盘或磁带。<br>● idle - 设备无法用于新连接。正在进行的操作会继续,直到完成。<br>• off - 设备无法访问。<br>• down - 设备只可用于维护性访问。 |
| vsn    | 分配给卷的卷序列名,如果未标记卷,则显示关键字 nolabel。如果传输设备中没<br>有卷或设备已关闭,则为空白。                                                                                                    |

## (R) - Sun SAM-Remote 信息显示屏幕

R 显示屏幕显示与 Sun SAM-Remote 配置有关的信息和状态。

要调用此显示屏幕,请键入以下命令:

#### Command**:R**

此显示屏幕用于调试目的。只有在 Sun Microsystems 技术支持人员的帮助下,才能使 用此显示屏幕。
# (s) - 设备状态显示屏幕

s 显示屏幕显示此环境中配置的所有设备的状态。

要调用此显示屏幕,请键入以下命令:

Command**:s**

# 导航

表 [B-22](#page-144-0) 列出了可在此显示屏幕中使用的控制键。

<span id="page-144-0"></span><sup>表</sup> **B-22** s 显示屏幕的控制键

| 按键     | 功能    |
|--------|-------|
| Ctrl-b | 向前翻页  |
| Ctrl-d | 向后翻半页 |
| Ctrl-f | 向后翻页  |
| Ctrl-u | 向前翻半页 |

## 显示屏幕范例

[代码示例](#page-144-1) B-22 显示了设备状态显示屏幕。

<span id="page-144-1"></span>代码示例 **B-22** samu(1M) s 显示屏幕

|    | Device status | samu                                               | 4.4 09:14:05 Sept 8 2005 |
|----|---------------|----------------------------------------------------|--------------------------|
|    |               |                                                    |                          |
|    |               |                                                    |                          |
| ty |               | eg state device name                               | fs status pos            |
| sk |               | 100 on /etc/opt/SUNWsamfs/dcstkconf 100 m--------r |                          |
|    |               | stk dismount (2275) 0, volser 700073               |                          |
| sq |               | 120 on /dev/rmt/2cbn                               | $100$ ---------          |
|    | empty         |                                                    |                          |
| sq |               | 130 on /dev/rmt/5cbn                               | $100 -1 - - -0$          |
|    |               | Ready for data transfer                            |                          |
| sq |               | 140 on /dev/rmt/6cbn                               | $100$ ---------          |
|    | empty         |                                                    |                          |
| sq |               | 150 on /dev/rmt/4cbn                               | $100$ ---------p         |
|    | empty         |                                                    |                          |
| hy | 151 on        | historian                                          | 151<br>----------        |

## 字段描述

表 [B-23](#page-145-0) 列出了此显示屏幕的字段描述。

<span id="page-145-0"></span><sup>表</sup> **B-23** samu(1M) s 显示屏幕字段描述

| 字段          | 说明                                            |
|-------------|-----------------------------------------------|
| ty          | 设备类型。                                         |
| eq          | 设备的设备序号。                                      |
| state       | 设备的当前操作状态。                                    |
| device name | 设备的路径。对于文件系统设备,则为文件系统名称。                      |
| fs          | 设备所属的系列集的设备序号。                                |
| status      | 设备状态。有关状态代码的说明,请参见第 132 页的 "操作员显示屏幕状<br>态代码"。 |

# (S) - 扇区数据显示屏幕

S 显示屏幕显示原始设备数据。

要调用此显示屏幕,请键入以下命令:

Command**:S**

## 导航

表 [B-24](#page-145-1) 列出了可在此显示屏幕中使用的控制键。

<span id="page-145-1"></span><sup>表</sup> **B-24** s 显示屏幕的控制键

| 按键       | 功能        |
|----------|-----------|
| Ctrl-b   | 上一个扇区     |
| Ctrl-d   | 向后翻页 (顶部) |
| Ctrl-f   | 下一个扇区     |
| $Ctrl-k$ | 高级显示屏幕格式  |
| Ctrl-u   | 向前翻页 (顶部) |

此显示屏幕用于调试目的。只有在 Sun Microsystems 技术支持人员的帮助下,才能使 用此显示屏幕。

# (t) - 磁带机状态显示屏幕

t 显示屏幕显示此环境中配置的所有磁带机的状态。

要调用此显示屏幕,请键入以下命令:

Command**:t**

## 导航

表 [B-25](#page-146-0) 列出了可在此显示屏幕中使用的控制键。

<sup>表</sup> **B-25** t 显示屏幕的控制键

<span id="page-146-0"></span>

| 按键     | 功能   |
|--------|------|
| Ctrl-b | 向前翻页 |
| Ctrl-f | 向后翻页 |

显示屏幕范例

[代码示例](#page-146-1) B-23 显示磁带机状态显示屏幕。

<span id="page-146-1"></span>代码示例 **B-23** samu(1M) t 显示屏幕

|    | Tape drive status |                              |                |  |               | samu   | 4.4 09:21:07 Sept 8 2005 |  |  |
|----|-------------------|------------------------------|----------------|--|---------------|--------|--------------------------|--|--|
|    |                   |                              |                |  |               |        |                          |  |  |
|    |                   |                              |                |  |               |        |                          |  |  |
| ty |                   | eq status                    |                |  | act use state | vsn    |                          |  |  |
| sq |                   | $120$ ----------             |                |  | 0 0% notrdy   |        |                          |  |  |
|    |                   |                              |                |  |               |        |                          |  |  |
|    |                   | empty                        |                |  |               |        |                          |  |  |
| sq |                   | $130$ ----------             | $\overline{0}$ |  | 0% notrdy     |        |                          |  |  |
|    |                   |                              |                |  |               |        |                          |  |  |
|    |                   | empty                        |                |  |               |        |                          |  |  |
| sq |                   | $140$ ----------             | $\overline{0}$ |  | 0% notrdy     |        |                          |  |  |
|    |                   |                              |                |  |               |        |                          |  |  |
|    |                   | empty                        |                |  |               |        |                          |  |  |
|    |                   |                              |                |  |               |        |                          |  |  |
| sq |                   | $150$ --1------r 0 41% ready |                |  |               | 700088 |                          |  |  |
|    |                   | idle                         |                |  |               |        |                          |  |  |
|    |                   |                              |                |  |               |        |                          |  |  |

## 字段描述

表 [B-26](#page-147-0) 列出了此显示屏幕的字段描述。

<span id="page-147-0"></span><sup>表</sup> **B-26** samu(1M) t 显示屏幕字段描述

| 字段     | 说明                                                         |
|--------|------------------------------------------------------------|
| ty     | 设备类型。                                                      |
| eq     | 驱动器的设备序号。                                                  |
| status | 设备状态。有关状态代码的说明,请参见第 132 页的 "操作员显示屏幕状态代码"。                  |
| act    | 活动计数。                                                      |
| use    | 已用卡盒空间的百分比。                                                |
| state  | 可移除介质的当前操作状态。有效的设备状态包括:                                    |
|        | • ready - 设备已通电, 磁盘或磁带已载入传输设备; 可用于访问。                      |
|        | • notrdy - 设备已通电, 但传输设备中没有磁盘或磁带。                           |
|        | ● idle - 设备无法用于新连接。正在讲行的操作会继续,直到完成。                        |
|        | • off - 设备无法访问。                                            |
|        | • down - 设备只可用干维护性访问。                                      |
| vsn    | 分配给卷的卷序列名,如果未标记卷,则显示关键字 nolabel。如果传输设备中没<br>有卷或设备已关闭,则为空白。 |

# (T) - SCSI 检测数据显示屏幕

T 显示屏幕显示 SCSI 设备的 SCSI 状态。

要调用此显示屏幕,请键入以下命令:

Command**:T**

#### 导航

表 [B-27](#page-147-1) 列出了可在此显示屏幕中使用的控制键。

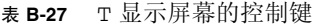

<span id="page-147-1"></span>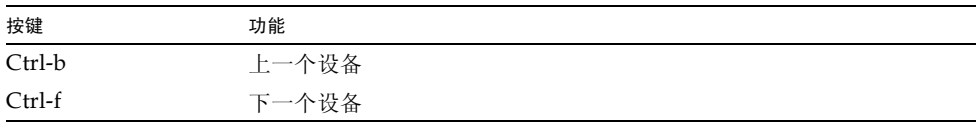

此显示屏幕用于调试目的。只有在 Sun Microsystems 技术支持人员的帮助下,才能使 用此显示屏幕。

# (u) - 登台队列显示屏幕

u 显示屏幕列出登台队列中的所有文件。

要调用此显示屏幕,请键入以下命令:

Command**:u**

## 导航

表 [B-28](#page-148-0) 列出了可在此显示屏幕中使用的控制键。

<span id="page-148-0"></span><sup>表</sup> **B-28** u 显示屏幕的控制键

| 按键     | 功能             |
|--------|----------------|
| Ctrl-b | 向前翻页           |
| Ctrl-d | 向后翻半页          |
| Ctrl-f | 向后翻页           |
| Ctrl-k | 在每个条目的第二行上显示路径 |
| Ctrl-u | 向前翻半页          |

显示屏幕范例

[代码示例](#page-148-1) B-24 显示登台队列显示屏幕。

<span id="page-148-1"></span>代码示例 **B-24** samu(1M) u 显示屏幕

|    | volumes 1 files 22 |          | Staging queue by media type: all |                   | samu 4.4 09:24:23 Sept 8 2005 |
|----|--------------------|----------|----------------------------------|-------------------|-------------------------------|
| ty | length             | fsea ino | position offset                  |                   | vsn                           |
| dt | 451.611k           | 20       | 1030                             | 207cc             | 473 DAT001                    |
| dt | 341.676k           | 20       | 1031                             | 207 <sub>CC</sub> | 7fc DAT001                    |
| dt | 419.861k           | 20       | 1032                             | 207 <sub>CC</sub> | aa9 DAT001                    |
| dt | 384.760k           | 20       | 1033                             | 207 <sub>cc</sub> | df2 DAT001                    |
| dt | 263.475k           | 20       | 1034                             | 207 <sub>CC</sub> | 10f5 DAT001                   |
| dt | 452.901k           | 20       | 1035                             | 207 <sub>CC</sub> | 1305 DAT001                   |
| dt | 404.598k           | 20       | 1036                             | 207 <sub>CC</sub> | 1690 DAT001                   |
| dt | 292.454k           | 20       | 1037                             | 207 <sub>CC</sub> | 19bb DAT001                   |
| dt | 257.835k           | 20       | 1038                             | 207 <sub>CC</sub> | 1c05 DAT001                   |
| dt | 399.882k           | 20       | 1040                             | 207 <sub>cc</sub> | 1e0b DAT001                   |

代码示例 **B-24** samu(1M) u 显示屏幕 (续)

| dt | 399.882k | 40 | 1029 | 208d7 | 2 DAT001    |  |
|----|----------|----|------|-------|-------------|--|
| dt | 257.835k | 40 | 1030 | 208d7 | 323 DAT001  |  |
| dt | 292.454k | 40 | 1031 | 208d7 | 528 DAT001  |  |
| dt | 404.598k | 40 | 1032 | 208d7 | 772 DAT001  |  |
| dt | 452.901k | 40 | 1033 | 208d7 | a9d DAT001  |  |
| dt | 263.475k | 40 | 1034 | 208d7 | e28 DAT001  |  |
| dt | 384.760k | 40 | 1035 | 208d7 | 1038 DAT001 |  |
| dt | 419.861k | 40 | 1036 | 208d7 | 133b DAT001 |  |
| dt | 341.676k | 40 | 1037 | 208d7 | 1684 DAT001 |  |
| dt | 451.611k | 40 | 1038 | 208d7 | 1931 DAT001 |  |
| dt | 161.326k | 40 | 1039 | 208d7 | 1cba DAT001 |  |
| dt | 406.400k | 40 | 1040 | 208d7 | 1dfe DAT001 |  |

### 字段描述

表 [B-29](#page-149-0) 列出了此显示屏幕的字段描述。

<span id="page-149-0"></span><sup>表</sup> **B-29** samu(1M) u 显示屏幕字段描述

| 字段       | 说明              |
|----------|-----------------|
| ty       | 设备类型。           |
| length   | 文件长度。           |
| fseq     | 文件系统设备编号。       |
| ino      | Inode 编号。       |
| position | 归档文件在特定介质上的位置。  |
| offset   | 归档文件在特定介质上的偏移量。 |
| vsn      | 卷的卷序列名。         |
|          |                 |

# (U) - 设备表显示屏幕

U 显示屏幕以可读格式显示设备表。

您可以使用不同的方式调用此显示屏幕,这取决于您需要查看的信息,具体如下:

■ 要显示所有设备的设备表,请按照以下格式键入此命令:

Command**:U**

■ 要显示特定设备的设备表,请按照以下格式键入此命令:

Command**:U** *eq*

对于 *eq*,请指定设备的设备序号。

# 导航

表 [B-30](#page-150-0) 列出了可在此显示屏幕中使用的控制键。

<span id="page-150-0"></span>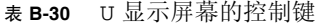

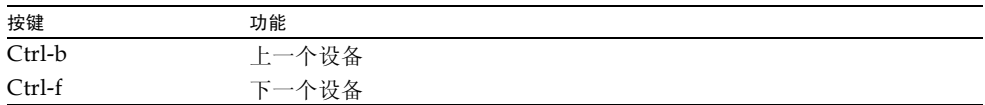

此显示屏幕用于调试目的。只有在 Sun Microsystems 技术支持人员的帮助下,才能使 用此显示屏幕。

## 显示屏幕范例

[代码示例](#page-150-1) B-25 显示设备表显示屏幕。

<span id="page-150-1"></span>代码示例 **B-25** samu(1M) U 显示屏幕

| Device table:eq: 10 addr: 00000450 samu 4.4 09:28:40 Sept 8 2005 |                       |
|------------------------------------------------------------------|-----------------------|
|                                                                  |                       |
| message:                                                         |                       |
|                                                                  |                       |
| 0004000000014d58 0000000000000000                                | 00000000 delay        |
| 0000000000000000 mutex                                           | 00000000 unload delay |
| 00000aa8 next                                                    |                       |
| 73616d66 set: samfs1                                             |                       |
| 73310000                                                         |                       |
| 00000000                                                         |                       |
| 00000000                                                         |                       |
| 000a000a eq/fseq                                                 |                       |
| 08010801 type/equ_type                                           |                       |
| 0000<br>state                                                    |                       |
| 00000000 st_rdev                                                 |                       |
| 00000000 ord/model                                               |                       |
| 00000000 mode_sense                                              |                       |
| 00000000 sense                                                   |                       |
| 00000000 space                                                   |                       |
| 00000000 capacity                                                |                       |
| 00000000 active                                                  |                       |
| 00000000 open                                                    |                       |
| 00000000 sector_size<br>00000000 label address                   |                       |
| 00000000 vsn:                                                    |                       |
| 00000000                                                         |                       |
| 00000000                                                         |                       |
| 00000000                                                         |                       |
| $00000000$ status: ---------                                     |                       |
| 00000000 dt                                                      |                       |
| 73616d66 name: samfs1                                            |                       |
|                                                                  |                       |

# <span id="page-151-1"></span>(v) - 自动化库目录显示屏幕

v 显示屏幕显示当前编入自动化库的所有磁盘或磁带的位置和 VSN 。 您可以使用不同的方式调用此显示屏幕,这取决于您需要查看的信息,具体如下: ■ 要显示所有设备的目录,请按照以下格式键入此命令:

Command**:v**

■ 要显示特定设备的目录信息,请按照以下格式键入此命令:

Command**:v** *eq*

对于 *eq*,请指定设备的设备序号。键入关键字 historian 以查看历史记录目录。 有时, samu(1M) 会提示您输入设备,如下所示:

Enter robot**:***eq*

对于 *eq*,请指定设备的设备序号或按回车键。按回车键将显示上一个指定设备的信息。 有关所有设备名称和设备序号的列表,请参见第 95 页的 "(c) - [设备配置显示屏幕"](#page-118-0)。

#### 导航

表 [B-31](#page-151-0) 列出了可在此显示屏幕中使用的控制键。

<span id="page-151-0"></span><sup>表</sup> **B-31** v 显示屏幕的控制键

| 按键       | 功能                                                                      |
|----------|-------------------------------------------------------------------------|
| $Ctrl-b$ | 向前翻页。                                                                   |
| Ctrl-d   | 下一个库目录。                                                                 |
| $Ctrl-f$ | 向后翻页。                                                                   |
| $Ctrl-i$ | 2 行详细的显示格式。当您第一次输入 Ctrl-i 时,它显示次数和条码。<br>当您第二次输入 Ctrl-i 时,它在第二行显示卷保留信息。 |
| Ctrl-k   | 高级排序键。输入 Ctrl-k 后, 您可以输入以下数字之一选择排序键:                                    |
|          | 1- 按插槽排序。                                                               |
|          | 2-按计数排序。                                                                |
|          | 3- 按使用量排序。                                                              |

| 按键            | 功能            |
|---------------|---------------|
|               | 4 - 按 VSN 排序。 |
|               | 5-按访问时间排序。    |
|               | 6- 按条码排序。     |
|               | 7- 按标记时间排序。   |
| $Ctrl-u$      | 上一个自动化库目录。    |
|               | 搜索 VSN。       |
| $\frac{0}{0}$ | 搜索条码。         |
| \$            | 搜索插槽。         |

<sup>表</sup> **B-31** v 显示屏幕的控制键 (续)

显示屏幕范例

[代码示例](#page-152-0) B-26 显示了自动化库目录显示屏幕。

<span id="page-152-0"></span>代码示例 **B-26** samu(1M) v 显示屏幕

|          | Robot VSN catalog by slot : eq 100samu 4.4 09:30:25 Sept 8 2005 |              |                                 |           |
|----------|-----------------------------------------------------------------|--------------|---------------------------------|-----------|
|          | count 32                                                        |              |                                 |           |
|          | slot<br>access time count use flags by vsn                      |              |                                 |           |
|          |                                                                 |              |                                 |           |
| $\Omega$ | $2004/05/08$ $08:35:00$ 64 0% $-i1-o-b---$ sq 700071            |              |                                 |           |
| 1        | 2004/05/08 09:08:00                                             |              | $27$ 12% $-i1-o-b---$ sq 700073 |           |
| 2        | 2004/05/08 09:12:00                                             | 26           | $12\% -i1-0-b---sq 700077$      |           |
| 3        | 2004/05/08 08:39:00                                             | 37           | $40\% -i1$ -o-b-----            | sg 700079 |
| 4        | 2004/05/08 09:16:00                                             |              | $24$ 6% $-i1$ -o-b-----         | sg 700084 |
| 5        | 2004/05/08 09:18                                                |              | $24$ $41\%$ $-i1-o-b---$        | sg 700088 |
| 6        | none                                                            | $\Omega$     | 0% -il-o-b-----                 | sg 700090 |
| 7        | none                                                            | $\mathbf{0}$ | 0% -il-o-b-----                 | sg 700092 |
| 8        | none                                                            | $\mathbf{0}$ | $0\%$ -il-o-b-----              | sg 000155 |
| 9        | none                                                            | $\mathbf{0}$ | $0\%$ -il-o-b-----              | sg 000156 |
| 10       | none                                                            | 0            | $0\%$ -il-o-b-----              | sg 000157 |
| 11       | none                                                            | 0            | $0\%$ -il-o-b-----              | sg 000158 |
| 12       | none                                                            | $\mathbf{0}$ | $0\%$ -il-o-b----- sq 000154    |           |
| 13       | none                                                            | 0            | $0\%$ -il-o-b----- sg 000153    |           |
| 14       | none                                                            | $\mathbf{0}$ | $0\% -i1$ -o-b----- sq 000152   |           |

# 字段描述

表 [B-32](#page-153-1) 列出了此显示屏幕的字段描述。

<span id="page-153-1"></span><sup>表</sup> **B-32** samu(1M) v 显示屏幕字段描述

| 字段                | 说明                       |
|-------------------|--------------------------|
| Robot VSN catalog | 指定的自动化库的名称以及刷新显示屏幕的时间。   |
| count             | 此库目录中分配的插槽的数量。           |
| slot              | 指定库中的插槽编号。               |
| access time       | 上次访问该卷的时间。               |
| count             | 上次审计操作以来访问该卷的次数。         |
| use               | 该卷已用空间的百分比。              |
| flags             | 设备的标志。有关标志的信息,请参见表 B-33。 |
| ty                | 设备类型。                    |
| vsn               | 卷的卷序列名。                  |

## 标志

表 [B-33](#page-153-0) 显示了表 [B-32](#page-153-1) 中 flags 字段的标志。某些情况下,一个字段中可以出现多个 标志,并且一个标志可以覆盖另一个标志。

<sup>表</sup> **B-33** samu(1M) v 显示屏幕的标志字段

<span id="page-153-0"></span>

| 标志                    | 说明                                    |
|-----------------------|---------------------------------------|
|                       | 卷需要审计。                                |
| $-1$ ----------       | 插槽在使用中。                               |
|                       | --1--------- 已标记。覆盖 N 标志。             |
| $--N------$           | 未标记。环境无法识别该卷。                         |
| $---E---------$       | 介质错误。当软件在卡盒上检测到写错误时设置此标志。             |
| $---0-----$           | 插槽已被占用。                               |
| -----C------          | 卷是清洁磁带。覆盖 p 标志。                       |
|                       | -----p------ 具有高优先级的 VSN。             |
| —————— <b>b</b> ————— | 检测到条码。                                |
|                       | -------W---- 写保护。在卡盒上启用物理写保护机制时设置此标志。 |
| --------R--- 只读。      |                                       |

<sup>表</sup> **B-33** samu(1M) v 显示屏幕的标志字段 (续)

| 标志                 | 说明                          |
|--------------------|-----------------------------|
| ----------- 回收。    |                             |
|                    | ---------d- VSN 重复。覆盖 U 标志。 |
| ---------U-  卷不可用。 |                             |
|                    | -----------f 归档程序发现卷已满。     |
| -----------X 导出插槽。 |                             |

# (w) - 挂起的登台队列

w 显示屏幕显示了尚未为其载入卷的登台请求队列。

您可以使用不同的方式调用此显示屏幕,这取决于您需要查看的信息,具体如下:

■ 要显示所有介质的挂起的登台队列,请按照以下格式键入此命令:

Command**:w**

■ 要显示特定介质类型的挂起的登台队列, 请按照以下格式键入此命令:

Command**:w** *mt*

对于 mt, 请指定 mcf(4) 手册页中所示的某一种介质类型。

## 导航

表 [B-34](#page-154-0) 列出了可在此显示屏幕中使用的控制键。

<sup>表</sup> **B-34** w 显示屏幕的控制键

<span id="page-154-0"></span>

| 按键       | 功能             |
|----------|----------------|
| $Ctrl-b$ | 向前翻页           |
| Ctrl-d   | 向后翻半页          |
| $Ctrl-f$ | 向后翻页           |
| $Ctrl-k$ | 在每个条目的第二行上显示路径 |
| $Ctrl-u$ | 向前翻半页          |

### 显示屏幕范例

[代码示例](#page-155-1) B-27 显示挂起的登台队列。

<span id="page-155-1"></span>代码示例 **B-27** samu(1M) w 显示屏幕

| Pending stage queue by media type: all<br>Thu Oct 11 13:20:27<br>4.4<br>samu |                    |              |     |          |        |        |  |
|------------------------------------------------------------------------------|--------------------|--------------|-----|----------|--------|--------|--|
|                                                                              | volumes 1 files 13 |              |     |          |        |        |  |
|                                                                              |                    |              |     |          |        |        |  |
| ty.                                                                          | length             | fseq         | ino | position | offset | vsn    |  |
| at                                                                           | 1.383M             | 1            | 42  | 3a786    | 271b   | 000002 |  |
| at                                                                           | 1.479M             | 1            | 56  | 3a786    | 5139   | 000002 |  |
| at                                                                           | 1018.406k          | $\mathbf{1}$ | 60  | 3a786    | 6550   | 000002 |  |
| at                                                                           | 1.000M             | $\mathbf{1}$ | 65  | 3a786    | 7475   | 000002 |  |
| at                                                                           | 1.528M             | $\mathbf{1}$ | 80  | 3a786    | 99be   | 000002 |  |
| at                                                                           | 1.763M             | $\mathbf{1}$ | 92  | 3a786    | ce57   | 000002 |  |
| at                                                                           | 1.749M             | $\mathbf{1}$ | 123 | 3a786    | 11ece  | 000002 |  |
| at                                                                           | 556.559k           | 1            | 157 | 3a786    | 1532f  | 000002 |  |
| at                                                                           | 658.970k           | 1            | 186 | 3a786    | 17705  | 000002 |  |
| at                                                                           | 863.380k           | 1            | 251 | 3a786    | 1dd58  | 000002 |  |
| at                                                                           | 1.268M             | 1            | 281 | 3a786    | 1f2b7  | 000002 |  |
| at                                                                           | 1.797M             | 1            | 324 | 3a786    | 23dfa  | 000002 |  |
| at                                                                           | 1.144M             | 1            | 401 | 3a786    | 2bb6d  | 000002 |  |

字段描述

表 [B-35](#page-155-2) 列出了此显示屏幕的字段描述。

<sup>表</sup> **B-35** samu(1M) w 显示屏幕字段描述

<span id="page-155-2"></span>

| 字段       | 说明                        |
|----------|---------------------------|
| ty       | 设备类型。                     |
| length   | 文件长度。                     |
| fseg     | 文件系统设备序号。                 |
| ino      | Inode 编号。                 |
| position | 归档文件在特定介质上的位置 (以十进制格式表示)。 |
| offset   | 归档文件在特定介质上的偏移量。           |
| vsn      | 卷的卷序列名。                   |

# <span id="page-155-0"></span>操作员显示屏幕状态代码

操作员显示屏幕为可移除介质设备显示屏幕和文件系统显示屏幕提供了不同的状态代码。 以下各节陆续介绍这些状态代码。

## <span id="page-156-1"></span>可移除介质设备显示屏幕状态代码

o、r、s 和 t 操作员显示屏幕显示可移除介质设备的状态代码。状态代码采用 10 位格 式显示, 按照从左 (第1位)至右 (第10位)的顺序读取。

本节介绍的状态代码不适用于 samu(1M) f、 m 和 v 显示屏幕。有关 f 和 m 显示屏幕的 状态代码的信息,请参见第 134 [页的 "文件系统显示屏幕状态代码"](#page-157-0)。有关 v 显示屏幕 的状态代码的信息,请参见第 128 页的 "(v) - [自动化库目录显示屏幕"](#page-151-1)。

表 [B-36](#page-156-0) 定义了每一状态位的有效状态代码。

<span id="page-156-0"></span>表 **B-36** 可移除介质设备显示屏幕状态代码

| 状态位                                                                             | 对于设备的含义                                       |
|---------------------------------------------------------------------------------|-----------------------------------------------|
| $S - - - - - - - - - -$                                                         | 正在扫描介质。                                       |
| $\mathbf{m}{-}{-}{-}{-}{-}{-}{-}{-}{-}{-}{-}{-}$                                | 自动化库可以操作。                                     |
| $\mathbb{M}^{--} \!-\!--\!--\!--$                                               | 维护模式。                                         |
| $-\mathop{\bf E}\nolimits--------$                                              | 设备在扫描期间收到无法恢复的错误。                             |
| $-a - - - - - - - -$                                                            | 设备处于审计模式。                                     |
| $- - 1 - - - - - - - - \\$                                                      | 介质具有标签。                                       |
| $- -N - - - - - - -$                                                            | 无法识别的介质。                                      |
|                                                                                 | 正在标记介质。                                       |
| $---\,\mathbb{T}-------$                                                        | 正在等待设备空闲。                                     |
| $---A------$                                                                    | 需要操作员看管。                                      |
|                                                                                 | 需要清洁。                                         |
| $---U-----$                                                                     | 已请求卸载。                                        |
| $---R--- -$                                                                     | 已保留设备。                                        |
| $---W---$                                                                       | 讲程正在介质上写入数据。                                  |
| $------O---$                                                                    | 设备已打开。                                        |
|                                                                                 | 设备正在定位 (仅适用于磁带)。                              |
|                                                                                 | 对于自动化库, 表示所有存储插槽均已占用。对于磁带和磁光盘驱动器, 表示<br>介质已满。 |
| $------R$                                                                       | 设备就绪, 并且介质为只读模式。                              |
| $\hspace{2.7cm} \textbf{---} \textbf{---} \textbf{---} \textbf{---} \textbf{T}$ | 设备已装载并准备就绪。                                   |
| $-------p$                                                                      | 设备已存在。                                        |
| $-------$                                                                       | 设备已采取写保护。                                     |

## <span id="page-157-0"></span>文件系统显示屏幕状态代码

f 和 m 操作员显示屏幕显示文件系统的状态代码。状态代码采用 11 位格式显示,按照 从左 (第1位)至右 (第11位)的顺序读取。

本节中的状态代码不适用于 samu(1M) c、 o、 r、 s、 t 或 v 显示屏幕。有关 c、 o、 r、 s 和 t 显示屏幕的状态代码的信息,请参见第 133 [页的 "可移除介质设备显示屏幕](#page-156-1) [状态代码"。](#page-156-1)有关 v 显示屏幕的状态代码的信息, 请参见第 128 页的 "(v) - [自动化库](#page-151-1) [目录显示屏幕"。](#page-151-1)

表 [B-37](#page-157-1) 定义了每一状态位的有效状态代码。

| 状态位                     | 对于文件系统的含义                     |
|-------------------------|-------------------------------|
| $m$ ---------           | 当前已挂载文件系统。                    |
|                         | 正在挂载文件系统。                     |
| $-u$ - - - - - - - -    | 正在卸载文件系统。                     |
| $- -A - - - - - - - -$  | 正在归档文件系统数据。                   |
| $---R------$            | 正在释放文件系统数据。                   |
| $---S---$               | 正在登台文件系统数据。                   |
| $- - - - - 1 - - - - -$ | Sun StorEdge SAM-FS 文件系统版本 1。 |
| $---2---$               | Sun StorEdge SAM-FS 文件系统版本 2。 |
|                         | Sun StorEdge QFS 共享文件系统       |
|                         | 单个写入器。                        |
| $------R--$             | 多个读取器。                        |
| $------T-$              | mr 设备。                        |
| $- - - - - - - - - -$   | md 设备。                        |

<span id="page-157-1"></span>表 **B-37** 文件系统显示屏幕状态代码

# 操作员显示屏幕设备状态

c、 m、 o、 r、 s 和 t 操作员显示屏幕显示设备状态代码。这些代码代表设备的当前访 问状态。表 [B-38](#page-158-0) 定义了有效的状态代码。

<span id="page-158-0"></span>表 **B-38** 操作员显示屏幕设备状态

| 设备状态    | 说明                                                                                                    |
|---------|----------------------------------------------------------------------------------------------------|
| on      | 设备可以访问。对于某些显示屏幕,该状态可能由状态 ready 或 notrdy 代替。                                                                                                    |
| ro      | 设备可以进行只读访问。对于某些显示屏幕,该状态可能由状态 ready 或<br>notrdy 代替。                                                                                                    |
| off     | 设备不可访问。对于磁带和光盘驱动器, 使设备处于 off 状态的可能原因包括:<br>• 设备需要清洁,但在自动化库中未找到清洁卡盒。<br>• 清洁卡盒无法载入驱动器,或者不能从驱动器卸载。<br>• 在初始化期间发现驱动器已满,并且尝试清洁驱动器失败。<br>• 系统无法从驱动器清除卡盒。<br>● 未能在驱动器加速旋转期间打开驱动器进行 I/O 操作。<br>• 系统在驱动器减速旋转以卸载时收到 NOT READY 之外的错误。<br>• 未能在驱动器加速旋转期间打开驱动器上的标准磁带驱动程序。 |
| down    | 设备只可用于维护性访问。                                                                                                    |
| idle    | 设备不能用于新连接。正在进行的操作会继续, 直到完成。                                                                                                    |
| ready   | 设备已通电, 并且载入到传输设备中的磁盘或磁带可访问。                                                                                                    |
| notrdy  | 设备已通电, 但传输设备中没有磁盘或磁带。                                                                                                    |
| unavail | 设备无法访问,且无法用于自动操作。当设备处于 unavail 状态时,您可以继续<br>使用 load(1M) 和 unload(1M) 命令移动介质。                                                                                                    |

您可以使用 samu(1M) down、off 和 on 设备状态命令,将设备状态更改为 down、off 或 on。可以从任意 samu(1M) 显示屏幕输入这些命令,但是,如果从 c、 m、 o、 r、 s 或 t 显示屏幕输入这些命令,则可以从显示屏幕中看到设备状态更改。例如,您可从 P 显示屏幕中将设备状态设置为 off,但无法看到新的设备状态反映在该显示屏幕中。

以下过程显示了将设备状态从 down 更改为 on 以及从 on 更改为 down 时要键入的命令。

- ▼ 将驱动器状态从 down 更改为 on
	- **1.** 调出反映驱动器和自动化库设备状态的 samu**(1M)** 显示屏幕。 以下 samu(1M) 显示屏幕均显示设备状态:c、 m、 o、 r、 s 和 t。
	- **2.** 以肉眼方式查看显示屏幕,检验设备是否处于 down 状态。
	- **3.** 键入 :off。

关闭设备将停止所有活动,这样便可在下一步骤安全地启动设备。例如:

Command**:off** *eq*

对于 *eq*,请指定设备的设备序号。

**4.** 键入 :on。

例如:

```
Command:on eq
```
对于 *eq*,请指定设备的设备序号。

- ▼ 将驱动器状态从 on 更改为 down
	- **1.** 调出反映驱动器和自动化库设备状态的 samu**(1M)** 显示屏幕。 以下 samu(1M) 显示屏幕均显示设备状态:c、 m、 o、 r、 s 和 t。
	- **2.** 以肉眼方式查看显示屏幕,检验设备是否处于 on 状态。
	- **3.** 键入 :off。

关闭设备将停止所有活动,这样便可在下一步骤安全地启动设备。例如:

Command**:off** *eq*

对于 *eq*,请指定设备的设备序号。

**4.** 键入 :down。

例如:

Command**:down** *eq*

对于 *eq*,请指定设备的设备序号。

# 操作员命令

以下各节介绍可以从 samu(1M) 操作员实用程序的命令界面输入的操作员命令。您可以 从任意显示屏幕输入这些命令。

可用的操作员命令的类型包括:

- 第 137 [页的 "设备命令"](#page-160-0)
- 第 138 页的 "[Sun StorEdge SAM-FS](#page-161-0) 命令: 归档程序控制"
- 第 141 页的 "[Sun StorEdge SAM-FS](#page-164-0) 命令: 释放程序控制"
- 第 142 页的 "[Sun StorEdge SAM-FS](#page-165-0) 命令: 登台程序控制"
- 第 143 [页的 "文件系统命令:](#page-166-0) I/O 管理"
- 第 145 页的"文件系统命令: 直接 I/O 管理"
- 第 147 [页的 "文件系统命令:其他"](#page-170-0)
- 第 150 [页的 "自动化库命令"](#page-173-0)
- 第 151 [页的 "其他命令"](#page-174-0)

如果您要在 Solaris 操作系统 (OS) 命令行中输入任何操作员命令,则必须将它们用作 samcmd(1M) 命令的参数。有关 samcmd(1M) 命令的更多信息,请参见 samcmd(1M) 手册页。

在以下各小节中,输入的每条 samu(1M) 命令前面均带有冒号 (:),以表明输入的是命 令,而不是一系列热键。

# <span id="page-160-0"></span>设备命令

表 [B-39](#page-160-1) 列出了设备命令及其操作。

<span id="page-160-1"></span>表 **B-39** 设备命令操作

| 命令   | 操作                                      |
|------|-----------------------------------------|
| down | 停止设备 eq 上的操作。                           |
| idle | 通过阻止设备 eq 的新建连接来限制访问该设备。现有操作将继续进行,直到完成。 |
| off  | 逻辑上关闭设备 eq。                             |

表 **B-39** 设备命令操作 (续)

| 命令      | 操作                                                                                                    |
|---------|----------------------------------------------------------------------------------------------------|
| on      | 逻辑上打开设备 eq。                                                                                                    |
| unavail | 选择设备 eq, 使其不可用于文件系统。例如, 在进行灾难恢复时, 如果您尝试载入<br>介质以还原文件系统, 并且不希望 Sun StorEdge SAM-FS 软件尝试使用此驱动器,<br>则可以将该驱动器的状态设置为 unavail。 |
| unload  | 卸载指定的可移除介质设备 eq 的已挂载介质。对于存储匣设备, unload 命令用<br>于卸载已挂载的卡盒并弹出存储匣。                                                           |

以上命令的使用格式为::*command eq*。对于 *eq*,请指定设备的设备序号。

# <span id="page-161-0"></span>Sun StorEdge SAM-FS 命令: 归档程序控制

表 [B-40](#page-161-1) 列出了归档程序命令及其操作。

<span id="page-161-1"></span>表 **B-40** 归档程序命令的操作

| 命令          | 操作                                                                                                    |
|-------------|----------------------------------------------------------------------------------------------------|
| aridle      | 在下一个方便的位置停止所有归档操作。例如, 在当前 tar(1) 文件的末尾<br>停止 sam-arcopy 操作。您也可以使用此命令在卸载文件系统之前停止所<br>有文件系统的全部归档活动。                                |
| arrerun     | 对归档程序执行软重启。重新启动归档程序守护讲程,并恢复所有讲行中的<br>操作。                                                                                         |
| arrestart   | 中断归档程序的运行并重新启动归档程序。如果输入此命令,则无论归档程<br>序处于何种状态,均会执行此操作。因此,请谨慎使用 arrestart。输入<br>此命令时,对归档介质的某些复制操作可能会中断,您必须重新进行复制操<br>作。这会浪费介质上的空间。 |
| arrmarchreg | 删除归档请求。                                                                                                    |
| arrun       | 使归档程序开始归档操作。该命令将覆盖 archiver.cmd 文件中现有的所<br>有全局 wait 命令。                                                                          |
| arscan      | 扫描文件系统。                                                                                                    |
| arstop      | 立即停止所有归档操作。                                                                                                    |
| artrace     | 执行归档程序跟踪。                                                                                                    |

[代码示例](#page-162-0) B-28 显示归档程序命令的格式。

<span id="page-162-0"></span>代码示例 **B-28** 归档程序命令的格式

| :aridle [ $dk$   $rm$   $fs.$ $fsname$ ] |  |
|------------------------------------------|--|
| :arrerun                                 |  |
| :arrestart                               |  |
| :arrmarchreq fsname. [*   archreq]       |  |
| :arrun [ dk   rm   fs. fsname ]          |  |
| :arscan fsname[.dir   inodes][int]       |  |
| :arstop [ dk   rm   fs. fsname ]         |  |
| :artrace [fs.fsname]                     |  |

这些命令的参数是可选的。如果不指定参数,则命令应用于所有文件系统。如果指定了 参数,则命令将根据指定的归档文件类型 (dk 或 rm)或指定的文件系统执行操作。 表 [B-41](#page-162-1) 显示了归档程序命令的参数。

<span id="page-162-1"></span>表 **B-41** 归档程序命令的参数

| 参数       | 说明                                                                                                    |
|----------|----------------------------------------------------------------------------------------------------|
| dk       | 指定该命令适用于磁盘归档文件。                                                                                                    |
| rm       | 指定该命令适用于可移除介质文件。                                                                                                    |
| fsname   | 指定该命令适用于特定文件系统。输入用于替换 fsname 的文件系统名称。                                                                                                    |
| archreq  | 按照以下格式指定特定的归档请求文件的名称。<br>arset.copy.seq_num<br>此文件名有三部分。各部分之间使用句点分隔。第一部分是归档集的名称。第二部<br>分是副本编号 (1、2、3 或 4)。第三部分是归档程序分配的序号。多个归档请求<br>可以同时存在。<br>您可以使用 showqueue(1M) 命令获取系统中归档请求文件的名称。代码示例 B-29<br>显示了如何使用此命令。或者,您可以转至以下目录,并列出其中的文件:<br>/var/opt/SUNWsamfs/archiver/fsname/ArchReq |
| $^\star$ | 表示所有文件。                                                                                                    |
| dir      | 指定特定的目录名称。这是要扫描的目录。                                                                                                    |
| .inodes  | 指定应扫描该 inode。                                                                                                    |
| int      | 延迟扫描的秒数 (整数)。                                                                                                    |

[代码示例](#page-163-0) B-29 显示如何使用 showqueue(1M) 命令获取 archreq 文件名称, 此名称可以 用作 arrmarchreq samu(1M) 命令的输入。

<span id="page-163-0"></span>代码示例 **B-29** 使用 showqueue(1M)

```
# showqueue samfs9
Filesystem samfs9: 
Scan list: empty
Archive requests
arset1.2.0 schedule 2005-01-22 16:23:07
 files:697 space: 4.934G flags: offline
 (min:1.000k) priority: 0 0
    No volumes available
    Drive 1
 Files: 695, bytes: 1.932G (min: 1.000k)
  Stage volumes:
   lt.CFX600
   lt.CFX601
arset1.1.1 schedule 2005-01-22 16:23:07
 files:3 space: 6.236M flags:
  (min:826.000k) priority: 0 0
    No volumes available
    Drive 1
       Files: 3, bytes:6.236M (min: 826.000k)
```
[代码示例](#page-163-0) B-29 显示了文件 arset1.2.0 和 arset1.1.1 为归档请求文件。

#### :hwm\_archive *eq* 和 :nohwm\_archive *eq* 命令

如果文件系统中的数据量持续增加并超出释放程序的水印上限,则 hwm\_archive 命令 将调用归档程序。您可以使用 thresh 命令设置释放程序的水印上限。有关 thresh 命 令的信息,请参见第 141 页的":thresh [eq high low](#page-164-1) 命令"。nohwm\_archive 命令 默认禁用此功能。

对于 *eq*,请指定文件系统的设备序号。

<span id="page-164-1"></span>:thresh *eq high low* 命令

thresh 命令用于设置文件系统的阈值上限和下限,以控制文件归档。

对于 *eq*,请指定存储系列集的设备序号。

对于 *high*,请指定阈值上限。

对于 *low*,请指定阈值下限。

例如,以下命令将存储系列集 (其文件系统设备序号为 10)的阈值上限设置为 50%, 阈值下限设置为 40%。

:thresh 10 50 40

# <span id="page-164-0"></span>Sun StorEdge SAM-FS 命令:释放程序控制

以下命令允许您从多个方面控制部分释放功能。有关部分释放功能的更多信息,请参见 《Sun StorEdge SAM-FS 存储和归档管理指南》中的 "释放"一章。

#### <span id="page-164-2"></span>:maxpartial *eq value* 命令

maxpartial 命令将文件系统的部分释放大小的最大值设置为 *value* KB。不能将部分 释放大小的值设置为超出此 maxpartial 设置。

对于 *eq*,请指定文件系统的设备序号。

对于 *value*,请指定一个整数,并使得 0 ≤ *value* ≤ 2097152。

#### :partial *eq value* 命令

partial 命令用于设置释放文件之后保持联机的千字节数。有关更多信息,请参见 《Sun StorEdge SAM-FS 存储和归档管理指南》中的 "释放"一章。

对于 *eq*,请指定文件系统的设备序号。

对于 *value*,请指定保持联机的千字节数。默认大小为 16。

# <span id="page-165-0"></span>Sun StorEdge SAM-FS 命令: 登台程序控制

以下命令使您可以控制登台活动。

### :partial\_stage *eq value* 命令

partial\_stage 命令将文件系统的部分登台大小设置为 *value* KB。对于具有部分释放 属性的文件, *value* 用于指定文件偏移量,超出该值后,访问该文件会导致将整个文件 登台到磁盘。

对于 *eq*,请指定文件系统的设备序号。

对于 *value*,请指定一个整数 (大于 0 但小于为 maxpartial 设置指定的 *value*)。有关 maxpartial 设置的更多信息,请参见第 141 页的 "[:maxpartial](#page-164-2) eq value 命令"。 有关部分释放功能的更多信息,请参见 《Sun StorEdge SAM-FS 存储和归档管理指南》 中的 "释放"一章。

#### :stage\_flush\_behind *eq value* 命令

stage\_flush\_behind 命令设置最大登台向后清洗值。正在登台的页面将异步写入磁 盘, 以帮助 Solaris VM 层保持页面整洁。

对于 *eq*,请指定文件系统的设备序号。

对于 *value*,请指定一个以 KB 为单位的整数,并使得 0 ≤ *value* ≤ 8192。默认情况下, *value*=0,这表示禁用 stage\_flush\_behind。

#### :stage\_n\_window *eq value* 命令

stage n window 命令与 stage(1) 命令的 -n 选项配合使用。该 samu(1M) 命令将文 件系统的 stage(1) 命令的 -n 选项设置为 *value*。此命令可用于直接从归档介质读取的 文件以及已指定 stage -n 属性的文件。对于设置了 stage -n 属性的文件,*value* 是 在每一次登台到应用程序缓冲区的数据量。

对于 *eq*,请指定文件系统的设备序号。

对于 *value*,请指定一个整数,并使得 64 ≤ *value* ≤ 2097152 KB。除 Sun StorEdge QFS 共享文件系统外,所有文件系统的默认设置均为 256。在 Sun StorEdge QFS 文件 系统中, 此值等于 minallocsz 挂载选项的值。

#### :stage\_retries *eq value* 命令

stage\_retries 命令设置每份归档副本在出现某种错误时尝试重新登台的次数。

对于 *eq*,请指定文件系统的设备序号。

对于 *value*,请指定一个数字,并使得 0 ≤ *value* ≤ 20。当 *value*=0 时,则不进行重试。 默认设置为 3。

:stclear *mt*.*vsn* 命令

stclear 命令用于清除登台请求。

对于 *mt*,请指定介质类型;有关有效介质类型的信息,请参见 mcf(4) 手册页。

对于 vsn, 请指定要挂载的卷。

#### :stidle 命令

stidle 命令用于使登台程序闲置。如果要使登台程序完成当前任务但不开始任何其他 登台操作,请使用此命令。

### :strun 命令

strun 命令重新启动登台活动。您可以在运行 stidle 命令后,使用此命令重新启动 登台程序。

# <span id="page-166-0"></span>文件系统命令:I/O 管理

以下命令可使您动态管理 I/O 特征。

#### :flush\_behind *eq value* 命令

flush\_behind 命令设置最大的 flush\_behind *value*。当设置为大于 0 的值时, 正 在连续写入的修改页面将异步写入磁盘,以帮助 Solaris 内核层保持页面整洁。此选项 用于设置最大的 flush\_behind 值。

对于 *value*,请指定一个以 KB 为单位的整数,并使得 0 ≤ *value* ≤ 8192。默认情况下, *value*=0,这表示禁用 flush\_behind。

对于 *eq*,请指定文件系统的设备序号。

:force\_nfs\_async *eq* 和 :noforce\_nfs\_async *eq* 命令

这两个命令使您可以控制文件系统是否缓存写入服务器的 NFS 数据,即使 NFS 已请求 将数据同步写入磁盘。 force\_nfs\_async 命令用于缓存 NFS 数据。 noforce\_nfs\_async 命令 (默认设置)则用于将数据同步写入磁盘。

force\_nfs\_async 命令仅在文件系统挂载为 NFS 服务器且客户机使用 noac NFS 挂 载选项进行挂载的情况下有效。有关挂载 NFS 文件系统的更多信息,请参见 mount\_nfs(1M) 手册页。

对于 *eq*,请指定文件系统的设备序号。

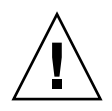

注意 - force\_nfs\_async 选项违反 NFS 协议。请谨慎使用此命令。在服务器中断的 情况下,数据可能会丢失。如果存在多个 NFS 服务器, 则数据将缓存在 NFS 服务器, 并非所有客户机都能立即看到此数据。

#### :readahead *eq contig* 命令

readahead 命令指定文件系统可提前读取的最大字节数。

对于 *eq*,请指定文件系统的设备序号。

对于 *contig*,请指定 1 KB 块的数量。此值必须是一个整数,而且 1< *contig* < 8192。 指定的 *contig* 按 8 KB 的倍数进行取整。默认的 *contig* 值为 8 (131072 字节)。

例如,以下命令将定义为设备序号 3 的文件系统的最大连续块大小设置为 262,144 字节。

:readahead 3 256

此外,还可以通过指定 readahead 指令在 samfs.cmd 文件中配置该值。有关更多信息, 请参见 samfs.cmd(4) 手册页。

### :sw\_raid *eq* 和 :nosw\_raid *eq* 命令

这两个选项指定文件系统是否对齐向后写入缓冲区。如果此文件系统上还使用软件包 (例如, Solstice DiskSuite)的软件 RAID 功能, 请指定 sw\_raid。默认设置为 nosw\_raid。

对于 *eq*,请指定文件系统的设备序号。

#### :writebehind *eq contig* 命令

writebehind 命令指定文件系统可以向后写入的最大字节数。

对于 *eq*,请指定文件系统的设备序号。

对于 *contig*,请指定 1 KB 块的数量。此值必须是一个整数,而且 1< *contig* < 8192。默 认的 *contig* 是 8 (131072 字节)。

例如,以下命令将定义为设备序号 50 的文件系统的最大连续块大小设置为 262,144 字节。

:writebehind 50 256

此外,还可以通过指定 writebehind 指令在 samfs.cmd 文件中配置该值。有关更多 信息,请参见 samfs.cmd(4) 手册页。

#### :wr\_throttle *eq value* 命令

wr\_throttle 命令将一个文件的待写字节数设置为 *value* KB。

对于 *eq*,请指定文件系统的设备序号。

对于 *value*,请指定千字节数 (整数)。如果 *value*=0,则表示没有限制。默认设置为 16384。

# <span id="page-168-0"></span>文件系统命令:直接 I/O 管理

本节介绍的命令控制 Sun StorEdge SAM-FS 文件系统上的 I/O。这些命令使您可以根据 I/O 大小和历史更改单个文件的 I/O 类型。如果已经 (例如使用 setfa(1) 命令)为文 件指定了直接 I/O,则系统将忽略这些选项,并且一般文件的所有 I/O 均为直接 I/O (如果可能)。

这些命令包括对齐和非对齐 I/O。当文件的偏移量与 512 字节的界限相吻合并且 I/O 传 输的长度至少为 512 字节时,执行对齐 I/O。当文件的偏移量与 512 字节的界限不相吻 合并且 I/O 传输的长度小于 512 字节时, 执行非对齐 I/O。

有关 I/O 和 I/O 管理的更多信息,请参见第 61 [页的 "高级主题"。](#page-84-0)

<span id="page-169-0"></span>:dio\_rd\_form\_min *eq value* 和 :dio\_wr\_form\_min *eq value* 命令

这两个命令将对齐 I/O 的下限设置为 *value* 个 1024 字节块。使用 dio\_rd\_form\_min 命令为读取的块数设置 *value*;使用 dio\_wr\_form\_min 命令为写入的块数设置 *value*。

对于 *eq*,请指定文件系统的设备序号。

对于 *value*,请为下限指定 1024 字节块的数量 (整数)。默认情况下, *value*=256。如 果 *value*=0, 则表示禁用自动 I/O 切换。

<span id="page-169-1"></span>:dio\_rd\_ill\_min *eq value* 和 :dio\_wr\_ill\_min *eq value* 命令

这两个命令将非对齐 I/O 的下限设置为 *value* 个 1024 字节块。使用 dio\_rd\_ill\_min 命令为读取的块数设置 *value*;使用 dio\_wr\_ill\_min 命令为写入 的块数设置 *value*。

对于 *eq*,请指定文件系统的设备序号。

对于 *value*,请为下限指定 1024 字节块的数量 (整数)。默认情况下, *value*=256。如 果 *value*=0, 则表示禁用自动 I/O 切换。

:dio\_rd\_consec *eq value* 和 :dio\_wr\_consec *eq value* 命令

这两个命令将可能发生的连续 I/O 传输 (缓冲区大小大于指定的下限)的次数设置为 *value* 次操作。

对于 *eq*,请指定文件系统的设备序号。

对于 value,请指定连续 I/O 传输 (缓冲区大小大于指定的下限)的次数。指定的下限 是 dio\_rd\_form\_min (用于对齐读取)或 dio\_rd\_ill\_min (用于非对齐读取)的 *value*。默认情况下, *value*=0,表示不再根据 I/O 大小进行默认的直接读取。

有关更多信息,请参见以下一个或多个命令或挂载参数:

- 第 146 页的 "[:dio\\_rd\\_form\\_min](#page-169-0) eq value 和 :dio\_wr\_form\_min eq value [命令"](#page-169-0)
- 第 146 页的":dio\_rd\_ill\_min eq value 和 [:dio\\_wr\\_ill\\_min](#page-169-1) eq value 命令"

#### :dio\_szero *eq* 和 :nodio\_szero *eq* 命令

这两个命令设置或清除直接 I/O 稀疏清零挂载选项。

dio\_szero 选项可使得系统在存取以直接 I/O 写入的稀疏文件的未初始化区域时, 其 内容被清零。这使得稀疏文件的行为与分页 I/O 的行为相同。默认情况下,出于性能方 面的考虑,直接 I/O 写入的稀疏文件不将其未初始化区域清零。默认值为 nodio\_szero。

对于 *eq*,请指定文件系统的设备序号。

### :forcedirectio *eq* 和 :noforcedirectio *eq* 命令

这两个命令允许您控制是否将直接 I/O 作为默认的 I/O 模式。默认情况下, I/O 模式 被缓冲并使用分页缓存。 forcedirectio 命令为所有传输启用直接 I/O。 noforcedirectio 命令启用默认设置,即缓冲 I/O。

对于 *eq*,请指定文件系统的设备序号。

当指定直接 I/O 时,系统在用户的缓冲区和磁盘之间直接传输数据。仅在将文件系统 用于大型块对齐的连续 I/O 的情况下,才应使用直接 I/O。

有关 I/O 的更多信息,请参见第 61 页的"高级主题"。

# <span id="page-170-0"></span>文件系统命令:其他

以下命令允许您控制租借、分配容量和其他各种文件系统特征。

#### :abr *eq* 和 :noabr *eq* 命令

这两个命令设置或清除应用程序二进制恢复 (Application Binary Recovery, ABR) 挂载 选项。

仅限于在 Oracle RAC 环境中与 Sun StorEdge QFS AIO 配合使用。这些挂载选项禁用 或启用软件镜像的 ABR。它们仅适用于在支持 ABR 的 Solaris 卷管理器镜像卷上构建 的 Sun StorEdge QFS 文件系统。

对于 *eq*,请指定文件系统的设备序号。

:dmr *eq* 和 :nodmr *eq* 命令

这两个命令设置或清除定向镜像读取 (Direct Mirror Read, DMR) 挂载选项。

仅限于在 Oracle RAC 环境中与 Sun StorEdge QFS AIO 配合使用。这些挂载选项禁用 或启用软件镜像的 DMR。它们仅适用于在支持 DMR 的 Solaris Volume Manager 镜 像卷上构建的 Sun StorEdge QFS 文件系统。

对于 *eq*,请指定文件系统的设备序号。

#### :invalid *eq interval* 命令

invalid 命令指定文件系统在修改文件后至少将缓存属性保留 *interval* 秒。仅在文件系 统初始挂载时带有 reader 挂载选项的情况下,才可以指定此命令。有关挂载选项的信 息,请参见 mount\_samfs(1M) 手册页。

对于 *eq*,请指定文件系统的设备序号。

对于 *interval*,请指定文件修改后保留原属性的秒数。例如,假定 *interval*=30。在这样 的文件系统中,如果运行 1s(1) 命令, 在写入器主机上创建文件之后的 30 秒内, 您可 能不会看见新创建的文件显示在该命令的输出中。

#### :mm\_stripe *eq value* 命令

mm\_stripe 命令将文件系统的元数据分散读写宽度设置为 *value* 个 16 KB 的磁盘分配 单元 (disk allocation unit, DAU)。

对于 *eq*,请指定文件系统的设备序号。

对于 *value*,请指定 0 或 1。如果 *value*=1 (默认设置),则文件系统将一个 DAU 的元 数据写入一个 LUN, 然后切换至下一个 LUN。如果 value=0, 则将元数据循环分配到 所有可用的元数据 LUN 上。

### :refresh\_at\_eof *eq* 和 :norefresh\_at\_eof *eq* 命令

在挂载了多阅读器文件系统的主机上,如果该主机挂载时使用了 reader 选项,则可以 使用 refresh\_at\_eof 和 norefresh\_at\_eof 命令快速更新到 Sun StorEdge QFS 多阅读器文件系统。此选项可确保系统在读取缓冲区超出文件尾部时刷新当前文件的大 小。例如,如果写入器主机系统正在向文件追加写入,且阅读器正在运行带有 -f 选项 的 tail(1) 命令, 则可以使用此选项。默认设置为 norefresh\_at\_eof。

对于 *eq*,请指定文件系统的设备序号。

### :suid *eq* 和 :nosuid *eq* 命令

suid 和 nosuid 命令可控制是否允许运行中的程序自动更改其拥有者 ID。有关这两个 挂载选项含义的更多信息,请参见 mount\_ufs(1M) 手册页中的 suid 和 nosuid 挂载 选项说明,并参见 suid(2) 手册页。

对于 *eq*,请指定文件系统的设备序号。

### :stripe *eq value* 命令

stripe 命令可将文件系统的分散读写宽度设置为 *value* 个磁盘分配单元 (disk allocation unit, DAU)。分散读写宽度指定了在转到下一个 LUN 之前,系统以 *value* 乘以 DAU 字节的结果计算写入当前 LUN 的字节数。您可以使用 sammkfs(1M) -a 命 令,在文件系统初始化时设置该文件系统上 DAU 的大小。

对于 *eq*,请指定文件系统的设备序号。

其中, *value* 用于指定范围是 0 < *value* < 255 的整数。如果 *value*=0,文件将在每个分 片上进行循环分配。在具有 ms 设备类型的文件系统以及具有 ma 设备类型 (没有分散 读写组 (qXXX) 组件) 的文件系统上, value 的默认值如下:

- 128 KB/DAU (当 DAU < 128 KB 时)
- 1 (当 DAU > 128 KB 时)

在默认情况下, Sun StorEdge QFS 共享文件系统的 *value*=0。

在默认情况下,具有 ma 设备类型 (具有任意一个分散读写组 (gXXX) 组件)的文件系 统的 *value*=0。

如果存在不匹配的分散读写组,则系统设置 *value*=0。

有关文件系统类型的更多信息,请参见第 4 [页的 "设计基础"和](#page-27-0)第 11 [页的 "系统配置](#page-34-0) [任务"](#page-34-0)。

#### :trace *eq* 和 :notrace *eq* 命令

trace 命令可启用文件系统的跟踪功能。 notrace 命令可禁用跟踪功能。这两个命令 是全局指令,会影响所有操作。有关文件系统跟踪的更多信息,请参见 defaults.conf(4) 手册页。

其中, *eq* 用于指定文件系统的设备序号。

# <span id="page-173-0"></span>自动化库命令

以下命令控制自动化库中的介质活动。

## :audit [ -e ] *eq* [ :*slot* [ :*side* ]] 命令

audit 命令可使指定的自动化库设备挂载每一个卷、读取 VSN 并重建库目录。

如果指定 -e,且卷位于磁带卡盒上,则磁带跳转到数据末端 (EOD) 并更新可用的空间。 请注意, 跳转到 EOD 的操作无法中断。在某些情况下, 完成该操作可能需要几个小时的 时间。

对于 *eq*,请指定自动化库的设备序号。

对于 *slot*,请指定包含要载入的卷的插槽编号。

对于 *side*,请指定磁光盘的一面。必须是 1 或 2。此参数不适用于磁带卡盒。

通过网络连接的库不支持此命令。

#### :export *eq*:*slot* 和 :export *mt*.*vsn* 命令

export 命令可使指定的自动化库将卷导出到邮件插槽。卷按其在自动化库中的插槽位 置进行标识。

- 如果按设备序号和插槽编号导出,则指定的自动化库将卷移动到邮件插槽。对于 *eq*, 请指定设备序号或设备名称。对于 *slot*,请指定包含要导出的卷的插槽编号。
- 如果按逻辑标识导出,则指定的自动化库将卷移动到邮件插槽。对于 *mt*,请指定介 质类型;有关有效介质类型的信息,请参见 mcf(4) 手册页。对于 *vsn*,请指定要导 出的卷。

:import *eq* 命令

import 命令允许您为指定的自动化库添加卡盒。对于 *eq*,请指定自动化库的设备序号。

### :load *eq*:*slot* [ :*side* ] 和 :load *mt*.*vsn* 命令

load 命令可以使您按物理或逻辑标识执行载入操作,如下所示:

■ 如果按设备序号和插槽编号执行载入操作, 则指定的自动化库将卷载入驱动器。 对于 *eq*,请指定设备序号或设备名称。

对于 *slot*,请指定包含要载入的卷的插槽编号。

对于 *side*,请指定磁光盘的一面。必须是 1 或 2。此参数不适用于磁带卡盒。

■ 如果按逻辑标识执行载入操作,则指定的自动化库会将已标记的卷装入驱动器。 对于 *mt*,请指定介质类型;有关有效介质类型的信息,请参见 mcf(4) 手册页。 对于 vsn, 请指定要挂载的卷。

#### :priority *pid newpri* 命令

priority 命令设置进程的载入优先级。您可以从可移除介质挂载请求显示屏幕指定此 命令。有关详细信息,请参见第 116 页的 "(p) - [可移除介质载入请求显示屏幕"](#page-139-0)。

对于 pid, 请指定 p 显示屏幕中所示的优先级。

对于 *newpri*,请指定要授予请求的优先级。它应当是一个整数。

# <span id="page-174-0"></span>其他命令

以下命令允许您控制跟踪、访问磁盘设备以及执行多项其他任务。

### :clear *vsn* [ *index* ] 命令

clear 命令用于从可移除介质挂载请求显示屏幕中清除指定的 VSN。有关详细信息, 请参见第 116 页的 "(p) - [可移除介质载入请求显示屏幕"](#page-139-0)。

对于 *vsn*,请指定要挂载的卷。运行此命令时,系统将中止任何等待 VSN 挂载的进程。

对于 *index*,请指定可移除介质显示屏幕中 VSN 的十进制序号。

### :devlog *eq* [ *option* ] 命令

devlog 命令可设置要记录的一个或多个事件。

对于 *eq*,请指定设备的设备序号。

对于 *option*,请指定一个或多个事件类型。可能的事件类型有:all、 date、 default、detail、err、event、label、mig、module、msg、none、retry、 stage、syserr 和 time。有关这些选项的信息,请参见 defaults.conf(4) 手册页。 如果不指定 *option*,系统不会更改正在为指定 *eq* 记录的当前事件。

# :diskvols *volume* [+*flag* | -*flag*] 命令

diskvols 命令可设置或清除磁盘卷字典中的标志。

其中, *volume* 用于指定磁盘卷字典中的卷。

其中, *flag* 用于指定 D samu(1M) 显示屏幕中的五个标志之一。有关磁盘卷字典和标志 的信息, 请参见第 99 页的 "(D) - [磁盘卷字典"](#page-122-0)或 samu(1M) 手册页。

## :dtrace 命令

dtrace 命令如下所示:

- :dtrace *daemon\_name* on
- :dtrace *daemon\_name* off
- :dtrace *daemon\_name*.*variable value*

dtrace 命令可指定各种跟踪选项。表 [B-42](#page-175-0) 显示了跟踪控制命令的参数。

#### <span id="page-175-0"></span>表 **B-42** 跟踪命令的参数

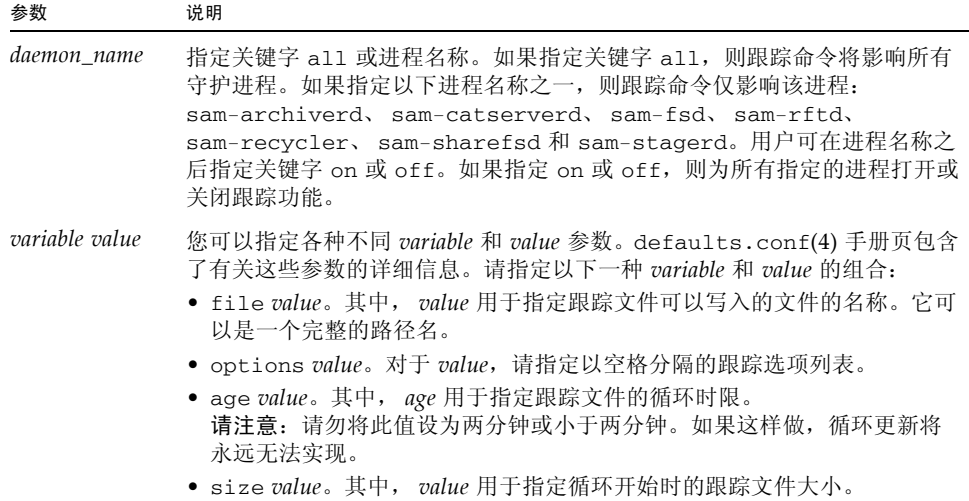

### :fs *fsname* 命令

fs 命令可设置要通过 N 显示屏幕显示的文件系统。

对于 fsname, 请指定要检查的文件系统的名称。

#### :mount *mntpt* 命令

mount 命令可选择 Sun StorEdge SAM-FS 文件系统。其中, *mntpt* 用于指定文件系统 的挂载点。

### :open *eq* 命令

open 命令允许您访问指定的磁盘设备。使用 read 命令、磁盘扇区显示屏幕 (S) 或文件 标签显示屏幕 (F) 之前, 您必须运行该命令。

对于 *eq*,请指定设备的设备序号。

### :read *addr* 命令

read 命令可从当前打开的磁盘设备中读取指定的扇区。读取之前您必须打开该设备。 其中, *addr* 用于指定十六进制扇区地址。

#### :refresh *i* 命令

refresh 命令确定 samu(1M) 屏幕刷新的时间间隔。 其中, *i* 用于指定时间 (秒)。

# :snap [ *filename* ] 命令

snap 命令可将显示窗口的快照发送至 *filename*, 后者是接收显示信息的文件的名称。

为便于报告问题,您可以抓取 samu(1M) 实用程序显示屏幕的快照,所有显示屏幕均支 持快照功能。每一个新的快照均会添加到现有的快照文件。默认文件是当前工作目录中 的 snapshots。可以打印该文件,通过 vi(1) 检查该文件, 或将其传真给 Sun Microsystems 客户支持人员。

### :! *shell\_command* 命令

! 命令允许您在不退出 samu(1M) 操作员实用程序的情况下运行 shell 命令。

# 词汇表

# B

备份存储

**(backup storage)** 一组文件的快照,旨在防止意外丢失数据。备份不仅包括文件的属性,而且还包 括关联的数据。

本地文件系统 **(local file system)** 安装在 Sun Cluster 系统的某一个节点上的文件系统。它对于其他节点来说,可 用性不高。此外,本地文件系统也指安装在独立服务器上的文件系统。

# $\overline{C}$

超级块 **(superblock)** 文件系统中的一种数据结构,用于定义文件系统的基本参数。超级块将被写入存 储系列集中的所有分区,并标识该系列集各个分区的成员。

## 磁盘分配单元

**(disk allocation unit)** 请参见 *DAU*。

#### 磁盘分散读写

**(disk striping)** 跨多个磁盘记录同一文件的过程。该方法可提高存取性能,进而增加整体存储能 力。另请参见分散读写 **(striping)**。

#### 磁盘高速缓存

**(disk cache)** 文件系统软件的磁盘驻留部分,用于在联机磁盘高速缓存与归档介质之间创建并 管理数据文件。单个磁盘分区或整个磁盘均可用作磁盘高速缓存。

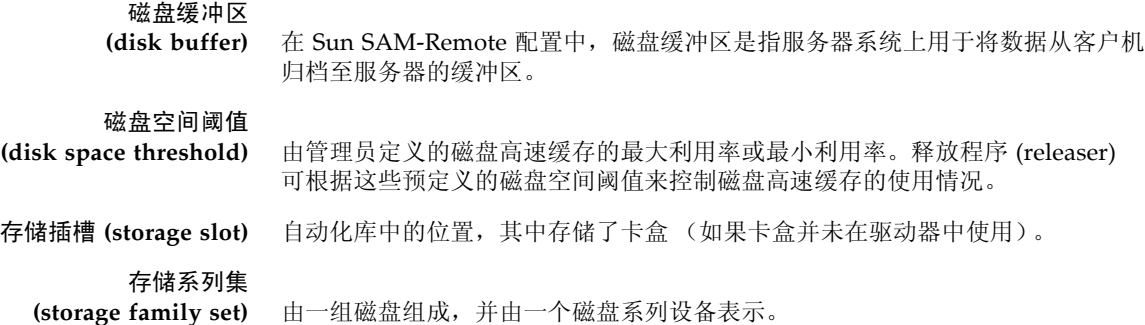

# $\mathsf{D}$

**DAU** 磁盘分配单元 (Disk allocation unit, DAU)。联机存储的基本单位。也称作块大小。

登台 **(staging)** 将近线文件或脱机文件从归档存储中恢复至联机存储的过程。

多读取器文件系统

**(Multireader file system)** 一种具备单写入、多读取特点的文件系统,允许您指定挂载到多个主机上的文件 系统。多个主机可读取该文件系统,但只有一个主机可向该文件系统写入数据。 多个读取主机可通过 mount(1M) 命令的 -o reader 选项指定。一个写入主机可 通过 mount(1M) 命令的 -o writer 选项指定。有关 mount(1M) 命令的更多信 息,请参见 mount\_samfs(1M) 手册页。

# $F$

- **FDDI** 光纤分布式数据接口 (Fiber-distributed data interface, FDDI) 是一种局域网数据传 输标准,最大传输距离在 200 km (124 英里)以内。FDDI 协议基于令牌环协议。
	- **FTP** 文件传输协议 (File transfer protocol)。一种用于通过 TCP/IP 网络在两个主机之 间传输文件的 Internet 协议。
- 范围阵列
- **(extent array)** 位于文件索引节点 (inode) 内的阵列,用于定义分配给该文件的每个数据块的磁 盘位置。
- 分区 **(partition)** 设备的一部分或磁光盘卡盒的一面。
分散读写 **(striping)** 一种以交错方式将所有文件同时写入若干逻辑磁盘的数据存储方法。SAM-QFS 文 件系统提供两种类型的分散读写。即 "硬分散读写 (hard striping)"(使用分散 读写组)和 "软分散读写 (soft striping)"(使用 stripe=*x* 挂载参数)。硬分散 读写在设置文件系统时启用,您需要在 mcf(4) 文件中定义分散读写组。软分散读 写则通过 stripe=*x* 挂载参数启用,您可针对各个文件系统或单个文件更改它。 通过设置 stripe=0 可禁用它。如果文件系统由多个具相同数量元素的分散读写 组组成,则可同时使用硬分散读写和软分散读写。另请参见循环 **(round robin)**。

#### 分散读写大小

**(stripe size)** 向分散读写的下一个设备写入数据前要分配的磁盘分配单元 (DAU) 数。如果使用 stripe=0 挂载选项, 文件系统将采用循环存取方式, 而不是分散读写存取方式。

#### 分散读写组

**(striped group)** 文件系统中的一组设备,在 mcf(4)文件中被定义为一个或多个 g*XXX* 设备。系统 将分散读写组视作一个逻辑设备,并始终按照磁盘分配单元 (DAU) 的大小进行分 散读写。

# $G$

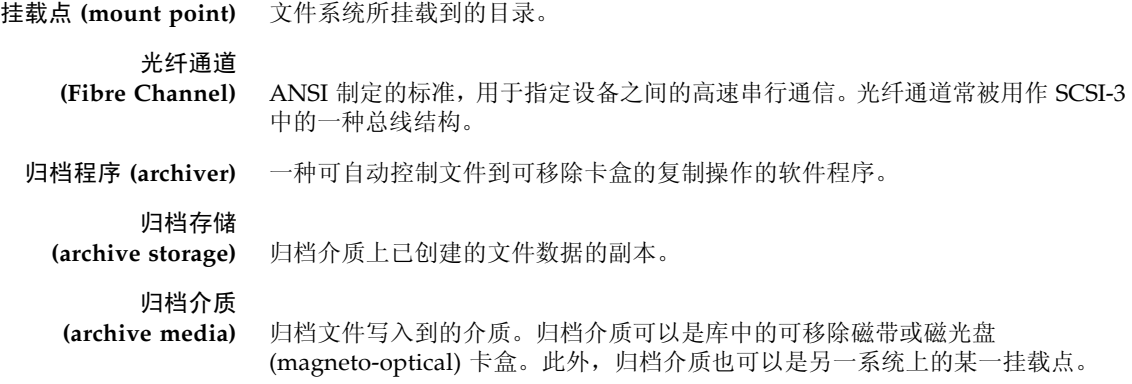

## $H$

回收程序 **(recycler)** 一种 Sun StorEdge SAM-FS 实用程序,用于收回由过期归档副本占用的卡盒空间。

# J

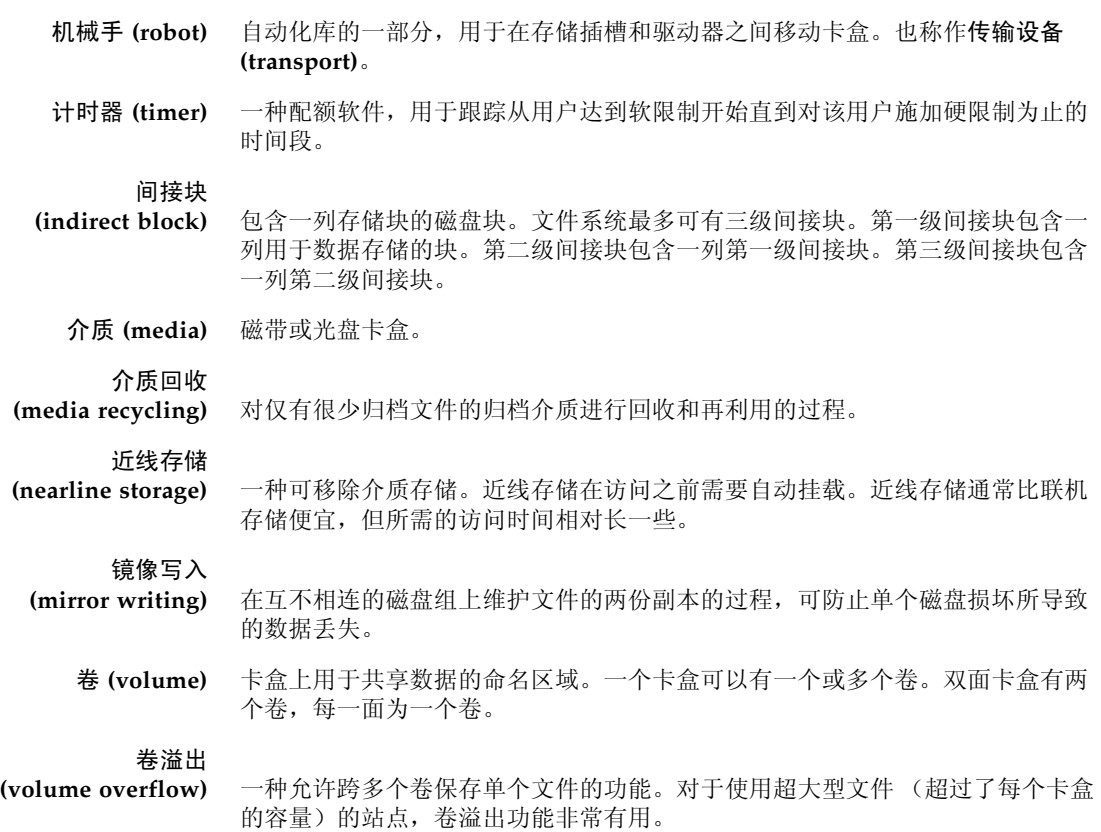

# K

卡盒 **(cartridge)** 一种包含了记录数据的介质的物理实体,如磁带或光盘。有时称作介质或卷。 可寻址存储 **(addressable storage)** 包括联机存储 (online)、近线存储 (nearline)、离站存储 (offsite) 和脱机存储 (offline) 等存储空间, 用户可通过 Sun StorEdge QFS 或 Sun StorEdge SAM-FS 文件系统访问这些空间。 可移除介质文件 **(removable media file)** 一种特殊类型的用户文件,可直接从它所驻留的可移除介质卡盒 (如磁带或光盘

卡盒)中访问。此外,该文件也用于写入归档和登台 (stage) 文件数据。

客户机-服务器

- **(client-server)** 分布式系统中的交互模型。在该模型中,一个站点中的程序可向另一个站点上的 程序发送请求并等待回应。发送请求的程序称作 "客户机 (client)"。提供响应的 程序称作 "服务器 (server)"。
	- 库 **(library)** 请参见自动化库 **(automated library)**。
- 库目录 **(library catalog)** 请参见目录 **(catalog)**。
	- 块大小 **(block size)** 请参见 *DAU*。

#### 块分配图

- **(block allocation map)** 一种显示磁盘上每个可用存储块的位图。该位图可指出每个块的状态:是在使用 中还是空闲。
- 宽限期 (grace period) 对于磁盘配额而言,宽限期是指达到软限制之后,系统允许用户继续创建文件并 分配存储空间的时间。

# L

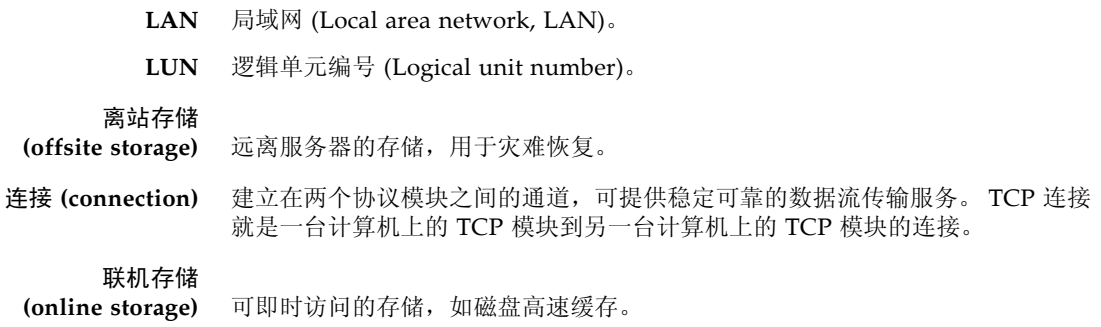

# M

- mcf 主配置文件 (master configuration file)。初始化期间读取的文件,用于定义文件 系统环境中各个设备 (拓扑结构)之间的关系。
- 名称空间 **(name space)** 一组文件的元数据部分,用于标识文件、文件属性和存储位置。
	- 目录 **(catalog)** 自动化库中的 VSN 记录。每个自动化库都有一个目录,而且一个站点有一个记录 所有自动化库的历史记录。
	- 目录 **(directory)** 一种指向文件系统中其他文件和目录的文件数据结构。

# N

- **NFS** 网络文件系统 (Network file system)。一种由 Sun 发布的文件系统,可对异构网 络上的远程文件系统进行透明访问。
- **NIS** Sun OS 4.0 (最低)网络信息服务 (Network Information Service)。一种分布式 网络数据库,包含网络上系统和用户的相关重要信息。 NIS 数据库存储在主服务 器和所有从属服务器上。
- 内核 **(kernel)** 用于提供基本系统功能的中央控制程序。 UNIX 内核可创建并管理各个进程,并 提供不同功能以访问文件系统。此外, UNIX 内核还可提供常规安全性以及通信 功能。

## P

配额 **(quota)** 允许用户使用的系统资源量。

# $\overline{\mathrm{Q}}$

驱动器 **(drive)** 一种向可移除介质卷传入数据或从中传出数据的机械装置。

全局指令

**(global directive)** 应用于所有文件系统的归档程序指令和释放程序指令。第一个 fs = 行之前显示 的都是全局指令。

## R

- **RAID** 独立磁盘冗余阵列 (Redundant array of independent disks)。一种使用若干独立 磁盘来可靠地存储文件的磁盘技术。该技术可在单个磁盘出现故障时防止数据丢 失,并可提供容错磁盘环境以及比单个磁盘更高的吞吐量。
	- **RPC** 远程过程调用。 NFS 用于实现自定义网络数据服务器的底层数据交换机制。
- 软限制 **(soft limit)** 对于磁盘配额而言,软限制是指用户可以暂时超过的文件系统资源 (块或索引节 点)阈值限制。如果超过软限制,系统将启动一个计时器。当超过软限制达到一 定时间,系统将无法再分配更多的系统资源,除非您将文件系统的使用率降至软 限制水平以下。

# S

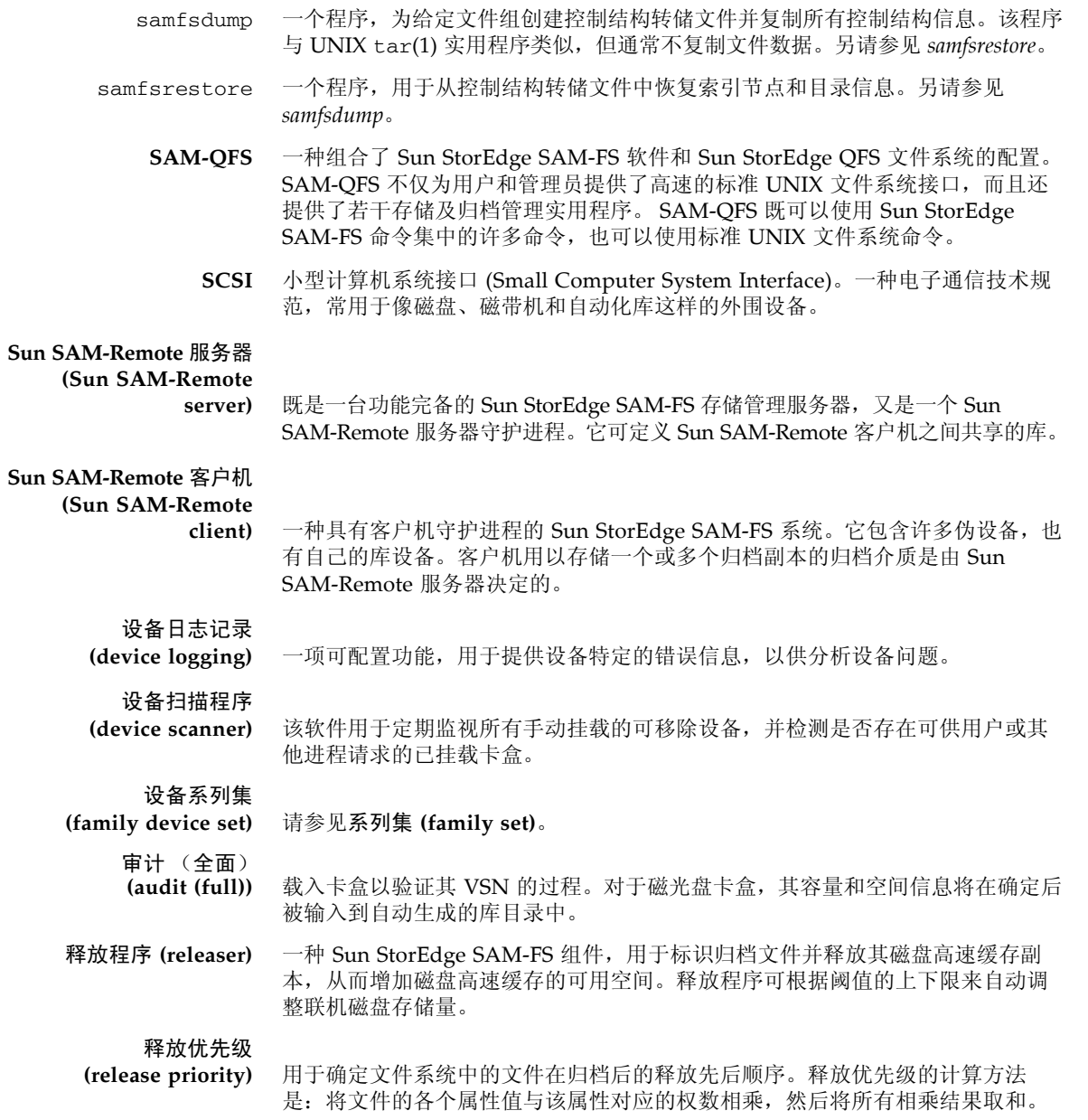

#### 数据设备 **(data device)** 在文件系统中,数据设备指存储文件数据的一个或一组设备。

索引节点 **(inode)** Index node (索引节点)的缩写。是文件系统用于描述文件的一种数据结构。一 个索引节点可描述与文件相关联的所有属性 (除了名称)。这些属性包括:所有 权、访问、权限、大小和磁盘系统上的文件位置。

### 索引节点文件

**(inode file)** 文件系统上的一种特殊文件 (.inodes),包含了驻留在文件系统上的所有文件的 索引节点结构。索引节点的大小是 512 字节;索引节点文件属于元数据文件。在 文件系统中,元数据文件与文件数据分开存储。

## $\mathbf T$

- **tar** 磁带归档 (Tape archive)。一种用于归档映像的标准文件和数据记录格式。
- **TCP/IP** 传输控制协议/Internet 协议 (Transmission Control Protocol/Internet Protocol)。 Internet 协议 (IP) 负责主机到主机的寻址、路由和数据包传递;传输 控制协议 (TCP) 负责在各个应用点之间可靠地传递数据。

脱机存储

**(offline storage)** 使用前需要操作员先将其载入。

## V

**VSN** 卷序列名 (Volume serial name)。如果是将数据归档至可移除介质卡盒, VSN 是 写入卷标中的磁带和光盘的逻辑标识符。如果是将数据归档至磁盘高速缓存, VSN 是磁盘归档集的唯一名称。

## W

网络连接自动化库

**WORM** 单次写入多次读取 (write once read many)。介质的一种存储分类,即只能写入 一次,但可多次读取。

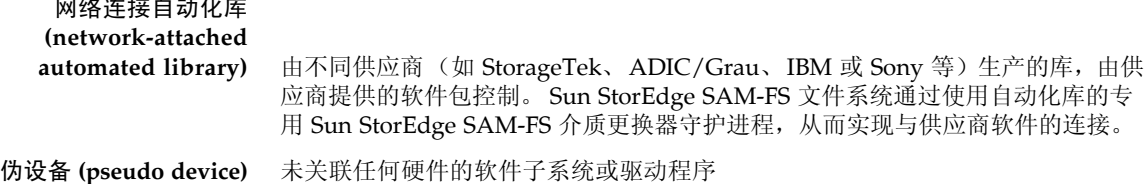

文件系统 **(file system)** 一种由文件和目录组成的多层结构集合。

文件系统专用指令 **(file-system-specific**

**directives)** 位于 archiver.cmd 文件中的全局指令后的归档程序指令和释放程序指令。不 同文件系统有不同的文件系统专用指令,但都以 fs = 开头。文件系统专用指令 的作用域一直到下一条 fs = 指令行或文件结束标记。如果有多条指令作用于一 个文件系统,则文件系统专用指令优先于全局指令。

# X

系列集 **(family set)** 由一组独立物理设备 (如某个自动化库中的磁盘组或驱动器组)所代表的存储设 备。另请参见存储系列集 **(storage family set)**。

小型计算机系统接口 **(Small Computer System Interface)** 请参见 SCSI。

循环 **(round robin)** 一种按顺序将全部文件写入若干逻辑磁盘的数据存取方法。当将单个文件写入磁 盘时,文件将整个写入第一个逻辑磁盘。然后,第二个文件将写入下一个逻辑磁 盘, 依此类推。每个文件的大小决定了 I/O 的大小。

另请参见磁盘分散读写 **(disk striping)** 和分散读写 **(striping)**。

# Y

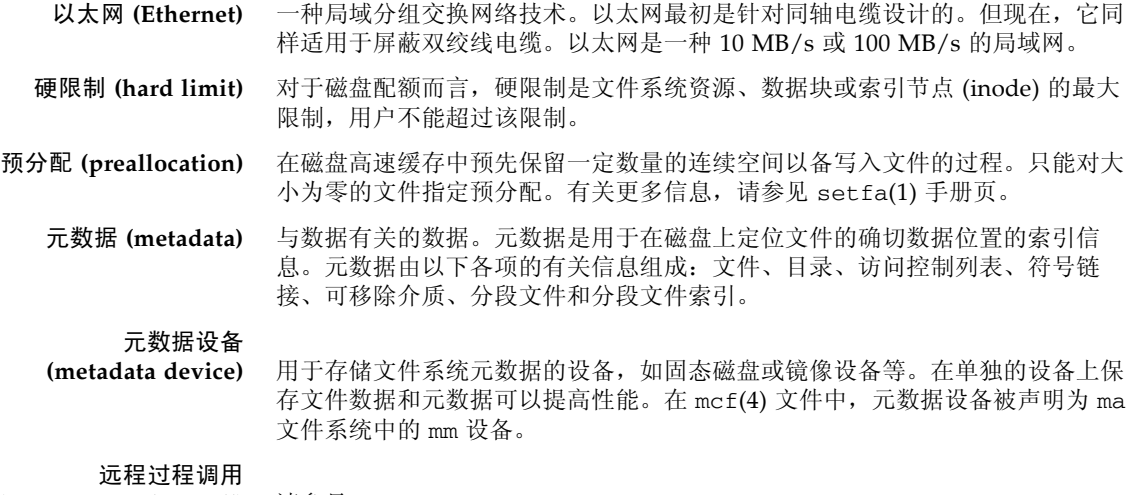

**(remote procedure call)** 请参见 *RPC*。

# Z

直接 **I/O (direct I/O)** 一种针对大数据块对齐连续 I/O 的属性。 setfa(1) 命令的 -D 选项即为直接 I/O 选项。该选项可为文件或目录设置直接 I/O 属性。如果应用于目录,直接 I/O 属性是可以继承的。

直接访问 (direct access) 一种文件属性 (永不登台), 可指定近线 (nearline) 文件直接从归档介质上访问, 而无需在磁盘高速缓存中接收。

#### 直接连接库

**(direct-attached library)** 使用 SCSI 接口直接连接到服务器上的自动化库。通过 SCSI 连接的库直接由 Sun StorEdge SAM-FS 软件控制。

自动化库

- **(automated library)** 一种自动控制设备,可在没有操作人员参与的情况下自动载入或卸载可移除介质 卡盒。自动化库包含一个或多个驱动器,以及一种用于将卡盒移入或移出存储插 槽和驱动器的传输机制。
	- 租借 **(lease)** 授予客户机主机在指定时间段内对文件进行操作的权限。元数据服务器负责向每 一台客户机主机发放租借。根据具体情况,可对租借进行续借以允许客户机主机 继续操作文件。

# 索引

#### 符号

[! samu\(1M\)](#page-177-0) 命令, 154 [.inodes](#page-25-0) 文件, 2

#### 数字

64 [位寻址](#page-25-1), 2

### **A**

[abr samu\(1M\)](#page-170-0) 命令, 147 API [例程](#page-27-0), 4, [24](#page-47-0) [archdone](#page-48-0) 文件状态, 25 [archive\(1\)](#page-46-0) 命令, 23 archiver.cmd 文件 [传播更改](#page-53-0), 30 [arrerun samu\(1M\)](#page-161-0) 命令, 138 [arrestart samu\(1M\)](#page-161-1) 命令, 138 [arrmarchreq samu\(1M\)](#page-161-2) 命令, 138 arrun samu $(1M)$  命令, 138 [arscan samu\(1M\)](#page-161-4) 命令, 138 [arstop samu\(1M\)](#page-161-5) 命令, 138 [artrace samu\(1M\)](#page-161-6) 命令, 138 [audit samu\(1M\)](#page-173-0) 命令, 150

#### **B**

帮助 [samu\(1M\)](#page-125-0) 显示屏幕, 102 [保持](#page-50-0), 27 默认周期[, WORM-FS, 71](#page-94-0) 使用 touch [设置周期](#page-94-1), 71 周期[, WORM-FS, 69](#page-92-0) [备份文件](#page-59-0), 36

#### **C**

[catalina.out](#page-40-0) 日志文件, 17 [clear samu\(1M\)](#page-174-0) 命令, 151 [conf.sh](#page-40-1) 文件, 17 [操作系统](#page-18-0), xix [操作员实用程序](#page-112-0), 请参见 samu(1M) [超级块](#page-44-0), 版本 1 和 2, 21 [重命名文件系统](#page-58-0), 35 [传播配置更改](#page-51-0), 28 磁带机 [samu\(1M\)](#page-146-0) 显示屏幕, 123 命令, 使用 [samu\(1M\), 150](#page-173-1) 磁盘 [添加或升级](#page-59-1), 36 [磁盘分配单元](#page-27-1), 参见 DAU

磁盘高速缓存 (disk cache) [超出](#page-98-0), 75 [添加](#page-58-1), 35 磁盘卷字典 [samu\(1M\)](#page-122-0) 显示屏幕, 99

### **D**

[damaged](#page-48-1) 文件状态, 25 [DAU, 4](#page-27-1) [概述](#page-28-0), 5 配额和 [DAU, 41](#page-64-0) [设置](#page-29-0), 6 [双分配方案](#page-29-1), 6 [dd\(1M\)](#page-66-0) 命令, 43, [45](#page-68-0) [devlog samu\(1M\)](#page-175-0) 命令, 152 dio\_rd\_consec [samu\(1M\)](#page-169-0) 命令, 146 [挂载选项](#page-99-0), 76 [dio\\_rd\\_form\\_min samu\(1M\)](#page-169-1) 命令, 146 dio rd ill min samu(1M) 命令, 146 [dio\\_szero samu\(1M\)](#page-170-1) 命令, 147 dio\_wr\_consec [samu\(1M\)](#page-169-3) 命令, 146 [挂载选项](#page-99-1), 76 [dio\\_wr\\_form samu\(1M\)](#page-169-4) 命令, 146 dio wr\_ill\_min samu(1M) 命令, 146 [directio\(3C\)](#page-25-2) 函数调用, 2, [76](#page-99-2) [diskvols samu\(1M\)](#page-175-1) 命令, 152 diskvols.conf 文件 [samu\(1M\)](#page-122-1) 显示屏幕, 99 [dmr samu\(1M\)](#page-171-0) 命令, 148 [down samu\(1M\)](#page-160-0) 命令, 137 [dtrace samu\(1M\)](#page-175-2) 命令, 152 [大容量存储设备](#page-132-0), samu(1M) 显示屏幕, 109 登台程序 [挂起的登台队列](#page-154-0) samu(1M) 显示屏幕, 131 命令, 使用 [samu\(1M\), 142](#page-165-0) 状态[, samu\(1M\)](#page-135-0) 显示屏幕, 112, [125](#page-148-0)

#### **E**

[EDOM](#page-108-0) 错误, 85 [EDQUOT](#page-64-1) 错误, 41 [ENOCSI](#page-108-1) 错误, 85 export samu $(1M)$  命令, 150

#### **F**

File System Manager [File System Manager Portal](#page-39-0) 代理, 16 [创建帐户](#page-36-0), 13 [概述](#page-34-0), 11 [会话超时设置](#page-38-0), 15 [日志文件](#page-40-2), 17 [使用](#page-35-0), 12 [添加受管理的服务器](#page-38-1), 15 [指定权限级别](#page-36-1), 13 flush\_behind [samu\(1M\)](#page-166-0) 命令, 143 [挂载选项](#page-104-0), 81 [force\\_nfs\\_async samu\(1M\)](#page-167-0) 命令, 144 forcedirectio samu $(1M)$  命令, 147 [挂载选项](#page-99-3), 76 fs samu $(1M)$  命令, 153 fsck(1M) 命令, 另请参见 [samfsck\(1M\)](#page-26-0) 命令, 3 fsmadm $(1M)$  命令, 15 fsmgr [代理命令](#page-39-1), 16 [分区 \(添加](#page-59-1), 更改, 删除) , 36 分散读写 [samu\(1M\)](#page-172-0) 命令, 149 [挂载选项](#page-102-0), 79 分散读写 (striping) [简介](#page-32-0), 9 [分散读写分配](#page-32-1), 9 [分散读写宽度](#page-30-0), 7, [67,](#page-90-0) [79](#page-102-0) [用户指定](#page-90-1), 67 分散读写宽度 [数据磁盘](#page-30-0), 7 分页 [I/O,](#page-25-3) 参见 I/O 服务[, samu\(1M\)](#page-141-0) 显示屏幕, 118

### **G**

[跟踪文件](#page-86-0), 63 目录 [\(directory\), 63](#page-86-1) [事件](#page-87-0), 64 [旋转](#page-87-1), 64 共享内存[, samu\(1M\)](#page-128-0) 显示屏幕, 105, [108,](#page-131-0) [110](#page-133-0) 共享文件系统 [守护进程](#page-85-0), 62 [挂起的登台队列](#page-154-1), samu(1M) 显示屏幕, 131 [挂载参数](#page-54-0), 31 挂载选项 [flush\\_behind, 81](#page-104-0) [stage\\_flush\\_behind, 81](#page-104-0) [WORM-FS, 68](#page-91-0) [wr\\_throttle, 80](#page-103-0) [用于配额](#page-63-0), 40 [管理集](#page-62-0), 配额, 39, [46](#page-69-0) 光盘标签[, samu\(1M\)](#page-124-0) 显示屏幕, 101 光盘状态 [samu\(1M\)](#page-137-0) 显示屏幕, 114 归档 [副本](#page-49-0), 26 [文件属性](#page-47-1), 24 归档程序 (archiver) [samu\(1M\)](#page-116-0) 显示屏幕, 93 命令, 使用 [samu\(1M\), 138](#page-161-7)

### **H**

[hwm\\_archive samu\(1M\)](#page-163-0) 命令, 140 缓冲 I/O 参见 [I/O,](#page-25-4) 分页 缓存 I/O, 参见 [I/O,](#page-25-4) 分页

#### **I**

 $I/O$ [分页](#page-25-5), 2, [78,](#page-101-0) [79](#page-102-1) [切换](#page-99-4), 76 [调整](#page-98-1), 75 [直接](#page-25-5), 2, [75,](#page-98-2) [76](#page-99-5)

直接 [I/O samu\(1M\)](#page-168-0) 命令, 145 直接 I/O [文件属性](#page-47-2), 24 [idle samu\(1M\)](#page-160-1) 命令, 137 [import samu\(1M\)](#page-173-3) 命令, 150 inode [散列表](#page-104-1), 调整, 81 [inode](#page-25-0) 文件, 2 [invalid samu\(1M\)](#page-171-1) 命令, 148

#### **J**

机械手, [请参见自动化库](#page-173-1) [技术支持](#page-22-0), xxiii [校验和](#page-50-1), 27 进程, [请参见守护进程](#page-85-1) [卷管理](#page-25-6), 2

### **K**

可移除介质 [samu\(1M\)](#page-139-0) 显示屏幕, 116 状态[, samu\(1M\)](#page-142-0) 显示屏幕, 119 状态代码[, samu\(1M\), 133](#page-156-0) 库目录[, samu\(1M\)](#page-151-0) 显示屏幕, 128

### **L**

Linux 客户机 [支持的](#page-18-1) OS 版本, xix [load samu\(1M\)](#page-174-1) 命令, 151 ls(1) 命令, [另请参见](#page-48-2) sls(1) 命令, 25 [零配额](#page-70-0), 47

#### **M**

[maxpartial samu\(1M\)](#page-164-0) 命令, 141 [maxphys](#page-100-0) 参数, 77 mcf 文件 [/dev/dsk](#page-41-0) 条目, 18 [/dev/rmt](#page-41-1) 条目, 18 [/dev/samst](#page-41-2) 条目, 18 [错误检查](#page-60-0), 37 [配置](#page-40-3), 17 [其他参数字段](#page-43-0), 20

[设备标识符字段](#page-41-3), 18 [设备类型字段](#page-42-0), 19 [设备序号字段](#page-42-1), 19 [设备状态字段](#page-43-1), 20 [示例](#page-43-2), 20 [系列集字段](#page-42-2), 19 [增加文件系统容量](#page-58-2), 35 [字段](#page-40-4), 17 md [设备](#page-42-3), 19 [mm\\_stripe samu\(1M\)](#page-171-2) 命令, 148 mount samu $(1M)$  命令, 153 [mount\(1M\)](#page-44-1) 命令, 21, [31](#page-54-0) ms [文件系统](#page-42-4), 19 [门户代理](#page-39-1), 16 [目录名称查找高速缓存](#page-27-2) (DNLC), 4 [目录属性](#page-89-0), 66

#### **N**

[nhino](#page-104-1) 参数, 81, [82](#page-105-0) [ninodes](#page-104-1) 参数, 81, [83](#page-106-0) [noabr samu\(1M\)](#page-170-0) 命令, 147 [nodio\\_szero samu\(1M\)](#page-170-1) 命令, 147 [nodmr samu\(1M\)](#page-171-0) 命令, 148 [noforce\\_nfs\\_async samu\(1M\)](#page-167-0) 命令, 144 [noforcedirectio samu\(1M\)](#page-170-3) 命令, 147 [nohwm\\_archive samu\(1M\)](#page-163-0) 命令, 140 [noquota](#page-82-0) 挂载选项, 59 [norefresh\\_at\\_eof samu\(1M\)](#page-171-3) 命令, 148 [nosetuid samu\(1M\)](#page-172-1) 命令, 149 [nosw\\_raid samu\(1M\)](#page-167-1) 命令, 144 [notrace samu\(1M\)](#page-172-2) 命令, 149 内存[, samu\(1M\)](#page-119-0) 显示屏幕, 96 [内核统计信息](#page-129-0), samu(1M) 显示屏幕, 106

### **O**

[off samu\(1M\)](#page-160-2) 命令, 137 offline [文件状态](#page-48-3), 25 [on samu\(1M\)](#page-161-8) 命令, 138 [open samu\(1M\)](#page-176-2) 命令, 153

#### **P**

partial samu $(1M)$  命令, 141 partial stage samu(1M) 命令, 142 [priority samu\(1M\)](#page-174-2) 命令, 151 配额 [查看组配额](#page-81-0), 58 [磁盘块和文件限制](#page-64-2), 41 [概述](#page-62-1), 39 [更改](#page-76-0), 53 [更改限制](#page-72-0), 49 [管理集](#page-62-0), 39, [46](#page-69-0) [检查](#page-74-0), 51 [校正](#page-83-0), 60 [具有配额的](#page-64-3) DAU, 41 宽限期 [\(grace period\), 53,](#page-76-1) [55](#page-78-0) 零[, 47](#page-70-0) [命令](#page-65-0), 42 [默认](#page-71-0), 48 [配额文件](#page-63-1), 40 配置[, 42,](#page-65-1) [44](#page-67-0) [启用](#page-65-0), 42 [启用限制](#page-72-1), 49 软限制 [\(soft limit\), 41](#page-64-4) 删除[, 53,](#page-76-0) [59](#page-82-1) [无穷](#page-70-0), 47 [限制资源分配](#page-80-0), 57 硬限制 [\(hard limit\), 41](#page-64-4) [配额的宽限期](#page-76-1), 53, [55](#page-78-0) [配额挂载选项](#page-63-0), 40 配置 [samu\(1M\)](#page-118-0) 显示屏幕, 95 创建 [mcf](#page-40-3) 文件, 17 [磁盘使用](#page-28-1), 5 [更改](#page-51-0), 传播, 28 [文件分配](#page-31-0), 8

### **Q**

[quota.group](#page-72-2) 文件, 49 [Qwrite, 80](#page-103-1) qwrite [挂载选项](#page-103-2), 80 [其他参数字段](#page-43-0), 20

#### **R**

read samu $(1M)$  命令, 153 readahead samu $(1M)$  命令, 144 [挂载选项](#page-102-2), 79 [refresh samu\(1M\)](#page-176-4) 命令, 153 [refresh\\_at\\_eof samu\(1M\)](#page-171-3) 命令, 148 release [文件属性](#page-47-3), 24 [release\(1\)](#page-46-1) 命令, 23 [restore.sh\(1M\)](#page-61-0) 脚本, 38 日志文件 [File System Manager, 17](#page-40-2) 使用 [restore.sh\(1M\)](#page-61-1) 脚本, 38 [文件系统故障排除](#page-109-0), 86 软件 [操作系统要求](#page-18-0), xix 文档[, xxii](#page-21-0) 许可[, xxiii](#page-22-1) [软限制](#page-64-4), 配额, 41

### **S**

[sam\\_archive\(3\) API](#page-47-0) 例程, 24 [sam\\_release\(3\) API](#page-47-4) 例程, 24 [sam\\_segment\(3\) API](#page-47-5) 例程, 24 [sam\\_setfa\(3\) API](#page-47-6) 例程, 24, [76](#page-99-6) [sam\\_ssum\(3\) API](#page-47-7) 例程, 24 [sam\\_stage\(3\) API](#page-47-8) 例程, 24 [sam-amld](#page-86-2) 守护进程, 63 [sam-archiverd](#page-85-2) 守护进程, 62 [sam-catserverd](#page-85-3) 守护进程, 62 [samchaid\(1M\)](#page-69-1) 命令, 46 [samcmd\(1M\) aridle](#page-52-0)  $\hat{m} \hat{\diamond}$ , 29, [34](#page-57-0) samcmd $(1M)$  命令, 31 [samd\(1M\)](#page-53-1) 命令, 30, [34,](#page-57-1) [36,](#page-59-2) [37,](#page-60-1) [63](#page-86-3) [samfs.cmd](#page-44-2) 文件, 21, [31,](#page-54-2) [76](#page-99-7) [示例](#page-55-0), 32 [samfsck\(1M\)](#page-42-5) 命令, 19, [86](#page-109-1) sam-fsd [守护进程](#page-85-4), 62 [sam-fsd\(1M\)](#page-58-3) 命令, 35, [37,](#page-60-0) [65](#page-88-0)

[samfsinfo\(1M\)](#page-44-3) 命令, 21 [samfsrestore\(1M\)](#page-61-2) 命令, 38 [sam-genericd](#page-85-5) 守护进程, 62 [samgrowfs\(1M\)](#page-58-1) 命令, 35, [36](#page-59-3) [sammkfs\(1M\)](#page-42-6) 命令, 19, [21,](#page-44-4) [37](#page-60-2) [SAM-QFS, xix](#page-18-2) samquota $(1M)$  命令, 42 [参数](#page-77-0), 54 [sam-releaser](#page-85-6) 进程, 62 [SAM-Remote, samu\(1M\)](#page-143-0) 显示屏幕, 120 [sam-rftd](#page-85-7) 守护进程, 62 [sam-robotsd](#page-85-8) 守护进程, 62 [sam-rpcd](#page-85-9) 守护进程, 62 [sam-scannerd](#page-85-10) 守护进程, 62 [sam-sharedfsd](#page-85-0) 守护进程, 62 [sam-stagealld](#page-85-11) 守护进程, 62 [sam-stagerd](#page-85-12) 守护进程, 62 samu(1M) 实用程序 [mount](#page-54-3) 命令, 31 [帮助显示屏幕](#page-125-0), 102 [操作员命令](#page-160-3), 137 [操作员显示屏幕](#page-115-0), 92 [登台程序命令](#page-165-0), 142 [调用](#page-112-0), 89 [概述](#page-112-1), 89 [归档程序命令](#page-161-7), 138 [接口](#page-114-0), 91 [设备命令](#page-160-4), 137 [释放程序命令](#page-164-2), 141 [文件系统命令](#page-166-1), 143, [147](#page-170-4) [显示按键](#page-113-0), 90 直接 [I/O](#page-168-0) 命令, 145 [状态代码](#page-155-0), 132 [自动化库命令](#page-173-1), 150 samu(1M) [中的设备命令](#page-160-4), 137 [SCSI](#page-100-1) 磁盘, 传输, 77 SCSI 状态[, samu\(1M\)](#page-147-0) 显示屏幕, 124 [sd.conf](#page-100-2) 文件, 77 [sd\\_max\\_xfer\\_size](#page-100-3) 定义, 77 [segment](#page-47-9) 文件属性, 24 [segment\(1\)](#page-46-2) 命令, 23, [75](#page-98-3)

setfa [文件属性](#page-47-10), 24 [setfa\(1\)](#page-25-2) 命令, 2, [24,](#page-47-11) [66,](#page-89-1) [76](#page-99-8) [setuid samu\(1M\)](#page-172-1) 命令, 149 sfind(1M) 命令 [WORM](#page-97-0) 选项, 74 [sls\(1\)](#page-46-3) 命令, 23, [25](#page-48-4) [WORM](#page-96-0) 选项, 73 [输出解释](#page-49-1), 26 sls(1) [校验和](#page-50-1), 27 snap samu $(1M)$  命令, 154 squota $(1)$  命令, 42 [ssd.conf](#page-101-1) 文件, 78 [ssd\\_max\\_xfer\\_size](#page-101-2) 定义, 78 [ssum\(1\)](#page-46-4) 命令, 23 stage [文件属性](#page-47-12), 24 [stage\(1\)](#page-47-13) 命令, 24 stage flush behind samu $(1M)$  命令, 142 [挂载选项](#page-104-0), 81 [stage\\_n\\_window samu\(1M\)](#page-165-3) 命令, 142 [stage\\_retries samu\(1M\)](#page-166-2) 命令, 143 stager.cmd 文件 [传播更改](#page-53-0), 30 [stclear samu\(1M\)](#page-166-3) 命令, 143 [stidle samu\(1M\)](#page-166-4) 命令, 143 strun samu $(1M)$  命令, 143 [sw\\_raid samu\(1M\)](#page-167-1) 命令, 144 [syslog.conf](#page-109-2) 文件, 86 [散列表](#page-106-1), 83 [删除配额](#page-82-1), 59 扇区数据[, samu\(1M\)](#page-145-0) 显示屏幕, 122 设备 [标识符字段](#page-41-3), 18 [类型字段](#page-42-0), 19 [序号字段](#page-42-1), 19 设备表[, samu\(1M\)](#page-149-0) 显示屏幕, 126 设备状态[, samu\(1M\)](#page-144-0) 显示屏幕, 121 [设备状态代码](#page-158-0), 使用 samu(1M) 查看, 135 [设备状态字段](#page-43-1), 20

升级 [磁盘](#page-59-1), 36 释放程序命令, 使用 [samu\(1M\), 141](#page-164-2) 守护进程 [sam-amld, 63](#page-86-2) [sam-archiverd, 62](#page-85-2) [sam-catserverd, 62](#page-85-3) [sam-fsd, 62](#page-85-4) [sam-genericd, 62](#page-85-5) [sam-releaser, 62](#page-85-6) [sam-rftd, 62](#page-85-7) [sam-robotsd, 62](#page-85-8) [sam-rpcd, 62](#page-85-9) [sam-scannerd, 62](#page-85-10) [sam-sharedfsd, 62](#page-85-0) [sam-stagealld, 62](#page-85-11) [sam-stagerd, 62](#page-85-12) [samu\(1M\)](#page-120-0) 显示屏幕, 97 [概述](#page-85-1), 62 [跟踪](#page-86-4), 63 跟踪[, samu\(1M\)](#page-175-3) 命令, 152 [共享文件系统](#page-85-0), 62 [数据对齐](#page-30-1), 7 [双分配方案](#page-29-1), 6 索引节点 (inode) [samu\(1M\)](#page-126-0) 显示屏幕, 103 [属性](#page-46-3), 23 [文件内容](#page-28-2), 5

#### **T**

thresh samu $(1M)$  命令, 141 Tomcat [日志文件](#page-40-2), 17 touch 实用程序, 设置 [WORM-FS](#page-94-1) 保持期, 71 [trace samu\(1M\)](#page-172-3) 命令, 149 [trace\\_rotate\(1M\)](#page-87-2) 命令, 64

#### **U**

unavail samu $(1M)$  命令, 138 [unload samu\(1M\)](#page-161-10) 命令, 138

### **V**

[VFS, vnode](#page-26-1) 接口 [vfstab](#page-44-5) 文件, 21, [31](#page-54-4) 保持期[, WORM-FS, 71](#page-94-0) [字段](#page-55-1), 32 vnode 接口 参见 [VFS](#page-26-1)

#### **W**

[WORM](#page-50-0) 保持, 27 [worm\\_capable](#page-91-1) 挂载选项, 68 WORM-FS 创建 [WORM](#page-92-1) 文件, 69 [概述](#page-90-2), 67 [挂载选项](#page-91-0), 68 [设置默认保持期](#page-94-0), 71 使用 touch [设置保持期](#page-94-1), 71 [选项](#page-92-0), 69 wr\_throttle [samu\(1M\)](#page-168-1) 命令, 145 [挂载选项](#page-103-0), 80 writebehind [samu\(1M\)](#page-168-2) 命令, 145 [挂载选项](#page-101-3), 78 文档[, xxii](#page-21-0) 文件 [大型文件传输](#page-100-4), 77 [调节大型文件](#page-98-4), 75 [文件保持](#page-50-0), 27 文件分配 [方法](#page-90-3), 67 [分散读写](#page-31-1), 8, [9](#page-32-1) [循环](#page-31-1), 8 [预分配空间](#page-89-2), 66 [文件属性](#page-28-2), 5, [23,](#page-46-3) [66](#page-89-1) 文件系统 (file system) [ms, 19](#page-42-4) [samu\(1M\)](#page-123-0) 显示屏幕, 100 [备份](#page-59-0), 36

参数[, samu\(1M\)](#page-136-0) 显示屏幕, 113 [超出高速缓存](#page-98-0), 75 [重命名](#page-58-0), 35 [重新创建](#page-59-1), 36 [挂载](#page-54-0), 31 [恢复](#page-26-0), 3 [基本操作](#page-46-5), 23 [卷管理](#page-25-6), 2 命令, 使用 [samu\(1M\), 143,](#page-166-1) [147](#page-170-4) 配额, [参见配额](#page-62-1) [容量](#page-25-1), 2 [设计](#page-27-3), 4 使用信息[, samu\(1M\)](#page-130-0) 显示屏幕, 107 [特性](#page-24-0), 1 [添加磁盘高速缓存](#page-58-1), 35 [文件分配](#page-31-1), 8 [文件信息](#page-48-2), 25 [卸载](#page-57-2), 34 [修复](#page-109-3), 86 [支持的文件数量](#page-25-7), 2 直接 I/O 命令, 使用 [samu\(1M\), 145](#page-168-0) 状态代码, 使用 [samu\(1M\)](#page-157-0) 查看, 134 [文件系统恢复](#page-26-0), 3 [文件状态](#page-48-5), 25 [无穷配额](#page-70-0), 47

#### **X**

[系列集字段](#page-42-2), 19 [系统文件](#page-100-5), 77 [消息文件](#page-58-4), 35, [86](#page-109-4) [写调速](#page-103-0), 80 卸载 文件系统 [\(file system\), 34](#page-57-2) 卸载介质, 使用 [samu\(1M\), 138](#page-161-11) [修复文件系统](#page-109-5), 86 许可 [常规信息](#page-22-1), xxiii [循环分配](#page-31-2), 8 [用户指定](#page-90-4), 67

### **Y**

[硬限制](#page-64-4), 配额, 41 [预分配文件空间](#page-27-4), 4, [66](#page-89-2) 元数据 [\(metadata\), 5](#page-28-2) [独立](#page-28-2), 5 [内容](#page-28-2), 5

#### **Z**

状态代码 使用 [samu\(1M\)](#page-156-1) 查看, 133, [134](#page-157-1) 自动化库 (automated library) [samu\(1M\)](#page-139-1) 显示屏幕, 116, [128](#page-151-0) 命令, 使用 [samu\(1M\), 150](#page-173-1)